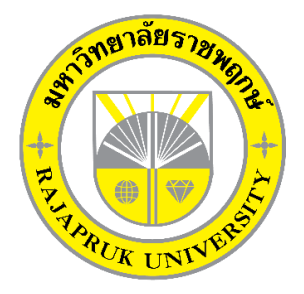

# **ระบบการขายอะไหล่รถมอเตอร์ไซค์กรณีศึกษา ร้าน ปาร์ตี้มอเตอร์ไซค์ MOTORCYCLE SPARES SALE SYSTEM A CASE STUDY OF PARTY MOTORCYCLE SHOP**

**นายธนวัฒน์ เชื้อสายมธุรส นายภาณุวัฒน์ กุลวิหค**

**โครงงานนี้เป็นส่วนหนึ่งของการศึกษาตามหลักสูตรบริหารธุรกิจบัณฑิต สาขาคอมพิวเตอร์ธุรกิจ คณะบริหารธุรกิจ มหาวิทยาลัยราชพฤกษ์ ปีการศึกษา 2560**

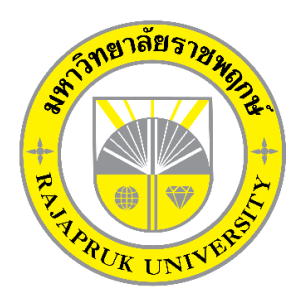

# ระบบการขายอะไหล่รถมอเตอร์ไซค์กรณีศึกษา ร้าน ปาร์ตี้มอเตอร์ไซค์ MOTORCYCLE SPARES SALE SYSTEM A CASE STUDY OF PARTY MOTORCYCLE SHOP

นายธนวัฒน์ เชื้อสายมธุรส นายภาณุวัฒน์ กุลวิหค

โครงงานนี้เป็นส่วนหนึ่งของการศึกษาตามหลักสูตรบริหารธุรกิจบัณฑิต สาขาคอมพิวเตอร์ธุรกิจ คณะบริหารธุรกิจ มหาวิทยาลัยราชพฤกษ์ ปีการศึกษา 2560

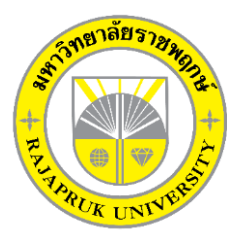

# **ใบรับรองโครงงานคอมพิวเตอร์ธุรกิจ สาขาวิชาคอมพิวเตอร์ธุรกิจ คณะบริหารธุรกิจ มหาวิทยาลัยราชพฤกษ์**

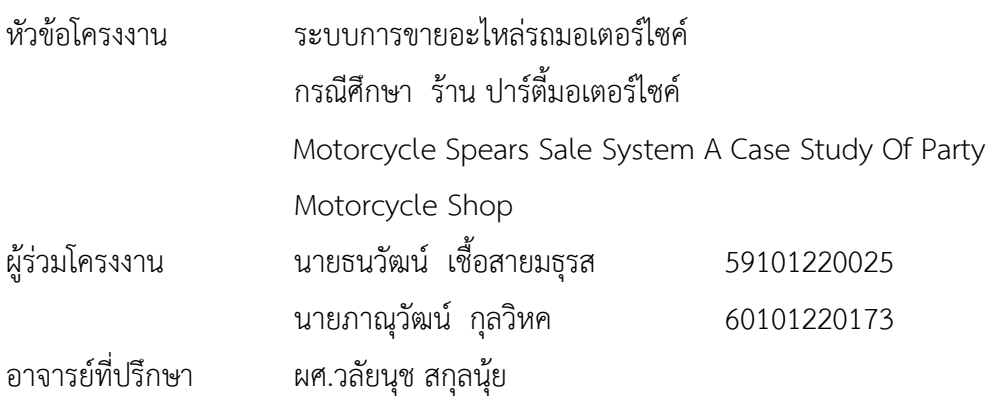

……….คณะบริหารธุรกิจ มหาวิทยาลัยราชพฤกษ์ อนุมัติให้นับโครงงานคอมพิวเตอร์ธุรกิจฉบับนี้ เป็นส่วนหนึ่งของการศึกษาตามหลักสูตรบริหารธุรกิจบัณฑิต

\_\_\_\_\_\_\_\_\_\_\_\_\_\_\_\_\_\_\_\_\_\_\_\_\_\_\_\_\_\_\_คณบดีคณะบริหารธุรกิจ

(รศ.ศิริ ภู่พงษ์วัฒนา)

คณะกรรมการสอบโครงงานคอมพิวเตอร์ธุรกิจ

\_\_\_\_\_\_\_\_\_\_\_\_\_\_\_\_\_\_\_\_\_\_\_\_\_\_\_\_\_\_\_\_\_\_\_\_\_ประธานกรรมการ

(...ผศ.วลัยนุช สกุลนุ้ย...)

\_\_\_\_\_\_\_\_\_\_\_\_\_\_\_\_\_\_\_\_\_\_\_\_\_\_\_\_\_\_\_\_\_\_\_\_\_กรรมการ

(...ผ.ศ.ศิริพร อ่วมมีเพียร...)

กรรมการ

(...อ.พิชญาวี คณะผล...)

**โครงงานฉบับนี้เป็นลิขสิทธิ์ของมหาวิทยาลัยราชพฤกษ์**

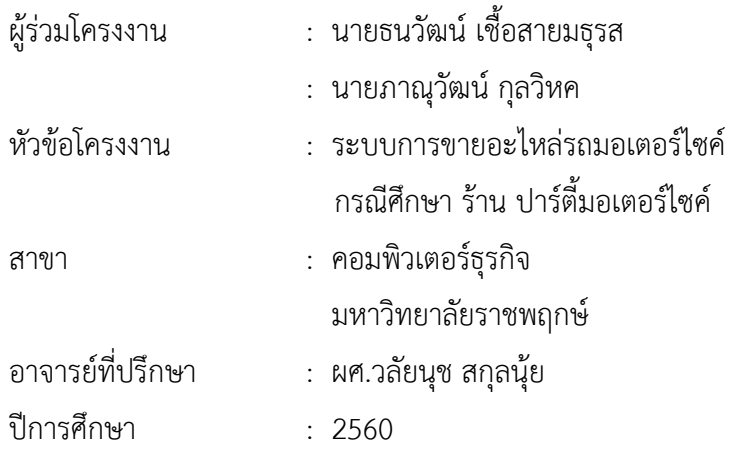

#### **บทคัดย่อ**

โครงงานนี้มีวัตถุประสงค์เพื่อ พัฒนาระบบการขายอะไหล่รถมอเตอร์ไซค์กรณีศึกษา ร้าน ปาร์ตี้มอเตอร์ไซค์ซึ่งสามารถแยกออกได้เป็น 3 ส่วนหลักๆ คือ ส่วนของการจัดเก็บข้อมูล ส่วนของ การขายสินค้า และส่วนของการออกรายงานยอดการขาย โดยส่วนของการจัดเก็บข้อมูลจะมีหน้าที่ จัดเก็บข้อมูลที่ส าคัญของร้านขายอะไหล่รถมอเตอร์ไซค์ให้เป็นระบบลงในฐานข้อมูล เช่น ข้อมูล พนักงาน ข้อมูลสินค้า ข้อมูลประเภทสินค้า ข้อมูลการขายสินค้า เป็นต้น ส่วนในด้านของการขาย ้สินค้า เป็นส่วนที่สำคัญเนื่องจากเป็นการดูถึงรายละเอียดการขายภายในร้าน และในส่วนของการออก รายงานยอดการขาย จะเป็นการสรุปยอดการขายรายวัน

ซึ่งในการจัดท าโปรแกรมระบบการขายอะไหล่รถมอเตอร์ไซค์นี้ได้มีการพัฒนาและออกแบบ โดยใช้ภาษาที่ใช้ในการพัฒนาระบบ Visual Studio 2017 และใช้ระบบฐานข้อมูลด้วย โปรแกรม Microsoft Sql Sever 2014 ซึ่งทั้งสองโปรแกรมนี้ถือว่าเป็นโปรแกรมที่ได้รับความนิยมสูง ในปัจจุบัน

### **กิตติกรรมประกาศ**

โครงงานฉบับนี้ ส าเร็จลงได้ด้วยความอนุเคราะห์จาก ผศ.วลัยนุช สกุลนุ้ย ที่ได้กรุณาเป็น ้อาจารย์ที่ปรึกษาโครงงาน และได้ให้แนวคิดต่างๆ ที่เป็นประโยชน์ในการทำงานโครงงานตลอดจน สละเวลาตรวจสอบแก้ไขข้อบกพร่องต่างๆ และการติดตามช่วยเหลือและคอยแก้ปัญหาต่างๆ ให้ ค าแนะน าปรึกษาเป็นอย่างดี ขอขอบคุณเจ้าของ ร้าน ปาร์ตี้มอเตอร์ไซค์ ที่ให้การสนับสนุนในการ จัดทำโครงงาน สนับสนุนด้านข้อมูล และให้ข้าพเจ้าเข้าไปศึกษาและวิเคราะห์ระบบงาน ทำให้ สามารถวิเคราะห์และออกแบบระบบของโครงงานได้ ทำให้สามารถจัดทำระบบได้อย่างสมบูรณ์ และท้ายที่สุดขอขอบคุณอาจารย์ทุกๆท่านที่ได้ประสาทวิชาความรู้ให้แก่ผู้จัดท าและสอน ้วิชาการในด้านต่างๆ ซึ่งสามารถนำมาใช้ประกอบการจัดทำโครงงานครั้งนี้

> ………………………………… ธนวัฒน์ เชื้อสายมธุรส ภาณุวัฒน์ กุลวิหค

## **สารบัญ**

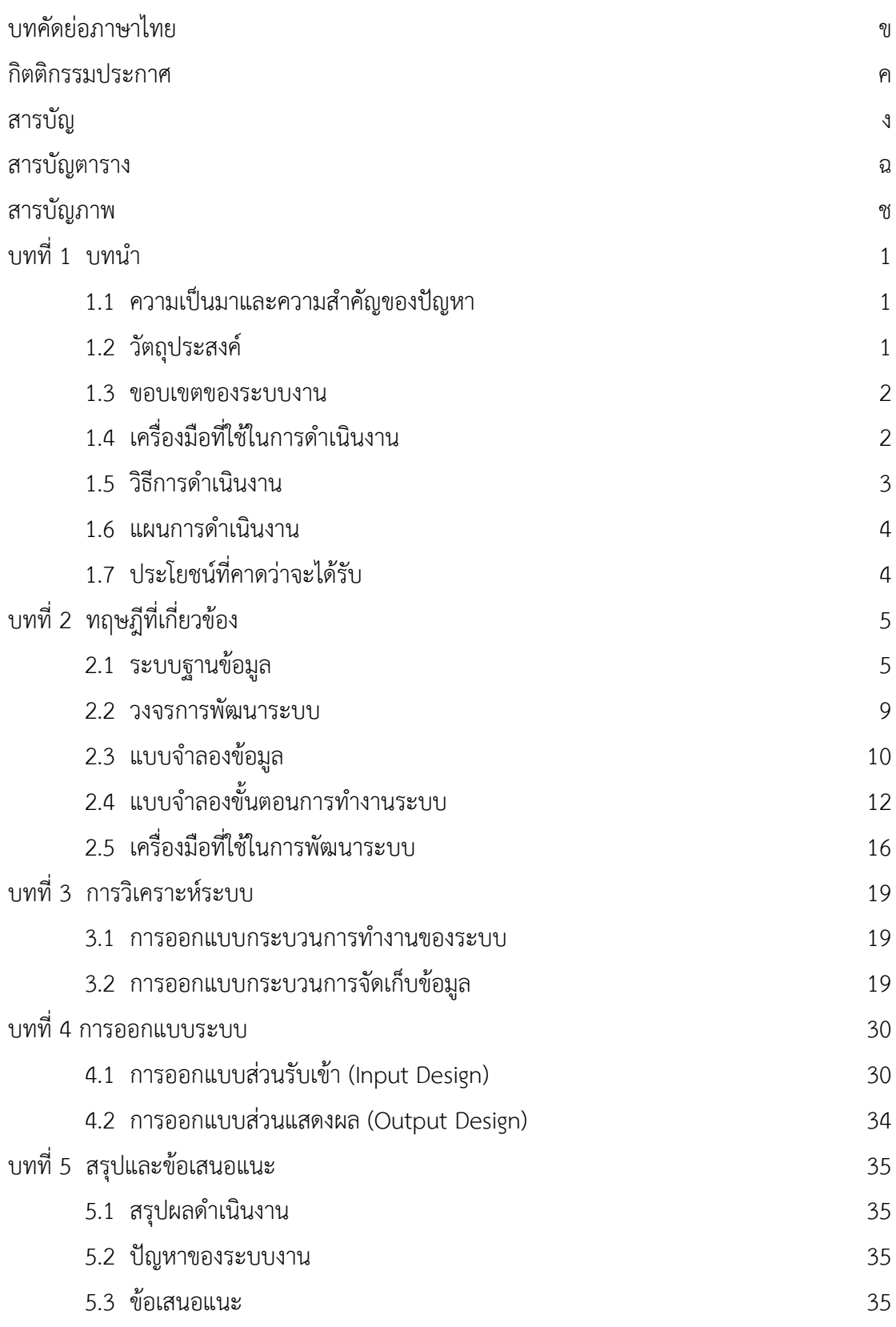

# **สารบัญ(ต่อ)**

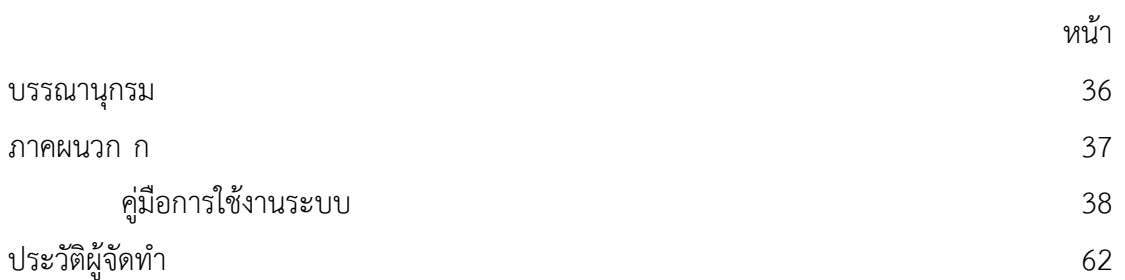

## **สารบัญตาราง**

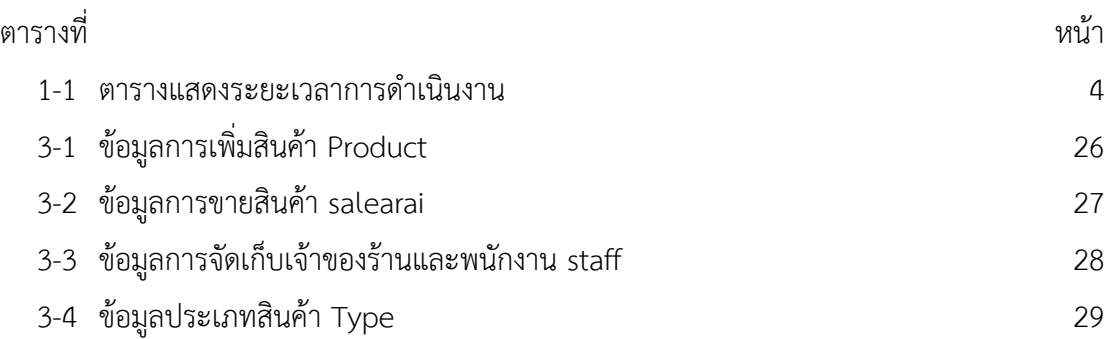

## **สารบัญภาพ**

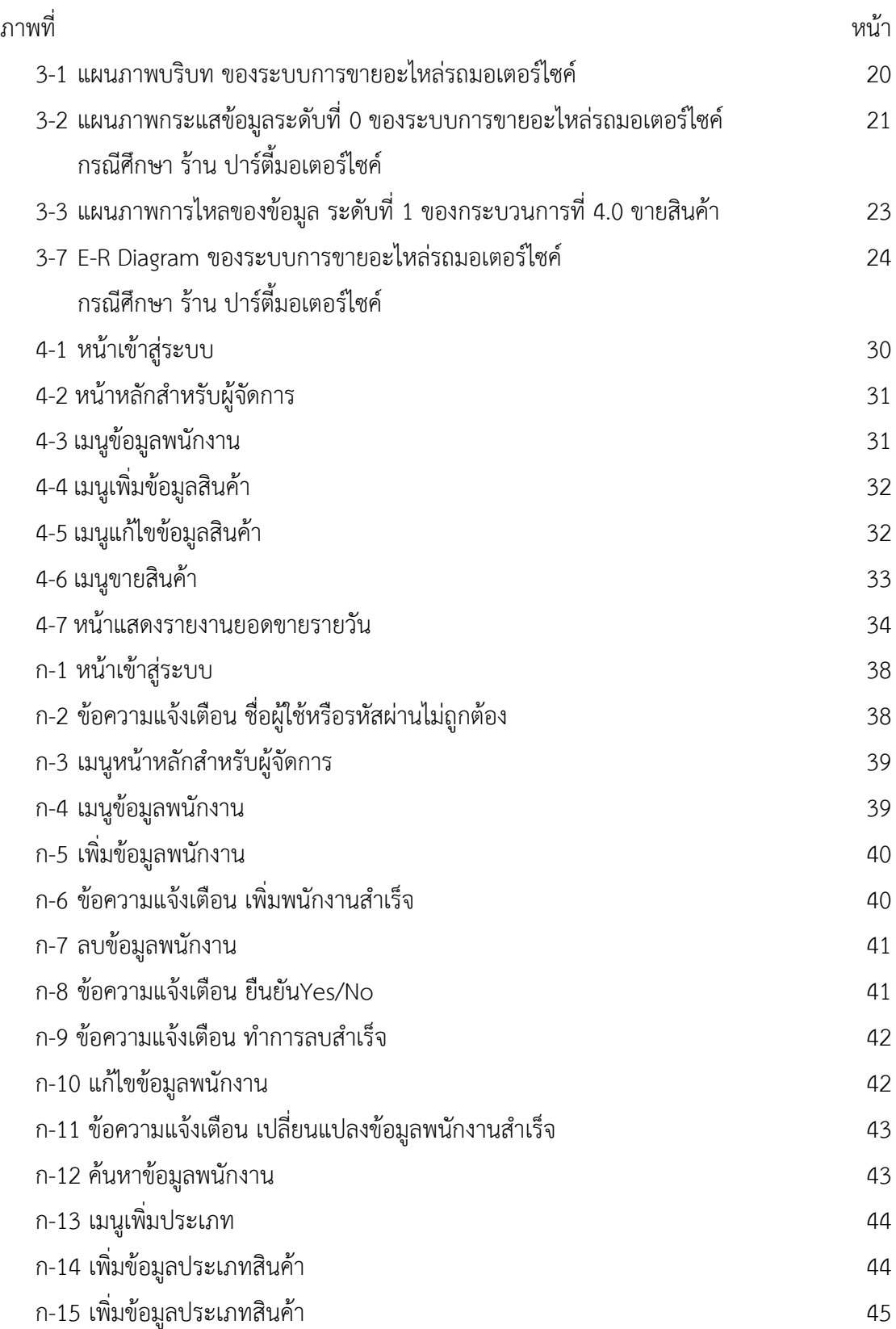

## **สารบัญภาพ (ต่อ)**

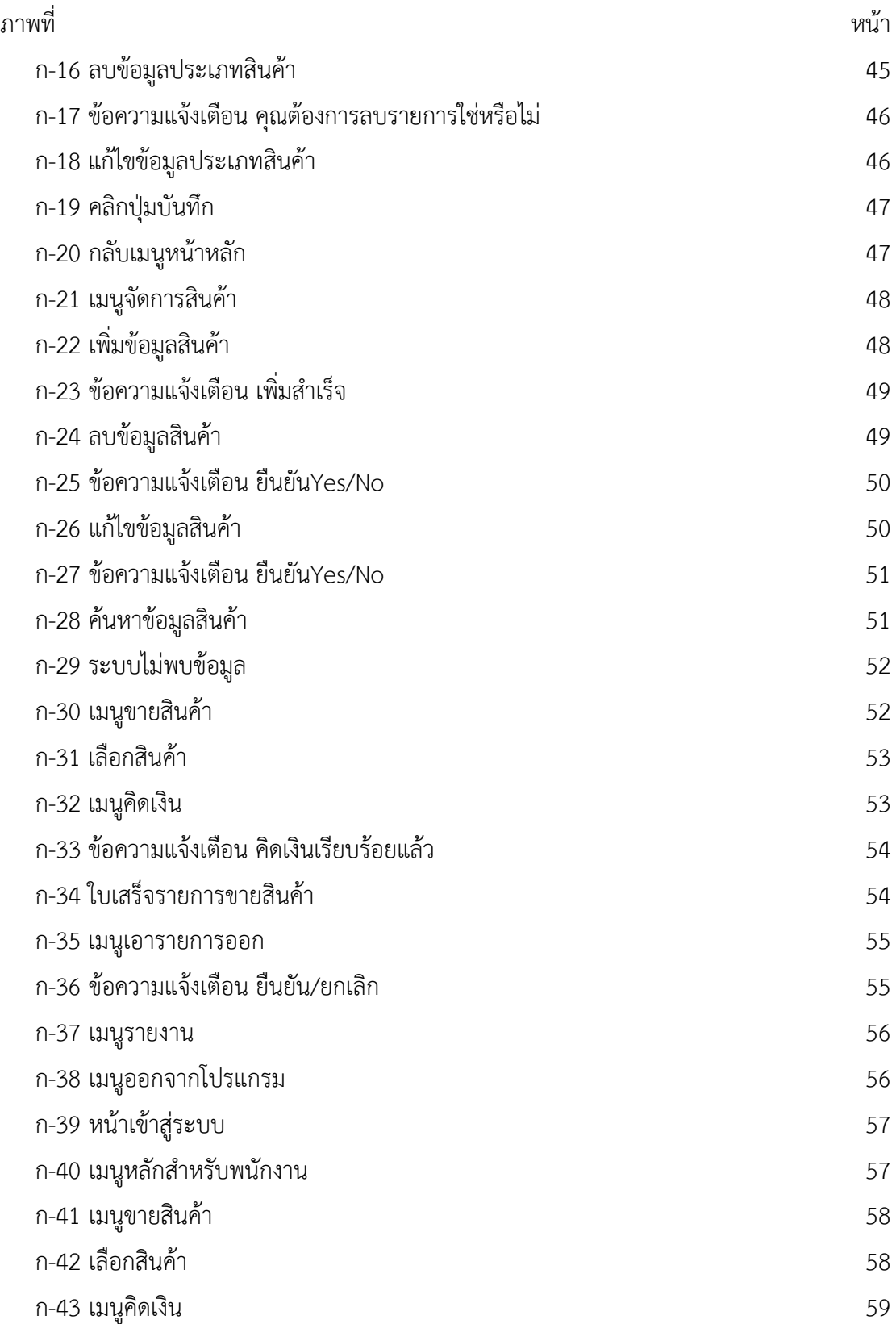

## **สารบัญภาพ (ต่อ)**

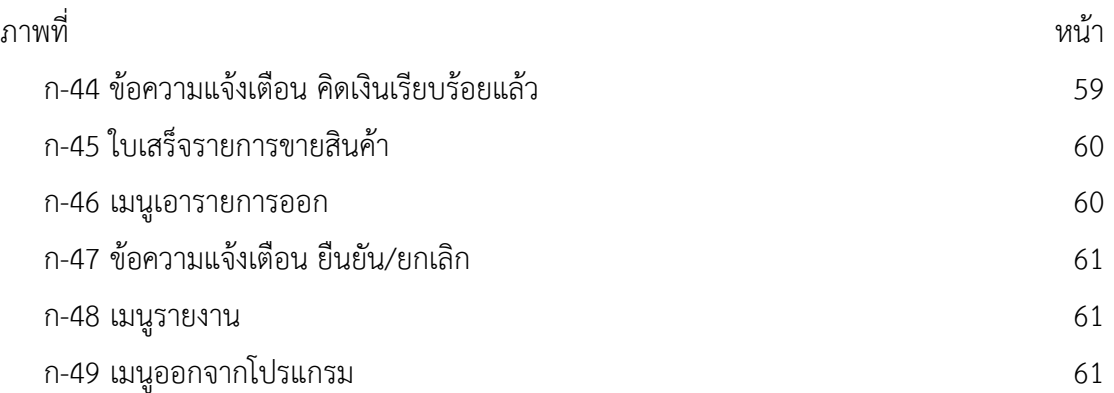

**บทที่ 1**

## **บทน ำ**

### **1.1\*\*ควำมเป็นมำและควำมส ำคัญของปัญหำ**

ปัจจุบันระบบฐานข้อมูลและคอมพิวเตอร์มีความสำคัญในการดำรงชีวิตของสังคมเป็นอย่างมาก เมื่อได้นำคอมพิวเตอร์กับระบบงานฐานข้อมูลมาประยุกต์ใช้งานในด้านการบริหารจัดการฐานข้อมูล ผ่านระบบคอมพิวเตอร์แทนการจัดการ จัดเก็บข้อมูล ซึ่งการใช้ระบบฐานข้อมูลนั้นจะสามารถช่วยให้ ้ข้อมูลมีความถูกต้อง ปลอดภัยมีความน่าเชื่อถือลดความซ้ำซ้อนกันของข้อมูลและทำให้ผู้ใช้งาน สามารถใช้ข้อมูลระบบงานต่าง ๆ รวมกันได้ ระบบฐานข้อมูลและคอมพิวเตอร์ได้เข้ามามีบทบาทใน ี่ ชีวิตประจำวันเสมือนเป็นปัจจัยสำคัญในการทำงาน การเรียน การติดต่อสื่อสาร รวมถึงการทำธุรกิจ ในองค์กรต่าง ๆ อย่างหลีกเลี่ยงไม่ได้ จะเห็นว่าคอมพิวเตอร์สามารถใช้งานต่าง ๆ ได้อย่างรวดเร็ว ถูกต้อง แม่นยำ และมีประสิทธิภาพในการทำงาน

ร้านปาร์ตี้มอเตอร์ไซด์มีการดำเนินธุรกิจในด้านการบริการซื้อขายอะไหล่รถมอเตอร์ไซด์ จึงทำ ให้ร้านนั้นมีอะไหล่รถมอเตอร์ไซด์หลายประเภท เช่น โซ่ ยางรถมอเตอร์ไซด์ นอต เป็นต้น ซึ่งมีการ ด าเนินงานแบบเดิมคือ มีการจัดเก็บข้อมูลการซื้อขาย ข้อมูลอะไหล่รถมอเตอร์ไซค์ในรูปแบบเอกสาร ท าให้เกิดความผิดพลาดของข้อมูลบ่อยครั้งเช่น การสูญหายของข้อมูล ข้อมูลเกิดความคลาดเคลื่อน เป็นต้น เนื่องจากการบันทึกข้อมูลนั้นยังอยู่ในรูปแบบเอกสารจึงไม่เอื้ออำนวยต่อการใช้งานเช่น การ ้ค้นหา การแก้ไข หรือการทำงานอื่นๆที่เกี่ยวข้องกับข้อมูลรวมถึงการทำรายงานเพื่อเสนอข้อมูลต่างๆ ยังเกิดความล่าช้าและขาดความสะดวกในการทำงาน

จากปัญหาดังกล่าวข้างต้นผู้จัดท าโครงงานจึงมีแนวคิดที่จะสร้างระบบขายอะไหล่รถ มอเตอร์ไซค์กรณีศึกษา ร้านปาร์ตี้มอเตอร์ไซค์เพื่อให้เกิดความสะดวกในการตรวจสอบข้อมูลต่าง ๆ ภายในร้าน ช่วยลดความซ้ำซ้อน และจัดระเบียบของข้อมูลได้อย่างถูกต้อง และอำนวยความสะดวก ต่อผู้ใช้ที่ใช้งานระบบ

#### **1.2..วัตถุประสงค์**

- 1.2.1..เพื่อสร้างระบบการขายอะไหล่รถมอเตอร์ไซค์กรณีศึกษา ร้านปาร์ตี้มอเตอร์ไซค์
- 1.2.2..เพื่อให้เกิดความสะดวกในการตรวจสอบข้อมูลต่างๆระบบในร้านอย่างมีประสิทธิภาพ
- 1.2.3..เพื่อช่วยลดความซ้ าซ้อนและจัดระเบียบของข้อมูลให้อย่างถูกต้อง

1.2.4 เพื่ออำนวยความสะดวกต่อผู้ใช้ที่ใช้งานระบบ

#### **1.3..ขอบเขตของระบบงำน**

- 1.3.1..การพัฒนาโครงงานนี้ศึกษาเฉพาะระบบการขายอะไหล่รถมอเตอร์ไซค์
- 1.3.2 ขอบเขตของผู้ใช้ จำแนกตามกลุ่มที่ใช้งานออกเป็น 2 ส่วน ดังนี้
	- 1.3.2.1..เจ้าของร้าน
		- ก) สามารถเข้าสู่ระบบได้
		- ข) สามารถกำหนดสิทธิ์การเข้าใช้ในระบบให้พนักงานได้
		- ค) สามารถ เพิ่ม ลบ แก้ไขและค้นหาข้อมูลประเภทอะไหล่รถมอเตอร์ไซค์ได้
		- ง) สามารถ เพิ่ม ลบ แก้ไขและค้นหาข้อมูลอุปกรณ์อะไหล่รถมอเตอร์ไซค์ได้
		- จ) สามารถจัดการขายสินค้าได้
		- ฉ) สามารถพิมพ์ใบเสร็จรับเงินได้
		- ช) สามารถแสดงรายงานสินค้าคงเหลือได้
		- ซ) สามารถแสดงรายงานสรุปยอดการขายอะไหล่รถมอเตอร์ไซค์เป็นรายวัน

#### 1.3.2.2..พนักงาน

- ก) สามารถเข้าสู่ระบบได้
- ข) สามารถค้นหาข้อมูลประเภทอะไหล่รถมอเตอร์ไซค์ได้
- ค) สามารถขายสินค้าได้
- ง) สามารถพิมพ์ใบเสร็จรับเงินได้
- จ) สามารถแสดงรายงานสินค้าคงเหลือได้
- ฉ) สามารถแสดงรายงานสรุปยอดการขายอะไหล่รถมอเตอร์ไซค์เป็นรายวัน

### **1.4..เครื่องมือที่ใช้ในกำรด ำเนินงำน**

- 1.4.1..คอมพิวเตอร์ฮาร์ดแวร์ (Hardware) ที่ใช้พัฒนามีดังต่อไปนี้
	- 1.4.1.1..เครื่องไมโครคอมพิวเตอร์Intel Core i5
	- $1.4.1.2$  หน่วยความจำหลัก (RAM)  $8$  GB
	- 1.4.1.3 หน่วยความจำสำรอง (Hard Disk) 500 GB
	- 1.4.1.4..จอมอนิเตอร์ (Monitor)
- 1.4.2..โปรแกรมคอมพิวเตอร์ (Software) ที่ใช้พัฒนาดังนี้
	- 1.4.2.1..ระบบปฏิบัติการ Windows 7
	- 1.4.2.2..โปรแกรมที่ใช้ในการพัฒนาระบบ Microsoft Visual Basic

1.4.2.3..โปรแกรมที่ใช้ในการจัดการฐานข้อมูล Microsoft Sql Server

#### **1.5..วิธีกำรด ำเนินงำน**

1.5.1..การวางแผนโครงการ (Project Planning Phase)

1.5.1.1..ศึกษาปัญหาและวิเคราะห์ความต้องการของหน่วยงาน โดยการวิเคราะห์ปัญหา ่ ของระบบการทำงาน ว่ามีปัญหานี้คือเนื่องจากทางระบบการขายรถมอเตอร์ไซค์ยังไม่มีในการใช้เป็น ระบบการจัดเก็บข้อมูลต่างๆส่วนใหญ่ยังเป็นแบบสมุดบันทึกและแฟ้มเอกสารข้อมูลการซื้อขายการ ้ ขายยังเป็นการจดบันทึกทำให้การค้นหาข้อมูลไม่สะดวกรวดเร็วความไม่มั่นคงของข้อมูลอาจทำให้ ข้อมูลเกิดการสูญหายได้ดังนั้นเราจึงได้สร้างในรูปแบบการขายสินค้าในระบบฐานข้อมูลโดยมีการ จัดเก็บข้อมูลสินค้า ราคา สามารถคิดเงินและตรวจสอบยอดการขายในแต่ละเดือนได้อย่างแม่นยำ

1.5.1.2. ศึกษาขั้นตอนการพัฒนาระบบ เมื่อทราบปัญหาของหน่วยงานแล้วก็นำข้อมูลที่ ได้นั้นมา ศึกษาขั้นตอนการพัฒนาระบบใหม่ เพื่อการทำงานที่มีประสิทธิภาพและสามารถแก้ปัญหาได้

1.5.2..การวิเคราะห์ระบบ (System Analysis)

1.5.2.1..ศึกษาความต้องการของผู้ใช้ระบบ โดยรวบรวมความต้องการในด้านต่างๆ และ นำมาวิเคราะห์เพื่อสรุป เป็นข้อมูลความต้องการที่ชัดเจน พร้อมทั้งนำข้อมูลเหล่านั้นมาจัดทำระบบ ใหม่

1.5.2.2 สร้างแบบจำรองกระบวนการทำงานของระบบใหม่ด้วยการวาดแผนภาพกระแส ข้อมูล (Data Flow Diagram : DFD)

1.5.2.3..สร้างแบบจ าลองข้อมูลด้วยการวาดอีอาร์ไดอะแกรม (Entity Relationship Diagram : E-R Diagram)

1.5.3..การออกแบบระบบ (System Design)

ในขั้นตอนนี้จะทำการออกแบบระบบเช่น ออกแบบส่วนติดต่อกับผู้ใช้งาน โดยจะออกแบบ ระบบให้เหมาะสมกับความต้องการของผู้ใช้ระบบมากที่สุด หลังจากนั้นก็จะออกแบบฐานข้อมูล ผู้ใช้งานการออกแบบข้อมูลเข้า ออกแบบข้อมูลออก และออกแบบส่วนติดต่อผู้ใช้งาน เป็นต้น

1.5.4..การพัฒนาระบบ (System Development)

เริ่มพัฒนาระบบตามที่ได้ออกแบบไว้ ด้วยโปรแกรมที่ใช้ในการพัฒนาระบบคือ Microsoft Visual Basic และระบบจัดการฐานข้อมูล Microsoft Sql Sever

1.5.5 การทดสอบและปรับปรุงระบบ (Testing and maintenance)

ท าการทดสอบระบบ เพื่อหาข้อพกพร่องข้องระบบโดยผู้จัดท าโครงงานเอง หลังจากนั้นถ้า ้ระบบเกิดปัญหาขึ้นก็จะทำการแก้ไขปรับปรุงระบบ โดยขอคำแนะนำ จากอาจารย์ที่ปรึกษาช่วย พิจารณาเพื่อน าไปปรับปรุงแก้ไขให้มีประสิทธิภาพ

1.5.6 การจัดทำเอกสารและคู่มือระบบ (System documentation and manuals)

จัดท าเอกสารและคู่มือ อธิบายขั้นตอนการใช้งานของระบบอย่างละเอียด เพื่อประโยชน์ของ ผู้ใช้ระบบ

## **1.6..แผนกำรด ำเนินงำน**

**์ตารางที่ 1-1** ระยะเวลาดำเนินงาน

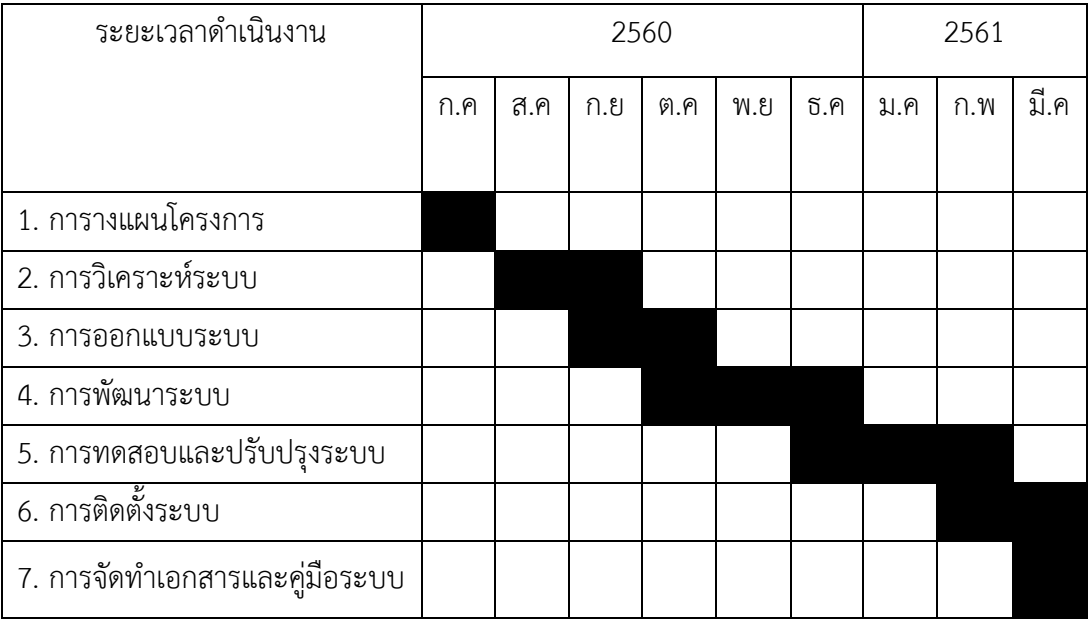

## **1.7..ผลที่คำดว่ำจะได้รับ**

- 1.7.1..ได้ระบบการขายอะไหล่รถมอเตอร์ไซค์กรณีศึกษา ร้านปาร์ตี้มอเตอร์ไซค์
- 1.7.2..ท าให้เกิดความสะดวกในการตรวจสอบข้อมูลต่างๆในร้านอย่างมีประสิทธิภาพ
- 1.7.3 ช่วยลดความซ้ำซ้อนและจัดระเบียบของข้อมูลให้อย่างถูกต้อง
- 1.7.4 ได้อำนวยความสะดวกต่อผู้ใช้ที่ใช้งานระบบ

# **บทที่ 2 ทฤษฎีที่เกี่ยวข้อง**

 ในการศึกษาค้นคว้าโครงงานเรื่อง ระบบการขายอะไหล่รถมอเตอร์ไซค์ กรณีศึกษาร้านปาร์ตี้ ้มอเตอร์ไซค์ ผู้ศึกษาได้ทำการศึกษาแนวความคิดทฤษฎีและเนื้อหาที่เกี่ยวข้อง เพื่อเป็นพื้นฐานและ แนวทางประกอบการจัดท าโครงงานดังต่อไปนี้

- 2.1 ระบบฐานข้อมูล
- 2.2 ระบบวงจรการพัฒนาระบบ
- 2.3 แบบจำลองข้อมูล
- 2.4 แบบจำลองขั้นตอนการทำงานของระบบ
- 2.5 เครื่องมือที่ใช้ในการพัฒนาระบบ

### **2.1 ระบบฐานข้อมูล**

2.1.1 ความหมายของระบบฐานข้อมูล

ระบบฐานข้อมูล (Database System) คือ ระบบที่รวบรวมข้อมูลต่าง ๆ ที่เกี่ยวข้องกันเข้าไว้ ด้วยกันอย่างมีระบบมีความสัมพันธ์ระหว่างข้อมูลต่าง ๆ ที่ชัดเจน ในระบบฐานข้อมูลจะประกอบด้วย แฟ้มข้อมูลหลายแฟ้มที่มีข้อมูล เกี่ยวข้องสัมพันธ์กันเข้าไว้ด้วยกันอย่างเป็นระบบและเปิดโอกาสให้ ผู้ใช้สามารถใช้งานและดูแลรักษาป้องกันข้อมูลเหล่านี้ ได้อย่างมีประสิทธิภาพ โดยมีซอฟต์แวร์ที่ เปรียบเสมือนสื่อกลางระหว่างผู้ใช้และโปรแกรมต่าง ๆ ที่เกี่ยวข้องกับการใช้ฐานข้อมูล เรียกว่า ระบบ จัดการฐานข้อมูล หรือ DBMS (data base management system) มีหน้าที่ช่วยให้ผู้ใช้เข้าถึงข้อมูล ได้ง่าย สะดวก และ มีประสิทธิภาพ การเข้าถึงข้อมูลของผู้ใช้อาจเป็นการสร้างฐานข้อมูล การแก้ไข ู ฐานข้อมูล หรือการตั้งคำถามเพื่อให้ได้ข้อมูลมา โดยผู้ใช้ไม่จำเป็นต้องรับรู้เกี่ยวกับรายละเอียดภายใน โครงสร้างของฐานข้อมูล ระบบฐานข้อมูลจะมีลักษณะคล้ายการนำแฟ้มข้อมูล ที่มีความสัมพันธ์กันมา จัดเก็บไว้ด้วยกัน แต่ลักษณะโครงสร้างการจัดเก็บ รวมทั้งวิธีการใช้งานข้อมูลของฐานข้อมูล จะมี ้ ความแตกต่างออกไปจากแฟ้มข้อมูล ซึ่งการใช้งานระบบฐานข้อมูลจะต้องมีโปรแกรมที่ทำหน้าที่ใน การบริหารจัดการข้อมูลและเป็นตัวกลางระหว่าง ผู้ใช้กับฐานข้อมูล ที่เรียกว่า "Database Management System (DBMS)" หรือระบบจัดการฐานข้อมูล ซึ่งผู้ใช้จะต้องใช้งานฐานข้อมูล ผ่าน

ทางระบบจัดการฐานข้อมูลนี้เท่านั้น แสดงระบบจัดการฐานข้อมูล โดยทั่วไปแล้วความหมายของ ฐานข้อมูลจะหมายถึง การเก็บรวบรวมไฟล์ที่เกี่ยวข้องสัมพันธ์กัน มาอยู่รวมกันไว้เข้าด้วยกัน (Integrated) อย่างมีระบบ ไฟล์ในที่นี้จะหมายถึง logical file ซึ่งจะเป็นความหมายทั่ว ไป ซึ่งยังไม่ สมบูรณ์แบบ ทั้งนี้ เนื่องจาก logical file จะประกอบด้วยกลุ่มของ records แต่ความจริงแล้วอาจจะ ไม่ใช่ก็ได้ เช่น ฐานข้อมูลใหม่ ๆ ที่เป็น object oriented model จะประกอบด้วยกลุ่มของ objects ฐานข้อมูลเป็นการจัดเก็บข้อมูลอย่างเป็นระบบ ท าให้ผู้ใช้สามารถใช้ข้อมูลที่เกี่ยวข้องในระบบงาน ต่างๆ ร่วมกันได้ โดยที่จะไม่เกิดความซ้ำซ้อนของข้อมูล และยังสามารถหลีกเลี่ยงความขัดแย้งของ ่ ข้อมูลด้วย อีกทั้งข้อมูลในระบบก็จะถูกต้องเชื่อถือได้ และเป็นมาตรฐานเดียวกัน โดยจะมีการกำหนด ระบบความปลอดภัยของข้อมูลขึ้น

 2.1.1.1 ฐานข้อมูลเชิงสัมพันธ์ (Relational Database) เป็นการเก็บข้อมูลในรูปแบบที่เป็น ตาราง (Table) หรือเรียกว่า รีเลชั่น (Relation) มีลักษณะเป็น 2 มิติ คือเป็นแถว (row) และเป็น คอลัมน์ (column) การเชื่อมโยงข้อมูลระหว่างตาราง จะเชื่อมโยงโดยใช้แอททริบิวต์ (attribute) หรือคอลัมน์ที่เหมือนกันทั้งสองตารางเป็นตัวเชื่อมโยงข้อมูล ฐานข้อมูลเชิงสัมพันธ์นี้จะเป็นรูปแบบ ของฐานข้อมูลที่นิยมใช้ในปัจจุบัน

 2.1.1.2 ฐานข้อมูลแบบเครือข่าย (Network Database) ฐานข้อมูลแบบเครือข่ายจะเป็น การรวมระเบียนต่าง ๆ และความสัมพันธ์ระหว่างระเบียนแต่จะต่างกับฐานข้อมูลเชิงสัมพันธ์ คือ ใน ฐานข้อมูลเชิงสัมพันธ์จะแฝงความสัมพันธ์เอาไว้ โดยระเบียนที่มีความสัมพันธ์กันจะต้องมีค่าของ ข้อมูลในแอททริบิวต์ใดแอททริบิวต์หนึ่งเหมือนกัน แต่ฐานข้อมูลแบบเครือข่าย จะแสดงความสัมพันธ์ อย่างชัดเจน

2.1.1.3 ฐานข้อมูลแบบลำดับชั้น (Hierarchical Database) ฐานข้อมูลแบบลำดับชั้น เป็น โครงสร้างที่จัดเก็บข้อมูลในลักษณะความสัมพันธ์แบบพ่อ-ลูก (Parent-Child Relationship Type: PCR Type) หรือเป็นโครงสร้างรูปแบบต้นไม้ (Tree) ข้อมูลที่จัดเก็บในที่นี้ คือ ระเบียน (Record) ซึ่ง ี ประกอบด้วยค่าของเขตข้อมูล (Field) ของเอนทิตี้หนึ่ง ๆ ฐานข้อมูลแบบลำดับชั้นนี้คล้ายคลึงกับ ู้ฐานข้อมูลแบบเครือข่าย แต่ต่างกันที่ฐานข้อมูลแบบลำดับชั้น มีกฎเพิ่มขึ้นมาอีกหนึ่งประการ คือ ใน แต่ละกรอบจะมีลูกศรวิ่งเข้าหาได้ไม่เกิน 1 หัวลูกศร

2.1.2 ส่วนประกอบของตารางข้อมูลในฐานข้อมูล

 โดยทั่วไปแล้วตารางข้อมูลที่ใช้งานกันจะประกอบด้วย แถว (Row) และคอลัมน์ (Column) ต่าง ๆ แต่ถ้ามองกันในรูปแบบของฐานข้อมูลแล้ว เราจะเรียกรายละเอียดในแถวว่า เรคอร์ด (Record) และเรียกรายละเอียดในแนวคอลัมน์ว่า ฟิลด์ (Field) ในฐานข้อมูล 1 ระบบ อาจ ประกอบด้วยตารางข้อมูลมากกว่า 1 ตาราง ฐานข้อมูลที่มีตารางข้อมูลมากกว่า 1 ตาราง และมี

ตารางตั้งแต่ 1 คู่ขึ้นไปที่มีความสัมพันธ์กันด้วยฟิลด์ใดฟิลด์หนึ่ง เราเรียกฐานข้อมูลประเภทนี้ว่า ฐานข้อมูลเชิงสัมพันธ์ หรือ Relational Database

2.1.3 ชนิดของข้อมูลของเขตข้อมูลในตารางข้อมูล

2.1.3.1 Text เป็นข้อมูลชนิดตัวอักษร ขนาดความกว้าง 255 ตัว ปกติโปรแกรมกำหนด (Default) ไว้ 50 ตัว ใช้กำหนดให้ฟิลด์สำหรับเก็บข้อมูลเป็นอักขระ ได้แก่ ตัวอักษร ตัวเลข ช่องว่าง เครื่องหมายวรรคตอนหรือสัญลักษณ์อื่นๆ

2.1.3.2 Memo ข้อมูลแบบข้อความใช้บันทึกรายละเอียดปลีกย่อยที่ไม่อาจกำหนดได้อย่าง แน่นอน สามารถบันทึกข้อมูลได้ถึง 64,000 ตัว

2.1.3.3 Number ใช้กำหนดให้ฟิลด์ที่เก็บข้อมูลเป็นตัวเลขที่คำนวณได้ เช่น ราคาสินค้า หรือจำนวนสิ่งของโดยฟิลด์ที่กำหนดด้วยชนิดของข้อมูลชนิดนี้จะรับ เฉพาะตัวเลขหรือจุดทศนิยม เท่านั้น ตัวเลขแบ่งออกเป็นตัวเลขต่างๆชนิด ซึ่งมีขนาดข้อมูลแตกต่างกัน ได้แก่ Byte Integer Long integer Single และ Double การกำหนดขนาดฟิลด์ (Field Size) ให้ข้อมูลชนิด Number ข้อมูล ี่ ที่ Database จะแสดงออกมาจากฟิลด์ต่างๆ จะถูกกำหนดด้วยรูปแบบที่แน่นอน ซึ่งขึ้นอยู่กับชนิด ของข้อมูลที่กำหนดให้ฟิลด์นั้นๆ เช่น ข้อมูลชนิด Number จะถูกจัดให้ชิดขอบฟิลด์ทางขวาเสมอ ในขณะที่ข้อมูลชนิด Text จะถูกจัดให้ชิดขอบซ้ายของฟิลด์เสมอ

2.1.3.4 Data / Time ใช้กำหนดให้ฟิลด์ที่ต้องการเก็บข้อมูลประเภทวันที่ เวลา

2.1.3.5 Currency ตัวเลขทางการเงิน ใช้กำหนดกับข้อมูลเกี่ยวกับสกุลเงินตราของประเทศ ต่างๆ

2.1.3.6 AutoNumber ตัวเลขที่ใช้ในการนับระเบียน เป็นข้อมูลตัวเลขเรียงลำดับที่ โปรแกรมกำหนดให้เองและจะเป็นตัวเลขที่ไม่ซ้ำกัน ซึ่งถ้าผู้ใช้เลือกทำเป็น Primary Key จะมีรูป กุญแจนำหน้าชื่อฟิลด์

2.1.3.7 Yes/No เก็บค่าข้อมูลทางตรรกศาสตร์มี 2 ค่า ใช้กำหนดให้ฟิลด์ที่ต้องการเก็บ ข้อมูล โดยใช้ตัวอักษรตัวเดียวที่แสดงค่าความจริงเป็นใช่ (Yes, True) หรือไม่ใช่ (No, False) ซึ่งฟิลด์ ที่ก าหนดด้วยชนิดของข้อมูลนี้จะรับค่า Y หรือ y (Yes), N หรือ n (N), T หรือ t (True) และ F หรือ f (false) โดยความยาวฟิลด์นี้กำหนดไว้เพียง 1 ตัวอักษรเท่านั้น

2.1.3.8 OLE Object ใช้กำหนดให้กับฟิลด์ที่เก็บข้อมูลเป็นรูปกราฟิก

2.1.3.9 Hyperlink ชนิดข้อมูลสำหรับเก็บที่อยู่ของไฟล์ หรือเว็บไซท์ที่อยู่ในอินเทอร์เน็ต

2.1.4 คุณลักษณะที่ดีของฐานข้อมูล (Good Characteristics of Database System)

 2.1.4.1 ลดความซ้ าซ้อนของข้อมูลให้เหลือน้อยที่สุด (Minimum redundancy) เป็นการ ้ ทำให้ปัญหาเรื่องข้อมูลไม่ตรงกันลดน้อยลงหรือหมดไป โดยนำข้อมูลทั้งหมดมารวมกันเพื่อตัดหรือลด

้ ส่วนที่ซ้ำกันทิ้งไป ให้เหลืออยู่เพียงแห่งเดียว และเป็นผลทำให้สามารถแบ่งข้อมูลกันใช้ได้ระหว่างผู้ใช้ หลาย ๆ คน รวมทั้งการใช้ข้อมูลเดียวกันในเวลาพร้อม ๆ กันได้อีกด้วย

 2.1.4.2 ความถูกต้องสูงสุด (Maximum Integrity : Correctness) ในระบบฐานข้อมูลจะ มีความถูกต้องของข้อมูลสูงสุด เพราะว่าฐานข้อมูลมี DBMS คอยตรวจสอบกฎเกณฑ์หรือเงื่อนไข ต่างๆ (Integrity Rules) ให้ทุกครั้งที่มีการแก้ไขข้อมูลหรือเพิ่มเติมข้อมูลเข้าไปในระบบฐานข้อมูลนั้น โดยกฎเกณฑ์เหล่านี้จะเก็บไว้ในฐานข้อมูลตามแนวคิดของ International Organization for Standard (ISO) แต่ในปัจจุบันมี DBMS บาง product ที่ข้อบังคับเหล่านี้ไม่ได้ผูกติดอยู่กับฐานข้อมูล ยังคงเก็บอยู่ในโปรแกรม การเปลี่ยนแปลงกฎเกณฑ์เหล่านี้ทำให้ต้องแก้ไขโปรแกรมตามไปด้วยทุก ้ครั้ง ซึ่งไม่สะดวก เช่นเดียวกับระบบแฟ้มข้อมูลเดิมทำให้เกิดความยุ่งยากในการเขียนโปรแกรม แต่ถ้า ย้ายการเก็บข้อบังคับหรือกฎเกณฑ์เหล่านี้มาไว้ที่ฐานข้อมูล ระบบจัดการฐานข้อมูลบางชนิดจะมี ฟังก์ชั่นพิเศษ (trigger) กับ procedure อยู่บน FORM ปัจจุบันจะมีให้เลือกว่าจะไว้บนจอหรือไว้ใน กฎเกณฑ์กลาง ซึ่งจะเก็บไว้ที่ฐานข้อมูลเรียกว่า stored procedure ซึ่งถูกควบคุมดูแลโดย DBMS ส าหรับ DBMS ชั้นดีส่วนใหญ่จะเป็น compile stored procedure เพราะเก็บกฎเกณฑ์เหล่านี้ไว้ที่ stored procedure ไม่ได้เก็บไว้ในโปรแกรมเหมือนระบบแฟ้มข้อมูลเดิม ดังนั้นเมื่อเงื่อนไขเหล่านี้ เปลี่ยนแปลงไปก็จะทำการแก้ไขเพียงแห่งเดียว ทำให้ระบบฐานข้อมูลมีความถูกต้องของข้อมูลมาก ที่สุด และลดค่าใช้จ่ายในการพัฒนา และบำรุงรักษา

 2.1.4.3 มีความเป็นอิสระของข้อมูล (Data Independence) ถือเป็นคุณลักษณะเด่นของ ฐานข้อมูลซึ่งไม่มีในระบบไฟล์ธรรมดา เนื่องจากในไฟล์ธรรมดาจะเป็นข้อมูลที่ไม่อิสระ (data dependence) กล่าวคือ ข้อมูลเหล่านี้จะผูกพันอยู่กับวิธีการจัดเก็บและการเรียกใช้ข้อมูลซึ่งใน ลักษณะการเขียนโปรแกรมเราจำเป็นต้องใส่เทคนิคการจัดเก็บและเรียกใช้ข้อมูลไว้ในโปรแกรม เมื่อมี ึการเปลี่ยนแปลงวิธีการจัดเก็บทำให้ต้องเปลี่ยนแปลงแก้ไขโปรแกรมตามไปด้วย ดังนั้น ถ้าหากมีการ แก้ไขหรือเปลี่ยนแปลงโครงสร้างข้อมูลทั้งในระดับ logical และ physical ย่อมมีผลกระทบต่อ โปรแกรม แต่ถ้าข้อมูลเก็บในลักษณะของฐานข้อมูลแล้วปัญหานี้จะหมดไป เพราะฐานข้อมูลมี DBMS คอยดูแลจัดการให้ ท าให้โปรแกรมเหล่านี้เป็นอิสระจากการเปลี่ยนแปลงโครงสร้างข้อมูล

 2.1.4.4 มีระบบความปลอดภัยของข้อมูลสูง (High Degree of Data Security) ฐานข้อมูล จะมีระบบรักษาความปลอดภัยของข้อมูลสูง โดย DBMS จะตรวจสอบรหัสผ่าน (login password) เป็นประเด็นแรก หลังจากผ่านเข้าสู่ระบบได้แล้ว DBMS จะตรวจสอบดูว่าผู้ใช้นั้นมีสิทธิใช้ข้อมูลได้ มากน้อยเพียงใด เช่น จะอนุญาตให้ใช้ได้เฉพาะ in query หรือ update และสามารถทำได้เฉพาะ ตารางใดหรือแถวใดหรือคอลัมน์ใด เป็นต้น นอกจากนี้ โครงสร้างข้อมูลระดับล่างยังถูกซ่อนไว้ไม่ให้ ผู้ใช้มองเห็นว่าอยู่ตรงไหน DBMS จะไม่ยอมให้โปรแกรมใด ๆ เข้าถึงข้อมูลได้โดยไม่ผ่าน DBMS

 2.1.4.5 การควบคุมจะอยู่ที่ส่วนกลาง (Logically Centralized Control) แนวความคิดนี้ ้จะนำไปสู่ระบบการปฏิบัติงานที่ดี อย่างน้อยสามารถควบคุมความซ้ำซ้อนและความปลอดภัยของ ่ ข้อมูลได้ นอกจากนี้ในการควบคุมทุกอย่างให้มาอยู่ที่ส่วนกลางจะนำมาสู่ระบบสารสนเทศเพื่อการ บริหาร (MIS) โดยต้องมีการควบคุมดูแลจากศูนย์กลางทั้งการใช้และการสร้างโดยหลักการแล้ว จะไม่ ยอมให้โปรแกรมเมอร์สร้างตารางหรือวิวเอง แต่จะให้ผู้บริหารฐานข้อมูลเป็นผู้สร้างให้ เพื่อจะได้ ทราบว่าตารางหรือวิวซ้ าหรือไม่ นอกจากนี้ผู้บริหารฐานข้อมูลจะเป็นผู้ให้สิทธิแก่ผู้ใช้วิว ดังนั้น โปรแกรมเมอร์จะต้องติดต่อประสานงานกับผู้บริหารฐานข้อมูลในการจัดทำรายงาน คุณลักษณะนี้จะ ท าให้มีความคล่องตัวในการใช้งาน ซึ่งเป็นผลมาจากข้อมูลมาอยู่รวมกัน

#### **2.2 วงจรการพัฒนาระบบงาน**

ในการพัฒนาระบบนั้น ได้มีการกำหนดให้เป็นไปในทิศทางเดียวกัน และกำหนดขึ้นตอนที่เป็น แนวทางในนักวิเคราะห์ระบบปฏิบัติงานได้โดยมีข้อบกพร่องน้อยที่สุด เพราะงานการวิเคราะห์ระบบ ในปัจจุบันมีความซับซ้อนของงานมากกว่าสมัยก่อน นักวิเคราะห์ระบบจึงต้องการมาตรฐานในการ พัฒนาระบบดังกล่าว จึงได้มีการคิดค้นวงจรการพัฒนาระบบงานขึ้นเพื่อตอบสนองความต้องการของ นักวิเคราะห์ระบบ (System Analysis : SA)

วงจรการพัฒนาระบบงาน (System Development Life Cycle : SDLC) สำหรับระบบทั่วไป ที่ได้มีการคิดค้นขึ้นมา สามารถแบ่งออกเป็นลำดับขั้นได้ 4 ขั้นตอน คือ

 ขั้นตอนที่1 การวิเคราะห์ระบบงาน เป็นขึ้นตอนของการศึกษาระบบงานเดิมที่ใช้ในปัจจุบัน (Current System) ปัญหาที่เกิดจากระบบงานเดิม ตลอดจนการศึกษาถึงความต้องการของธุรกิจ (Business Needs and Requirements) พร้อมกับการประเมินเหตุการณ์ต่าง ๆ เพื่อหาทางเลือกที่ เหมาะสมมาแก้ปัญหา

 ขั้นตอนที่ 2 การออกแบบและวางระบบงาน เป็นขึ้นตอนหลังจากการวิเคราะห์ระบบงานซึ่ง เป็นขึ้นตอนที่นักวิเคราะห์ระบบจะต้องวางโครงสร้างของระบบงาน ในรูปลักษณะทั่ว ๆ ไปและในรูป ลักษณะเฉพาะโดยมีการแจกแจงรายละเอียดที่แน่ชัดของแต่ละงาน หรือระบบงานย่อยของระบบที่ได้ ออกแบบขึ้นจะถูกส่งต่อไปให้กับโปรแกรมเมอร์เพื่อจะได้ท าการเขียนโปรแกรมให้เป็นระบบที่ ปฏิบัติงานได้จริงในขึ้นตอนต่อไป

ขั้นตอนที่ 3 การนำระบบเข้าสู่ธุรกิจหรือผู้ใช้ เป็นขึ้นตอนที่นำเอาระบบงานมาติดตั้ง (Install) ให้กับผู้ใช้ และเพื่อให้แน่ใจว่าระบบงานสามารถปฏิบัติงานได้ตรงตามวัตถุประสงค์ระบบงานจะต้อง ถูกทำการตรวจสอบมาอย่างดี พร้อมกับการฝึกอบรม (Education and Training) ให้ผู้ใช้ระบบ สามารถใช้ระบบงานได้อย่างมีประสิทธิภาพและถูกต้อง

้ขั้นตอนที่ 4 การดำเนินการสนับสนุนภายหลังการติดตั้งระบบงาน เป็นขั้นตอนที่ระบบงานใหม่ ได้ถูกนำมาติดตั้งแล้วผู้ใช้ระบบอาจจะยังไม่คุ้นเคยกับการทำงานในระบบใหม่นักวิเคราะห์ระบบควร ้จะให้คำแนะนำอย่างต่อเนื่อง เพื่อช่วยเหลือผู้ใช้ระบบในการปฏิบัติงานทั้งนี้รวมถึงความต้องการต่าง ๆ ที่อาจจะเกิดขึ้นหรือเปลี่ยนแปลงไปภายหลังจากระบบได้ถูกติดตั้ง ซึ่งนักจะเกี่ยวข้องกับการ บ า รุง รั กษ า ร ะบ บง าน (System Maintenance) แ ล ะ ก า รป รับ ป รุง ร ะบ บง าน (System Improvement)เมื่อความต้องการเปลี่ยนแปลงไป และระบบงานที่กำลังปฏิบัติอยู่เป็นประจำ จ าเป็นต้องปรับปรุงใหม่ นักวิเคราะห์ระบบจะต้องกลับไปเริ่มต้นที่ขั้นที่ 1 ใหม่ และจะเป็นเช่นนี้เรื่อย ไป ถ้าเกิดความเปลี่ยนแปลงของระบบ

### **2.3 แบบจ าลองข้อมูล**

2.3.1 ความหมายของแบบจำลองข้อมูล

แบบจ าลองข้อมูล คือ เครื่องมือในเชิงแนวความคิดที่ใช้ในการอธิบายข้อมูล โครงสร้างข้อมูล ความสัมพันธ์ของข้อมูล ความหมายของข้อมูล และเงื่อนไขบังคับความสอดคล้องกันของข้อมูล ซึ่งมี องค์ประกอบต่าง ๆ โดยย่อดังนี้

 2.3.1.1 เอนทิตี (entity) หมายถึง วัตถุ (object) หรือแนวคิดที่สามารถบอกความแตกต่าง ของแต่ละเอนทิตีได้ กลุ่มของเอนทิตีที่มีคุณสมบัติเหมือนกันจะเรียกว่า เอนทิตีเซต (entity set)

 2.3.1.2 รีเลซันชิพเซต (relationship set) คือ ความสัมพันธ์ระหว่างเอนทิตีนอกจากเอนทิ ตี และรีเลชันชิพแล้ว แบบจำลองอี-อาร์ยังนำเสนอกฎข้อบังคับที่จำเป็นในการสร้างฐานข้อมูล ซึ่งใน การน าเสนอนั้น โครงสร้างของฐานข้อมูลทั้งหมดจะถูกแทนด้วยแผนผังอี-อาร์ (E-R diagram) โดยมี สัญลักษณ์ต่าง ๆ ที่ใช้ดังต่อไปนี้

ก) รูปสี่เหลี่ยม (rectangles) ใช้แทนเอนทิตีเซต (entity set)

ข) วงรี (elhpses) ใช้แทนแอตทริบิวต์ (attributes)

ค) รูปสี่เหลี่ยมขนมเปียกปูน (diamonds) ใช้แทนรีเลชันชิพ

ง) เส้นตรง (line) ใช้แทนการเชื่อมต่อของแอตทริบิวต์กับเอนทิตีเซต และการ เชื่อมต่อของเอนทิตีเซตกับรีเลชันชิพ

2.3.2 ประเภทของความสัมพันธ์ของข้อมูล แบ่งออกได้เป็น 3 ลักษณะดังนี้

 2.3.2.1 ความสัมพันธ์แบบ One – to – One เป็นความสัมพันธ์ที่แต่ละรายการของข้อมูล "A" มีความสัมพันธ์กับข้อมูล "B" เพียงรายการเดียว เช่น กรณีลูกค้าสามารถมีบัญชีเงินฝากได้เพียง บัญชีเดียว หรือกรณีที่แต่ละบัญชีเงินฝากสามารถมีเจ้าของบัญชีได้เพียงคนเดียว

2.3.2.2 ความสัมพันธ์แบบ One-to-many เป็นความสัมพันธ์ที่แต่รายการของข้อมูล "A" มีความสัมพันธ์กับข้อมูล "B" มากกว่า 1 รายการ เช่น กรณีลูกค้าสามารถมีบัญชีเงินฝากได้มากกว่า 1 บัญชี

 2.3.2.3 ความสัมพันธ์แบบ Many-to-Many เป็นความสัมพันธ์ที่แต่ละรายการของข้อมูล "A" มีความสัมพันธ์กับข้อมูล "B" มากกว่า 1 รายการ แต่ในขณะเดียวกันแต่ละรายการของข้อมูล "B" ก็มีความสัมพันธ์กับข้อมูล "A" มากกว่า 1 รายการเช่นเดียวกัน เช่น กรณีลูกค้าสามารถมีบัญชี เงินฝากได้มากกว่า 1 บัญชี และแต่ละบัญชีเงินฝากสามารถมีเจ้าของบัญชีได้มากกว่า 1 คน

2.3.3 คุณสมบัติของ Data Model

 2.3.3.1 Expressiveness คือ ต้องเป็นเครื่องมือที่สามารถแสดงหรืออธิบายโครงสร้างของ ข้อมูล ได้ชัดเจนและครบถ้วน

2.3.3.2 Simplicity คือ ต้องท าให้ง่ายต่อการเข้าใจ ไม่ซับซ้อน

2.3.3.3 Minimality คือ ลักษณะโครงสร้างของข้อมูลแต่ละชนิด ต้องชัดเจน และไม่กำกวม

2.3.3.4 Formality คือ ข้อมูลแต่ละชนิดต้องไม่ซ้ าซ้อน มีรูปแบบเป็นมาตรฐาน

2.3.4 คำศัพท์พื้นฐานแบบจำลองความสัมพันธ์ระหว่างข้อมูล (Model)

 2.3.4.1 Entity Set คือ กลุ่มของความสัมพันธ์ภายในกลุ่มของ Entity เดียวกัน เช่น Entity Set ของนักเรียน นอกจากนั้นยังประกอบด้วย Entity อาจารย์, Entity วิชา ประกอบในระบบด้วย ซึ่งมี 2 ประเภทคือ

 ก) Strong Entity Set คือ Entity Set ใด ๆ ที่มี Attribute ภายในเพียงพอที่จะ สามารถทำหน้าที่เป็น Primary Key ได้

 ข) Weak Entity Set คือ Entity Set ที่มีลักษณะตรงกันข้ามกับ Strong Entity Set คือ กลุ่มของ Entity Set ใด ๆ ที่ Attribute ภายในทั้งหมด แม้จะรวมกันแล้วยังไม่สามารถทำ หน้าที่เป็น Primary Key ให้กับ Entity Set

 2.3.4.2. Relationship Set คือ กลุ่มของ Relationship ที่มีความสัมพันธ์และอยู่ใน ประเภทเดียวกันมารวมเข้าด้วยกัน

2.3.4.3. Primary Key มีคุณสมบัติดังนี้

ก) ข้อมูลของคอลัมน์ ทุก ๆ แถวของตารางจะต้องไม่มีข้อมูลซ้ ากันเลย

 ข) ต้องประกอบไปด้วย Attribute ที่น้อยที่สด ที่สามารถในการอ้างอิงถึงข้อมูล ใน Tuple ใด Tuple หนึ่งได้

2.3.4.4 Existence Dependency คือ เหตุการณ์ที่ Entity จะเกิดขึ้นได้และคงอยู่ได้ ต้อง ขึ้นอยู่กับการมีหรือเกิดขึ้นของอีก Entity เช่น Entity รายการฝาก-ถอน จะเกิดขึ้นได้ก็ต่อเมื่อมี Entity ลูกค้า

2.3.5 ขั้นตอนการเขียน ER model

2.3.5.1 กำหนด Entity type โดยกำหนดมาจากความต้องการของผู้ใช้ระบบ ว่าจะให้มี Entity ส าหรับเก็บข้อมูลอะไรบ้าง (เอนติตี้ (Entity) อาจเรียกว่า file หรือ table)

ก) Strong entity คือเกิดขึ้นด้วยตนเองไม่ขึ้นกับ entity ใด เช่น นักศึกษา หรือ อาจารย์ หรือสินค้า เป็นต้น

ข) Weak entity คือขึ้นโดยอาศัย entity อื่น เช่น เกรดเฉลี่ย ที่มาจากแฟ้ม ผล การเรียน หรือแฟ้มลงทะเบียน หรือ แฟ้มสั่งซื้อ สิ่งต่าง ๆ ที่ผู้ใช้งานฐานข้อมูลจะต้องยุ่งเกี่ยวด้วย เช่น คน แผนก ประเภท การสั่งซื้อ

2.3.5.2 กำหนดความสัมพันธ์ (Relationship type) ที่เกิดขึ้นระหว่าง entity ในลักษณะ ของกริยาดีกรีของความสัมพันธ์ (Degree of relation) มี 4 แบบ

 ก) Unary relationship คือความสัมพันธ์ภายใน entity เดียวกัน เช่นแต่งงาน ของพนักงาน แต่ถ้ามีระดับแบบลูกน้อง หัวหน้าจะเรียก Recursive relationship (Unary)

ข) Binary relationship คือความสัมพันธ์แบบสอง entity

- ค) Ternary relationship คือความสัมพันธ์แบบสาม entity
- ง) Quaternary relationship คือความสัมพันธ์แบบสี่ entity

2.3.5.3 กำหนดแอททริบิวท์ (Attribute) ของแต่ละเอนติตี้ แอททริบิวท์ (Attibute) อาจ เรียก field หรือ column คือ สิ่งที่ใช้อธิบายคุณสมบัติของเอนติตี้ เช่น คุณสมบัติของคน ก็มี รหัส ชื่อ อายุ เพศ

## 2.4 แบบจำลองขั้นตอนการทำงานของระบบ

2.4.1 ความหมายของแบบจำลองขั้นตอนการทำงานของระบบ

แบบจำลองขั้นตอนการทำงานของระบบ เป็นแบบจำลองที่แสดงให้เห็นขั้นตอนการทำงานของ ระบบ เพื่อจำลองขั้นตอนการทำงานของระบบที่อยู่ในรูปข้อความ ให้เป็นแผนภาพเพื่อความสะดวก ในการสื่อสารระหว่างนักวิเคราะห์ระบบกับผู้เกี่ยวข้อง ใช้เครื่องมือ "แผนภาพกระแสข้อมูล" (Data Flow Diagram : DFD) เป็นแบบจำลองทางตรรกะ (Logical Model)

2.4.2 วัตถุประสงค์ของการสร้างแผนภาพกระแสข้อมูล

 2.4.2.1 เป็นแผนภาพที่สรุปรวมข้อมูลทั้งหมดที่ได้จากการวิเคราะห์ในลักษณะของรูปแบบ ที่เป็นโครงสร้าง

2.4.2.2 เป็นข้อตกลงร่วมกันระหว่างนักวิเคราะห์ระบบและผู้ใช้งาน

2.4.2.3 เป็นแผนภาพที่ใช้ในการพัฒนาต่อในขั้นตอนของการออกแบบระบบ

2.4.2.4 เป็นแผนภาพที่ใช้ในการอ้างอิง หรือเพื่อใช้ในการพัฒนาต่อในอนาคต

 2.4.2.5 ทราบที่มาที่ไปของข้อมูลที่ไหลไปในกระบวนการต่างๆ (Data and Process) 2.4.3 สัญลักษณ์ที่ใช้ในแผนภาพกระแสข้อมูล

2.4.3.1 Process คือ งานที่ดำเนินการตอบสนองข้อมูลที่รับเข้า หรือดำเนินการตอบสนอง ต่อเงื่อนไข สภาวะใดๆ ที่เกิดขึ้น ไม่ว่าขั้นตอนการดำเนินงานนั้นจะกระทำโดยบุคคล หน่วยงาน หุ่นยนต์ เครื่องจักร หรือ เครื่องคอมพิวเตอร์ก็ตาม โดยจะเป็นกริยา (Verb)

2.4.3.2 Data Flows เป็นการสื่อสารระหว่างขั้นตอนการทำงาน (Process) ต่างๆ และ ิสภาพแวดล้อมภายนอกหรือภายในระบบ โดยแสดงถึงข้อมูลที่นำเข้าไปในแต่ละ Process และข้อมูล ที่ส่งออกจาก Process ใช้ในการแสดงถึงการบันทึกข้อมูล การลบข้อมูล การแก้ไขข้อมูลต่างๆ สัญลักษณ์ที่ใช้อธิบายเส้นทางการไหลของข้อมูลคือ เส้นตรงที่ประกอบด้วยหัวลูกศรตรงปลายเพื่อ บอกทิศทางการเดินทางหรือการไหลของข้อมูล

 2.4.3.3 External Agents หมายถึง บุคคล หน่วยงานในองค์กร องค์กรอื่นๆ หรือ ระบบงานอื่นๆ ที่อยู่ภายนอกขอบเขตของระบบ แต่มีความสัมพันธ์กับระบบ โดยมีการส่งข้อมูลเข้าสู่ ้ระบบเพื่อดำเนินงาน และรับข้อมูลที่ผ่านการดำเนินงานเรียบร้อยแล้วจากระบบ สัญลักษณ์ที่ใช้ อธิบาย คือ สี่เหลี่ยมจตุรัส หรือสี่เหลี่ยมผืนผ้า ภายในจะต้องแสดงชื่อของ External Agent โดย สามารถทำการซ้ำ (Duplicate) ได้ด้วยการใช้เครื่องหมาย \ (back slash) ตรงมุมล่างซ้าย

 2.4.3.4 Data Store เป็นแหล่งเก็บบันทึกข้อมูล เปรียบเสมือนคลังข้อมูล (เทียบเท่ากับ ไฟล์ข้อมูล และฐานข้อมูล) โดยอธิบายรายละเอียดและคุณสมบัติเฉพาะตัวของสิ่งที่ต้องการเก็บบันทึก สัญลักษณ์ที่ใช้อธิบายคือสี่เหลี่ยมเปิดหนึ่งข้าง แบ่งออกเป็นสองส่วน ได้แก่ ส่วนทางด้านซ้ายใช้แสดง รหัสของ Data Store อาจจะเป็นหมายเลขลำดับหรือตัวอักษรได้เช่น D1, D2 เป็นต้น สำหรับส่วน ทางด้านขวา ใช้แสดงชื่อ Data Store หรือชื่อไฟล์

2.4.4 แผนภาพกระแสข้อมูล

 2.4.4.1 แผนภาพกระแสข้อมูล DFD Level 0 คือ แผนภาพกระแสข้อมูลระดับบนสุดที่ แสดงภาพรวมการทำงานของระบบที่มีความสัมพันธ์กับสภาพแวดล้อมภายนอกระบบ เป็นแผนภาพ กระแสข้อมูลในระดับที่แสดงขั้นตอนการทำงานหลักทั้งหมด (Process หลัก) ของระบบแสดงทิศ ทางการไหลของ Data Flow และแสดงรายละเอียดของแหล่งจัดเก็บข้อมูล (Data Store) เป็นการ แสดงให้เห็นถึงรายละเอียดของ Process การทำงานหลักๆ ที่มีอยู่ภายในภาพรวมของระบบ (Context Diagram) ว่ามีขั้นตอนใดบ้าง

2.4.4.2 แผนภาพกระแสข้อมูล DFD Level 1 ถ้าระบบใดมีการทำงานที่ซับซ้อนมาก นักวิเคราะห์ระบบจะไม่สามารถอธิบายการทำงานทั้งหมดได้ภายในขั้นตอนเดียวใน Context Diagram ดังนั้นในการวิเคราะห์ระบบจึงสามารถจำแนกระบบใหญ่หนึ่งระบบออกเป็นระบบย่อยๆ ได้ ่ หลายระบบ โดยแบ่งให้เป็นระบบย่อยที่มีขนาดเล็กลงเรื่อยๆ จนสามารถอธิบายการทำงานได้ทั้งหมด

ี เรียกวิธีนี้ว่า "การแบ่งย่อย" การแบ่ง แยก ย่อยระบบและขั้นตอนการทำงานออกเป็นส่วนย่อย โดย ในแต่ละขั้นตอนที่แยกออกมา (Subsystems) จะแสดงให้เห็นถึงรายละเอียดของการทำงานเพิ่มมาก ขึ้น การแบ่งย่อย Process นั้นสามารถแบ่งย่อยลงไปได้เรื่อยๆ จนกระทั่งถึงระดับที่ไม่สามารถ แบ่งย่อยได้อีกแล้ว

2.4.5 กฎของการใช้สัญลักษณ์ต่างๆ

2.4.5.1 การใช้สัญลักษณ์ Process

 ก) ต้องไม่มีข้อมูลรับเข้าเพียงอย่างเดียว โดยไม่มีการส่งข้อมูลออกจากขั้นตอนการ ท างาน (Process) เรียกข้อผิดพลาดชนิดนี้ว่า "Black Hole" เนื่องจากข้อมูลที่รับเข้ามาแล้วสูญ หายไป

ข) ต้องไม่มีข้อมูลออกเพียงอย่างเดียว โดยไม่มีข้อมูลเข้าสู่ Process เลย

 ค) ข้อมูลรับเข้าจะต้องเพียงพอในการสร้างข้อมูลส่งออก กรณีที่มีข้อมูลที่รับเข้าไม่ เพียงพอในการสร้างข้อมูลส่งออกเรียกว่า "Gray Hole" โดยอาจเกิดจากการรวบรวมข้อเท็จจริงและ ข้อมูลไม่สมบูรณ์ หรือการใช้ชื่อข้อมูลรับเข้าและข้อมูลส่งออกผิด

ง) การตั้งชื่อ Process ต้องใช้คำกริยา (Verb) เช่น Prepare Management Report, Calculate Data สำหรับภาษาไทยใช้เป็นคำกริยาเช่นเดียวกัน เช่น บันทึกข้อมูลใบสั่งซื้อ ตรวจสอบข้อมูลลูกค้า ค านวณเงินเดือน

2.4.5.2 การใช้สัญลักษณ์ Data Flow

 ก) ชื่อของ Data Flow ควรเป็นชื่อของข้อมูลที่ส่งโดยไม่ต้องอธิบายว่าส่งอย่างไร ท างานอย่างไร

 ข) Data Flow ต้องมีจุดเริ่มต้นหรือสิ้นสุดที่ Process เพราะ Data Flow คือ ข้อมูลนำเข้า (Inputs) และข้อมูลส่งออก (Outputs) ของ Process

ค) Data Flow จะเดินทางระหว่าง External Agent กับ External Agent ไม่ได้

ง) Data Flow จะเดินทางจาก External Agent ไป Data Store ไม่ได้

จ) Data Flow จะเดินทางจาก Data Store ไป External Agent ไม่ได้

ช) Data Flow จะเดินทางระหว่าง Data Store กับ Data Store ไม่ได้

ซ) การตั้งชื่อ Data Flow จะต้องใช้คำนาม (Noun) เช่น Inventory Data,

Goods Sold Data

2.4.5.3 การใช้สัญลักษณ์ External Agents

 ก) ข้อมูลจาก External Agent จะวิ่งไปสู่อีก External Agent หนึ่งโดยตรงไม่ได้ จะต้องผ่าน Process ก่อนเพื่อประมวลข้อมูลนั้น จึงได้ข้อมูลออกไปสู่อีก External Agent

ข) การตั้งชื่อ External Agent ต้องใช้คำนาม (Noun) เช่น Customer, Bank

เป็บต้บ

2.4.5.4 การใช้สัญลักษณ์ Data Store

 ก) ข้อมูลจาก Data Store หนึ่งจะวิ่งไปสู่อีก Data Store หนึ่งโดยตรงไม่ได้ จะต้องผ่านการประมวลผลจาก Process ก่อน

ข) ข้อมูลจาก External Agent จะวิ่งเข้าสู่ External Agent โดยตรงไม่ได้

ค) การตั้งชื่อ Data Store จะต้องใช้คำนาม (Noun) เช่น Customer File, Inventory หรือ Employee File

2.4.6 ขั้นตอนการเขียนแผนภาพกระแสข้อมูล

2.4.6.1 กำหนดสิ่งที่อยู่ภายนอกระบบทั้งหมด และหาว่าข้อมูลอะไรบ้างที่เข้าสู่ระบบหรือ ้ออกจากระบบที่เราสนใจสู่ระบบที่อยู่ภายนอก ขั้นตอนนี้สำคัญมากทั้งนี้เพราะจะทำให้ทราบว่า ขอบเขตของระบบนั้นมีอะไรบ้าง

2.4.6.2 ใช้ข้อมูลที่ได้จากขั้นตอนที่ 1 นำมาสร้าง DFD ต่างระดับ

2.4.6.3 ขั้นตอนถัดมาอีก 4 ขั้นตอนโดยให้ทำทั้ง 4 ขั้นตอนนี้ซ้ำๆ หลายๆ ครั้ง จนกระทั่ง ได้ DFD ระดับต่ำสด

ึก) เขียน DFD ฉบับแรก กำหนดโพรเซสและข้อมูลที่ไหลออกจากโพรเซส

 ข) เขียน DFD อื่นๆ ที่เป็นไปได้จนกระทั่งได้ DFD ที่ถูกที่สุด ถ้ามีส่วนหนึ่งส่วนใด ที่รู้สึกว่าไม่ง่ายนักก็ให้พยายามเขียนใหม่อีกครั้งหนึ่ง แต่ไม่ควรเสียเวลาเขียนจนกระทั่งได้ DFD ที่ สมบรูณ์แบบ เลือก DFD ที่เห็นว่าดีที่สุดในสายตาของเรา

 ค) พยายามหาว่ามีข้อผิดพลาดอะไรหรือไม่ ซึ่งมีรายละเอียดในหัวข้อ "ข้อผิดพลาด ใน DFD"

 ง) เขียนแผนภาพแต่ละภาพอย่างดี ซึ่ง DFD ฉบับนี้จะใช้ต่อไปในการออกแบบ และใช้ด้วยกันกับบุคคล อื่นๆ ที่เกี่ยวข้องในโครงการด้วย

2.4.6.4 นำแผนภาพทั้งหมดที่เขียนแล้วมาเรียงลำดับ ทำสำเนา และพร้อมที่จะนำไป ตรวจสอบข้อผิดพลาดจากผู้ร่วมทีมงาน ถ้ามีแผนภาพใดที่มีจุดอ่อนให้กลับไปเริ่มต้นที่ขั้นตอนที่ 3 อีก ครั้งหนึ่ง

2.4.6.5 นำ DFD ที่ได้ไปตรวจสอบข้อผิดพลาดกับผู้ใช้ระบบเพื่อหาว่ามีแผนภาพใดไม่ ถูกต้องหรือไม่

2.4.6.6 ผลิตแผนภาพฉบับสุดท้ายทั้งหมด

2.4.7 ข้อผิดพลาดใน DFD

 2.4.7.1 ถ้า DFD ซับซ้อนมาก ทุกๆ นิ้วในกระดาษถูกใช้งานหมด แสดงว่า DFD นั้นควร แตกย่อยไปอีกระดับหนึ่งหรือมากกว่าหนึ่ง

 2.4.7.2 ข้อมูลที่ออกจากโพรเซส หรือผลลัพธ์มีข้อมูลขาเข้าไม่เพียงพอ เราจะต้องพิจารณา แผนภาพต่อไปอีก แต่ที่สำคัญไม่ควรใส่ข้อมูลที่แคบใช้เข้ามาในโพรเซสเป็นอันขาด

 2.4.7.3 การตั้งชื่อโพรเซสนั้นไม่ง่ายนัก อาจจะมีปัญหา 2 อย่าง คือ โพรเซสนั้นควรจะแยก ออกเป็น 2 ส่วน หรือเราไม่ทราบว่ามีอะไรว่ามีอะไรเกิดขึ้นบ้างในโพรเซสนั้น ๆ ในกรณีนี้เราต้อง ศึกษาระบบให้ละเอียดยิ่งขึ้น

2.4.7.4 จำนวนระดับในแต่ละแผนภาพแตกต่างกันมาก เช่น โพรเซสที่ 1 มีลูก 2 ชั้น แต่โพ ้รเซสที่ 2 มีลูก 10 ชั้น แสดงว่าการแบ่งจำนวนโพรเซสไม่ดีนัก จำนวนลูกโพรเซสไม่จำเป็นต้องเท่ากัน แต่ไม่ควรจะแตกกันมากนัก

 2.4.7.5 มีการแตกแยกย่อยข้อมูล รวมตัวกันของข้อมูล หรือมีการตัดสินใจในโพรเซส แสดง ว่าโพรเซสนั้นไม่ถูกต้อง การแยกข้อมูลหรือรวมตัวของข้อมูลเป็นหน้าที่ของพจนานุกรมข้อมูล การ ตัดสินใจเป็นรายละเอียดอยู่ในค าอธิบายโพรเซส

# **2.5 เครื่องมือที่ใช้ในการพัฒนาระบบ**

2.5.1 ความหมายของ Visual Basic

 โปรแกรมภาษา Visual Basic เป็นโปรแกรมภาษา ที่ใช้พัฒนา Application ในเครื่อง Pc โปรแกรม Visual Basic เป็นโปรแกรมที่พัฒนามาจาก ภาษา Basic ซึ่งเป็นโปรแกรมภาษาที่ใช้พัฒนา Application ใน Dos และได้รับการพัฒนา จนกลายเป็น Visual Basic ที่ใช้งานร่วมใน Windows การนำเอาวัตถุ (Object) ที่ได้รับการพัฒนาขึ้น โดยโปรแกรม Visual Basic เอง มาประกอบเข้า ้ด้วยกันและเขียนคำสั่งควบคุมการทำงาน ได้ตามความต้องการของผู้พัฒนา Application นั้น ลักษณะการทำงานดังกล่าวทำให้สามารถพัฒนา Application ได้สะดวกรวดเร็ว

2.5.2 ข้อดีของการเขียนโปรแกรมด้วย Visual Basic

2.5.2.1 ง่ายต่อการเรียนรู้เหมาะสำหรับผู้เริ่มต้น ทั้งในเรื่องไวยากรณ์ของภาษาเองและ เครื่องมือการใช้งาน

 2.5.2.2 ความนิยมของตัวภาษา โดยอาจกล่าวได้ว่าภาษา Basic นั้นเป็นภาษาที่คนเรียนรู้ และใช้งานมากที่สุดในประวัติศาสตร์ของคอมพิวเตอร์

 2.5.2.3 การพัฒนาอย่างต่อเนื่อง การปรับปรุงประสิทธิภาพในด้านของตัวภาษาและ ความเร็วของการประมวลผล และในเรื่องของความสามารถใหม่ๆ เช่น การติดต่อกับระบบฐานข้อมูล การเชื่อมต่อกับเครือข่ายอินเตอร์เน็ต

2.5.2.4 ผู้พัฒนาสำคัญของ Visual Basic คือบริษัทไมโครซอฟท์ซึ่งจัดว่าเป็นยักษ์ใหญ่ของ วงการคอมพิวเตอร์ในปัจจุบัน เราจึงสามารถมั่นใจได้ว่า Visual Basic จะยังมีการพัฒนา ปรับปรุง และคงอยู่ไปอีกนาน

2.5.3 โครงสร้างของภาษา Visual Basic

2.5.3.1 Module เป็นข้อมูลแบบ reference type ที่ใช้สำหรับห่อหุ้มออบเจ็ค ตัวแปร หรือเมธอด ข้อมูลภายในโมดูลสามารถเข้าถึงได้อย่างสาธารณะจากภายนอก

2.5.3.2 Function procedure เป็นส่วนประกอบของโปรแกรมเพื่อรวบรวมโค้ดให้ทำงาน หนึ่งๆ ให้สำเร็จ ในภาษา Visual Basic จะมีฟังก์ชัน 2 แบบคือ Sub และ Function ซึ่งสิ่งที่แตกต่าง กันคือ Sub จะไม่มีการ return ค่ากลับ ส่วน Function นั้นจะมีในภาษา Visual Basic มี default ี ฟังก์ชันที่ชื่อว่า Main ซึ่งเป็นฟังก์ชันแรกในการเริ่มทำงานของโปรแกรม

2.5.3.3 Statement คือคำสั่งการทำงานของโปรแกรม ซึ่งโปรแกรมจะทำงานเริ่มต้นจาก ฟังก์ชัน Main statement ในภาษา Visual Basic นั้นจะแบ่งแยกด้วยการขึ้นบรรทัดใหม่

 2.5.3.4 Classes เป็นประเภทข้อมูลแบบ reference type เหมือนกับ Module แต่ สำหรับคลาสนั้นสามารถนำไปสร้างออบเจ็คได้ อย่างไรก็ตามคุณจะได้เรียนรู้เกี่ยวกับคลาสในเรื่องการ เขียนโปรแกรมเชิงวัตถุ (OOP) ในภายหลังของบทเรียน Visual Basic นี้ ในการเขียนโปรแกรมภาษา Visual Basic คุณสามารถใช้คลาสแทน Module ได้

2.5.3.5 Comment ใช้สำหรับโปรแกรมเมอร์ในการการอธิบายโปรแกรม คอมเม้นต์จะถูก เพิกเฉยจากคอมไพเลอร์และไม่มีผลต่อการทำงานของโปรแกรม ในภาษา Visual Basic คุณสามารถ คอมเม้นต์โค้ดได้สองวิธีคือ ใช้ค าสั่ง REM หรือใช้เครื่องหมาย ' แล้วตามด้วยข้อความที่ต้องการคอม เม้นต์ ข้างล่างเป็นตัวอย่างการคอมเม้นต์โค้ดในภาษา Visual Basic

2.5.3.6 Literals คือข้อความหรือตัวอักษรใดๆ ที่สามารถกำหนดเป็นค่าของข้อมูลประเภท ์ ต่างได้ ยกตัวอย่างเช่น 10 เป็น literal ของจำนวนเต็ม 1.23 เป็น literal ของจำนวนจริง หรือ "Hello Word" เป็น literal ของ string เป็นต้น ข้างล่างเป็นตัวอย่างในการใช้ literal แบบต่างๆ

2.5.3.7 Keywords Keyword คือคำหรือกลุ่มคำที่สงวนไว้ในภาษา Visual Basic เพื่อใช้ ส าหรับคอมไพลเลอร์ในการประมวลผลโปรแกรมที่เราเขียนขึ้น นั่นหมายความว่าคุณไม่สามารถใช้ keyword ในการนำไปประกาศชื่อตัวแปร ประกาศชื่อฟังก์ชัน คลาส เมธอด และอื่นๆ ที่ถูกกำหนด โดยผู้ใช้ได้ ตัวอย่าง keyword ในภาษา Visual Basic เช่น Integer, Dim, Class, Sub, And, Or, If, For หรือ End

 2.5.4 ตัวแปรและประเภทข้อมูล ในภาษา Visual Basic จะมีตัวแปรอยู่สองประเภท คือ valued type เป็นประเภทของตัวแปรที่เก็บค่าข้อมูลของตัวมันเอง และ reference type เป็นประเภทของ ตัวแปรที่อ้างถึงข้อมูลอื่น

 2.5.4.1 การประกาศและใช้งานตัวแปร ในการประกาศตัวแปรภาษา Visual Basic จะใช้ ค าสั่ง Dim ตามด้วยชื่อของตัวแปร variableName และค าสั่ง As และตามด้วยประเภทของตัวแปร dataType คุณสามารถกำหนดค่าให้กับตัวแปรได้ทันทีในตอนที่ประกาศมัน โดยใช้เครื่องหมาย ก าหนดค่า และตามด้วย literal ของประเภทข้อมูลนั้นๆ

2.5.4.2 ประเภทข้อมูลในภาษา Visual Basic

ก) Boolean เป็นตัวแปรสำหรับเก็บค่าความจริง โดยค่าของ Boolean สามารถ เป็นได้แค่สองค่าคือ True และ False ค่าของตัวแปรประเภทนี้ถูกใช้ในการสร้าง expression สำหรับการสร้างเงื่อนไขให้ทำงานร่วมกับคำสั่งควบคุมการทำงานอื่นๆ เช่น คำสั่ง If While For

ข) Integers ตัวแปรประเภท Integers ให้สำหรับเก็บค่าตัวเลขที่เป็นจำนวนเต็ม โดยตัวแปรประเภทนี้มีหลายขนาด และหลายรูปแบบการใช้งาน ขึ้นกับขนาดข้อมูลที่ใช้ในการจัดเก็บ

ค) Floating point numbers นอกจากตัวเลขจำนวนเต็มแล้ว ยังมีตัวเลขอีกแบบ หนึ่งที่เราคุ้นเคยกันดี นั่นคือตัวเลขจำนวนจริงหรือ Floating point numbers ซึ่งตัวแปรประเภทนี้ สามารถเก็บตัวเลขค่าจริงใดๆ ที่มีทศนิยมได้ ซึ่งข้อมูลก็จะมีหลายขนาดเช่นเดียวกันกับข้อมูลแบบ ตัวเลขจำนวนเต็ม

ง) String and chars ใช้สำหรับเก็บตัวอักษรหรือข้อความใดๆ ในรูปแบบ Unicode ที่มีความยาวตั้งแต่ 0 - 2 พันล้านตัวอักษร ส่วนตัวแปรประเภท char จะเก็บข้อมูลได้เพียง ค่าเดียว กล่าวอีกนัยหนึ่ง string เกิดจากการเชื่อมต่อกันของ char หลายๆ ตัว หรือเป็นอาเรย์ของ char

 จ) Objects เป็นข้อมูลประเภทหนึ่งในภาษา Visual Basic ที่สามารถเก็บข้อมูลได้ ทุกรูปแบบ ซึ่งข้อมูลประเภทต่างๆ นั้นได้ถ่ายทอดมาจากข้อมูลประเภทนี้

# **บทที่ 3** การวิเคราะห์ระบบ

การวิเคราะห์ระบบ (Analysis Phase) เมื่อผ่านขั้นตอนการศึกษาความเป็นไปได้แล้วก็เริ่มเข้า สู่การวิเคราะห์ระบบ โดยเริ่มตั้งแต่การรวบรวมข้อมูลจากแหล่งต่างๆ นำมาเขียนเป็นรายงานการ ท างานของระบบ ได้แก่ ภาพรวมข้อมูลที่เกี่ยวข้องกับระบบ (Context Diagram) แผนภาพการไหล ของข้อมูล (Data Flow Diagram : DFD)แผนภาพแสดงความสัมพันธ์ของข้อมูล(E-R Diagram) และ การวิเคราะห์และออกแบบระบบยังเป็นขั้นตอนในการออกแบบลักษณะการทำงานของระบบจะมีการ กำหนดถึงลักษณะของรูปแบบรายงานที่เกิดจากการทำงานของระบบ ลักษณะของการนำข้อมูลเข้าสู่ ระบบและผลลัพธ์ที่ได้จากระบบ ซึ่งจะเลือกใช้การนำเสนอรูปแบบของรายงานและลักษณะของ ้ จอภาพจะทำให้สามารถเข้าใจขั้นตอนการทำงานของระบบได้ชัดเจนดังนี้

## 3.1 การออกแบบกระบวนการทำงานของระบบ

- 3.1.1 แผนภาพบริบท (Context Diagram)
- 3.1.2..แผนภาพกระแสข้อมูล (Data Flow Diagram)

### **3.2..การออกแบบกระบวนการจัดเก็บข้อมูล**

- 3.2.1..แผนภาพแสดงความสัมพันธ์ของข้อมูล(Entity Relationship Model)
- 3.2.2 ตารางข้อมูล (Data Table)

 โครงงานนี้เป็นการสร้างระบบการขายอะไหล่รถมอเตอร์ไซค์กรณีศึกษา ร้านปาร์ตี้มอเตอร์ไซค์ มีการวิเคราะห์ระบบ ดังนี้

#### **3.3 การออกแบบกระบวนการท างานของระบบ**

3.3.1..แผนภาพบริบท (Context Diagram) เป็นการออกแบบแผนภาพการไหลของข้อมูลระดับ ้บนสุด ที่แสดงภาพรวมการทำงานของระบบที่มีความสัมพันธ์กับเอ็กซ์เทอร์นัลเอนติตี้ที่เกี่ยวข้อง โดยตรงกับระบบ ดังภาพที่ 3-1

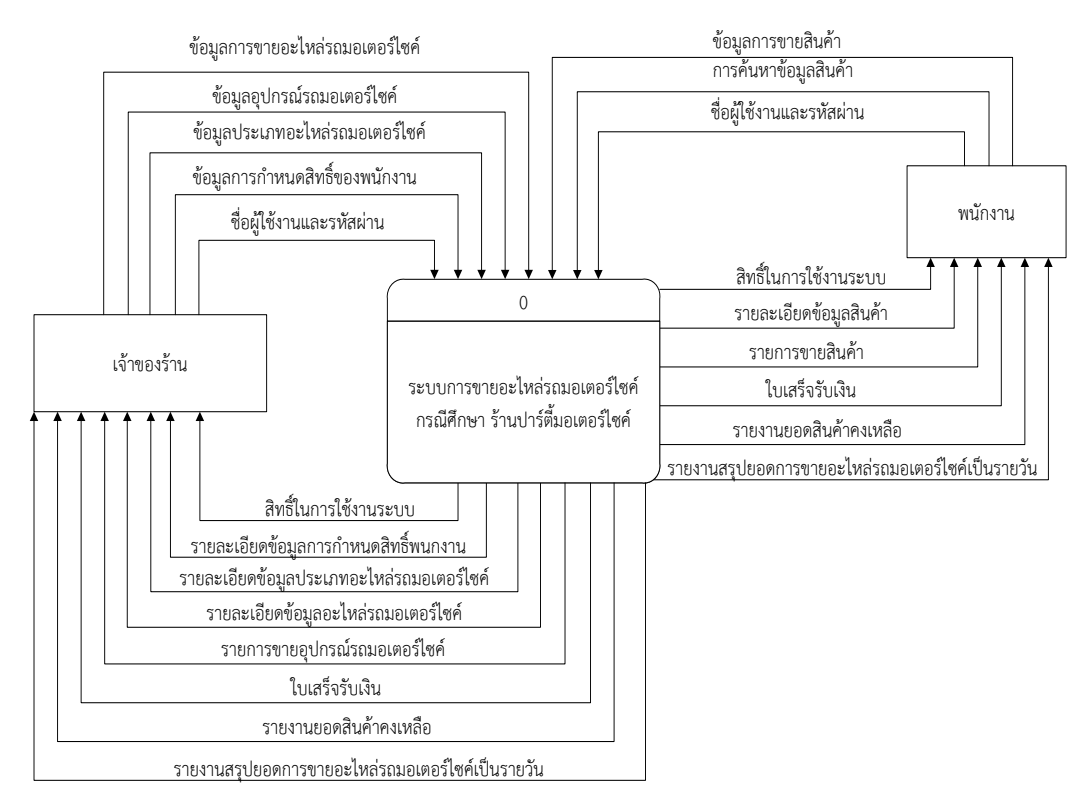

**ภาพที่3-1**..แผนภาพบริบท ของระบบการขายอะไหล่รถมอเตอร์ไซค์

 จากแผนภาพบริบทข้างต้นสามารถอธิบายรายละเอียดได้ดังนี้กลุ่มบุคคลที่มีส่วนเกี่ยวข้องกับ ระบบมี 2 กลุ่ม คือ ส่วนของพนักงาน และส่วนของเจ้าของร้าน

 3.3.2..แผนภาพกระแสข้อมูลระดับที่ 0 (Data Flow Diagram Level 0) ของระบบแสดงให้ เห็นถึงขั้นตอนการทำงานหลักของระบบทั้งหมด แสดงทิศทางการไหลของข้อมูลและแสดง รายละเอียดแหล่งจัดเก็บข้อมูลดังภาพที่ 3-2

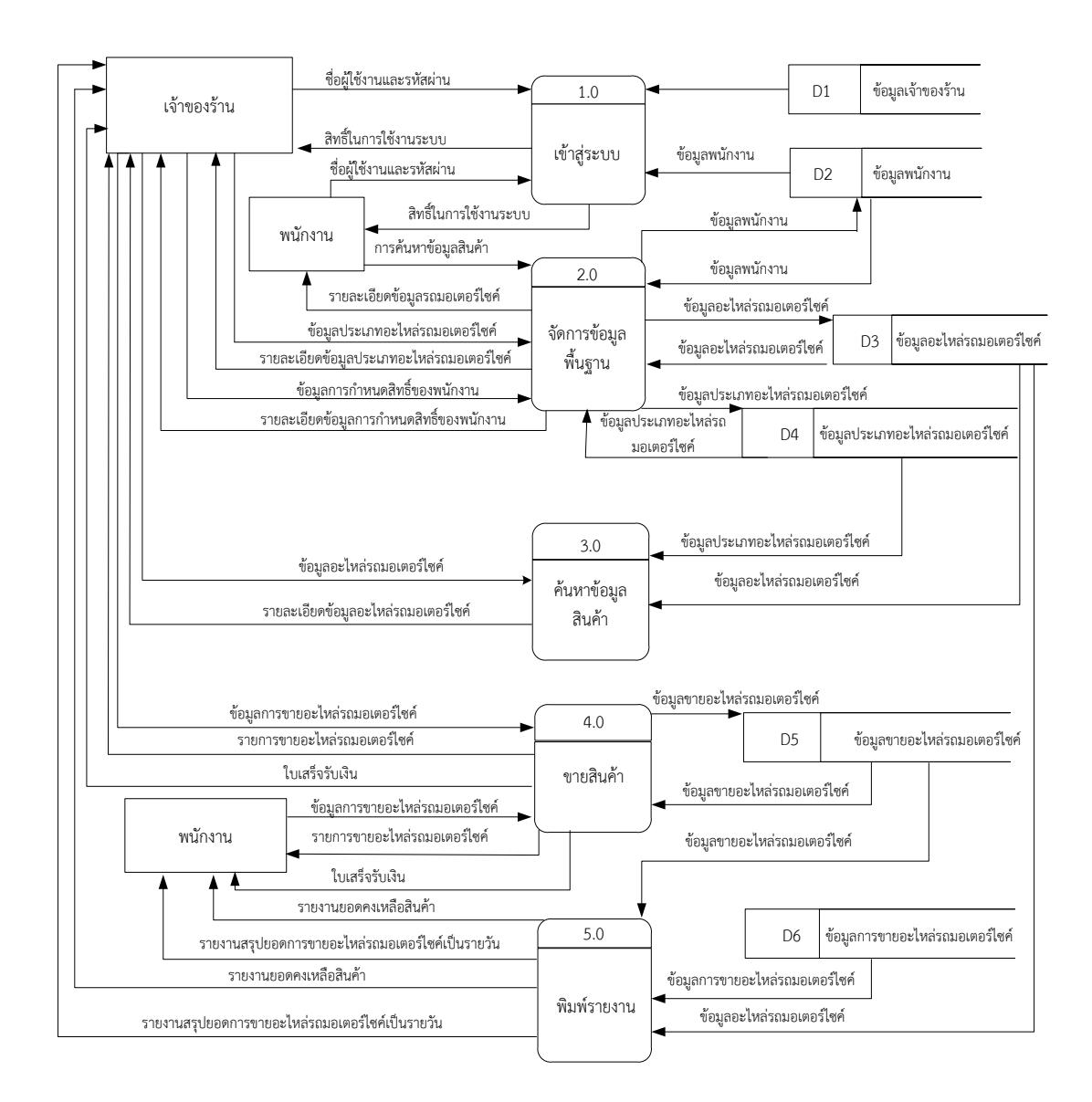

## **ภาพที่3-2..**แผนภาพกระแสข้อมูล ระดับที่ 0 ของระบบการขายอะไหล่รถมอเตอร์ไซค์ กรณีศึกษา ร้านปาร์ตี้มอเตอร์ไซค์

จากภาพที่ 3-2 แสดงให้เห็นถึงรายละเอียดของการทำงานของระบบการขายอะไหล่รถ มอเตอร์ไซค์ซึ่งประกอบด้วย 6กระบวนการ ดังนี้

3.3.2.1..กระบวนการที่ 1.0 เข้าสู่ระบบเป็นกระบวนการเข้าสู่ระบบของผู้จัดการร้านและ พนักงานของร้านต้องป้อนข้อมูล Username และ Password

3.3.2.2..กระบวนการที่ 2.0 จัดการฐานข้อมูล คือการที่เจ้าของร้าน ใช้ในการจัดการ ก าหนดสิทธิ์ข้อมูลพนักงานกับพนักงานว่าพนักงานแต่ละคนมีสิทธิ์ท าอะไรได้บ้าง

3.3.2.3..กระบวนการที่ 3.0 ค้นหาข้อมูลสินค้า คือพนักงานและเจ้าของร้านสามารถ ค้นหาข้อมูลอะไหล่รถมอเตอร์ไซค์และประเภทของอุปกรณ์อะไหล่รถมอเตอร์ไซค์ว่ามีอุปกรณ์ อะไรบ้าง การจัดการข้อมูลพื้นฐาน คือกระบวนการที่เจ้าของร้านสามารถเพิ่มลบ แก้ไข ข้อมูล อะไหล่รถมอเตอร์ไซค์

3.3.2.4..กระบวนการที่ 4.0 ขายสินค้า คือ พนักงานและเจ้าของร้านต้องแสดง รายละเอียดข้อมูลและการขายของอุปกรณ์อะไหล่รถมอเตอร์ไซค์แต่ละประเภทและบันทึกข้อมูล

3.3.2.5..กระบวนการที่ 5.0 พิมพ์รายงาน คือกระบวนการที่ พนักงานจะสรุปรายงาน ให้กับเจ้าของร้านเพื่อแสดงยอดสินค้าคงเหลือเป็นรายวัน และ เจ้าของร้านจะทำการสรุปรายงานว่า สินค้าคงเหลือ และขายสินค้าได้เท่าไหร่เป็นรายวัน

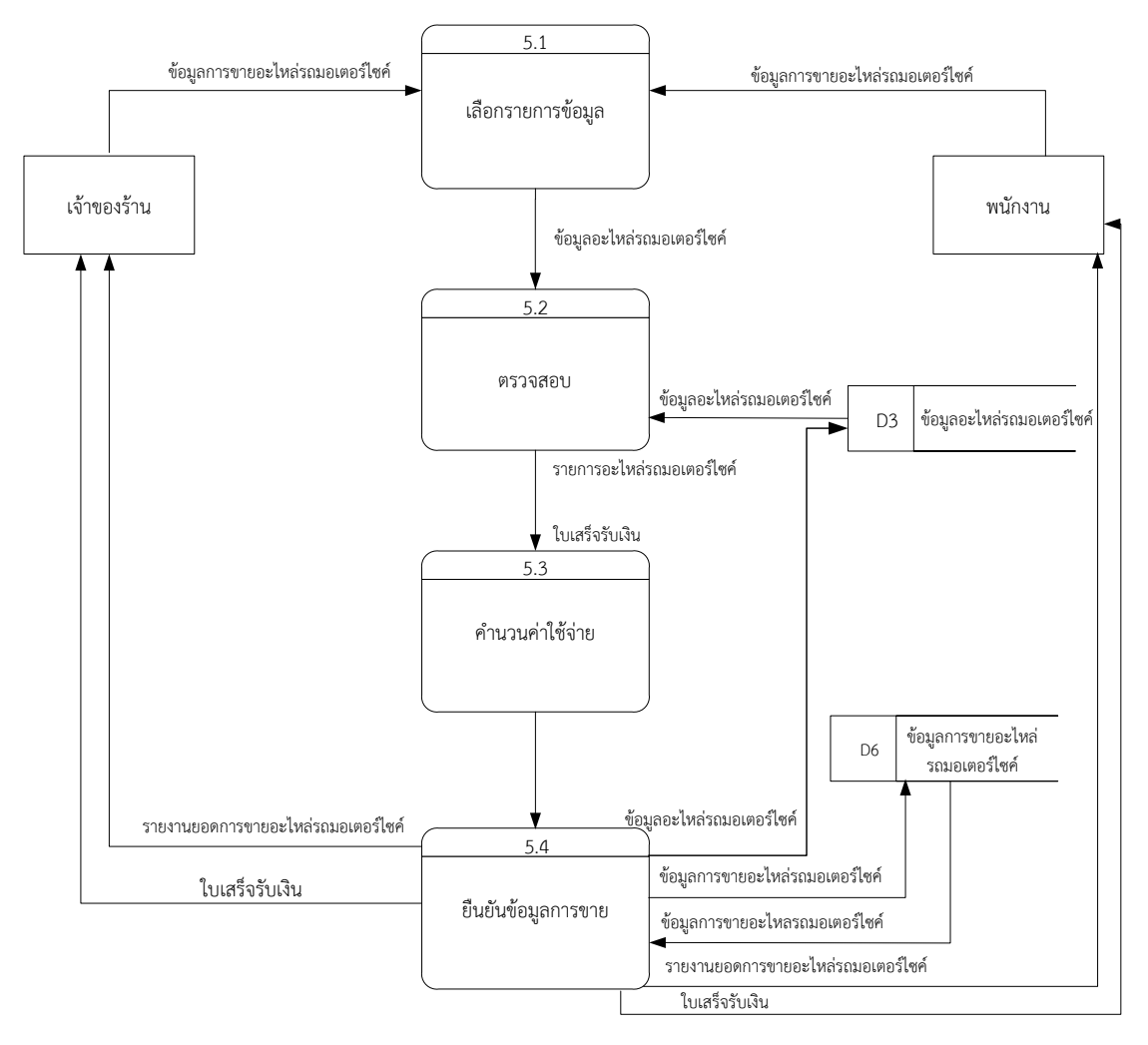

3.1.2 แผนภาพการไหลของข้อมูล ระดับที่ 1(Data Flow Diagram Level 1) ของกระบวนการ ที่ 4.0 ขายสินค้า

# **ภาพที่3-3**..แผนภาพการไหลของข้อมูล ระดับที่ 1ของกระบวนการที่ 4.0 ขายสินค้า

จากภาพที่ 3 เป็นการอธิบายกระบวนการขายอะไหล่รถมอเตอร์ไซค์ คือพนักงานและเจ้าของ ร้านต้องแสดงรายละเอียดข้อมูลและการขายของอะไหล่รถมอเตอร์ไซค์แต่ละประเภทพร้อมใบเสร็จ การขายและบันทึกข้อมูลการขาย

### **3.2 แผนภาพE-R (Entity Relationship Diagram : E-R Diagram)** ี่ เป็นแผนภาพที่ใช้แสดงความสัมพันธ์ระหว่างข้อมูลที่เกิดขึ้นในระบบ ซึ่งเป็นเครื่องมือในการจำลองข้อมูลของระบบดังต่อไปนี้

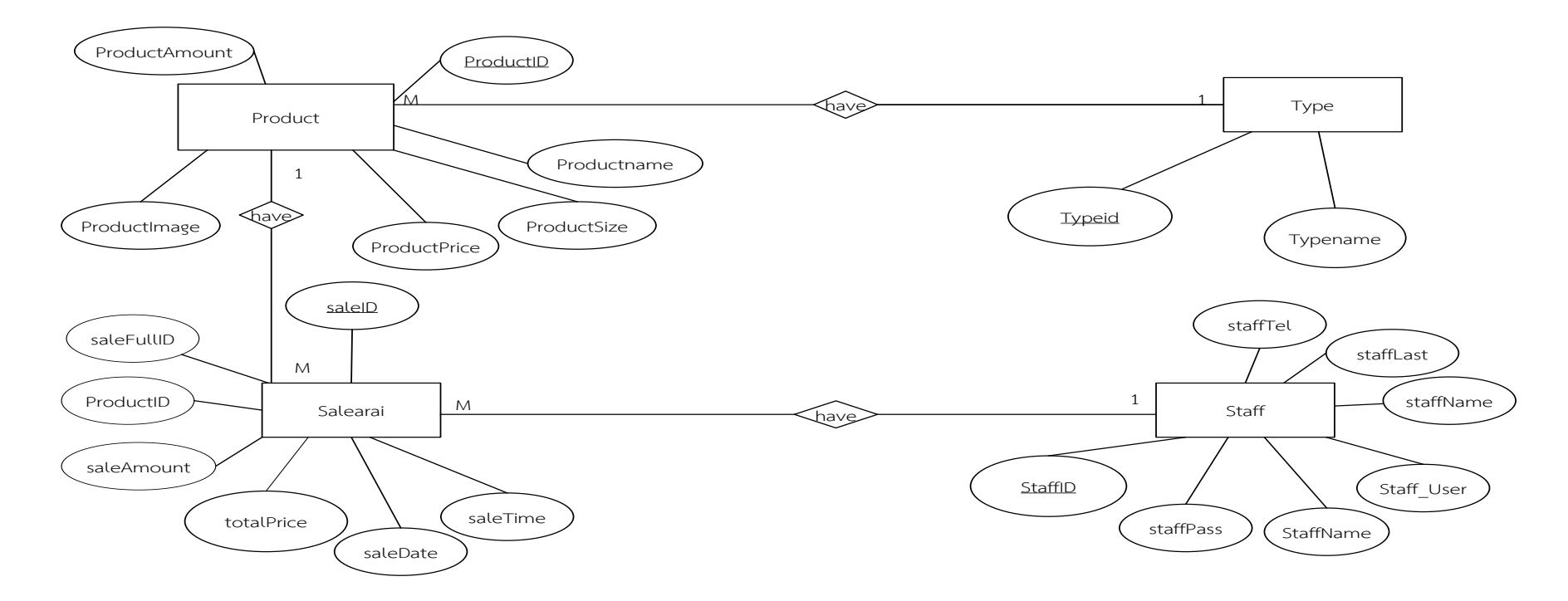

**ภาพที่3-4** E-R Diagram ของระบบการขายอะไหล่รถมอเตอร์ไซค์กรณีศึกษา ร้านปาร์ตี้มอเตอร์ไซค์

## **3.5..ตารางข้อมูล (Data Table)**

เป็นการอธิบายรายละเอียดของข้อมูลที่มีอยู่ในระบบ โดยผู้พัฒนาได้ทำการกำหนดโครงสร้าง แฟ้มข้อมูลไว้ในตารางข้อมูลมีทั้งหมด5แฟ้มข้อมูลรายละเอียดและโครงสร้างดังต่อไปนี้

- 3.5.1 ข้อมูลการเพิ่มสินค้า (Product)
- 3.5.2 ข้อมูลการขายสินค้าเวลาวันที่ (SaleProduct)
- 3.5.3 ข้อมูลการจัดเก็บเจ้าของร้านและพนักงาน (staff)
- 3.5.4 ข้อมูลการจัดเก็บประเภทสินค้า (Type)
ชื่อ ข้อมูลสินค้า(dbo.Product) วัตถุประสงค์ เก็บรายละเอียดสินค้า แฟ้มที่เกี่ยวข้อง ข้อมูลสินค้า

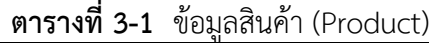

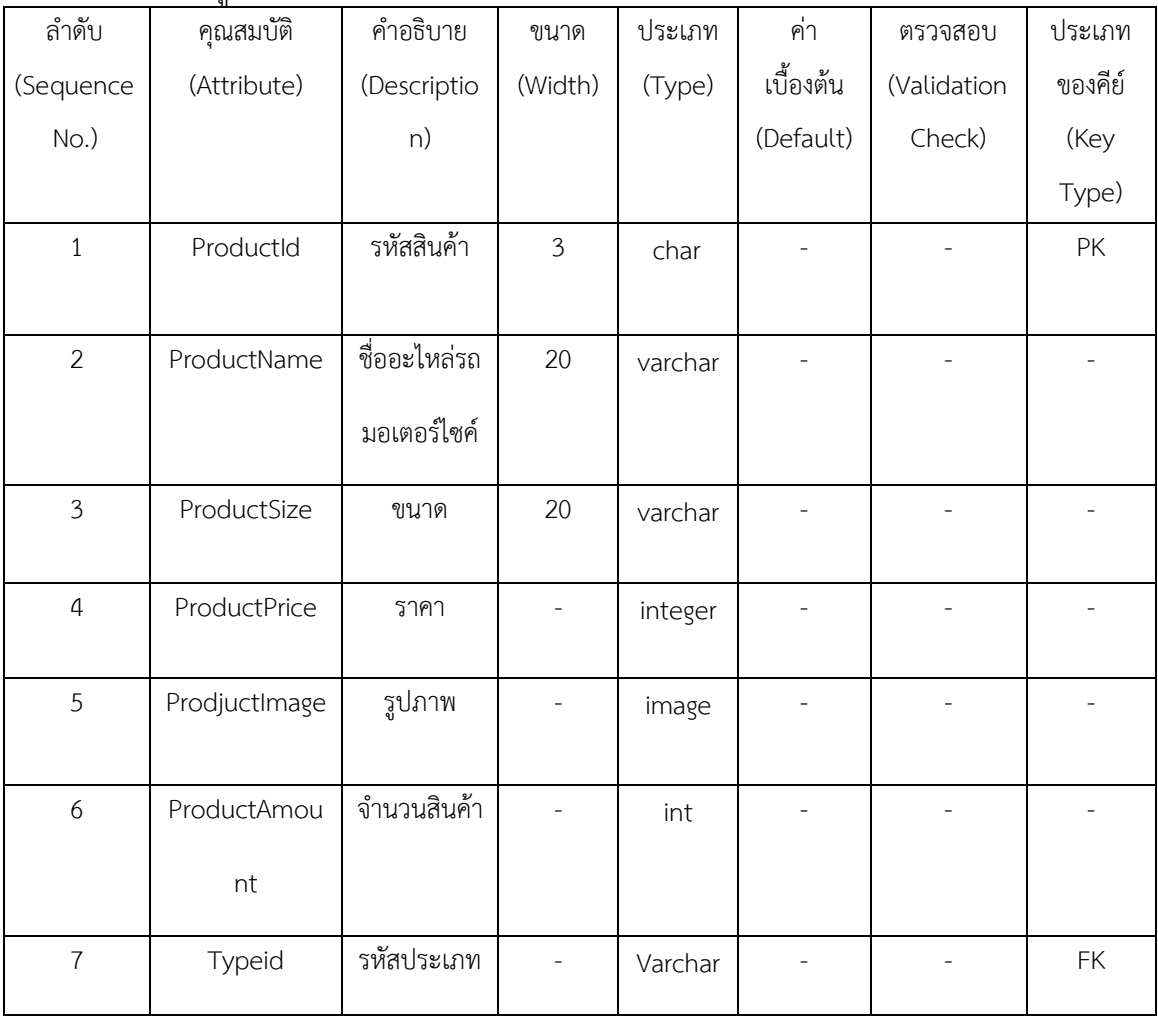

ชื่อ ข้อมูลการขายสินค้า(dbo.salearai) วัตถุประสงค์ เก็บรายละเอียดการขายสินค้า แฟ้มที่เกี่ยวข้อง ข้อมูลการขายสินค้า

|                | <u>ົງ</u>   |                             |                |         |           |            |           |
|----------------|-------------|-----------------------------|----------------|---------|-----------|------------|-----------|
| ลำดับ          | คุณสมบัติ   | คำอธิบาย                    | ขนาด           | ประเภท  | ค่ำ       | ตรวจสอบ    | ประเภท    |
| (Sequence      | (Attribute) | (Description)               | (Width)        | (Type)  | เบื้องต้น | (Validatio | ของคีย์   |
| $No.$ )        |             |                             |                |         | (Default) | n Check)   | (Key      |
|                |             |                             |                |         |           |            | Type)     |
| $\mathbf{1}$   | saleID      | เลขที่ใบเสร็จ               |                | integer |           |            | PK        |
| $\overline{2}$ | saleFullID  | จำนวนที่ขาย                 | 50             | varchar |           |            |           |
| $\overline{3}$ | ProductId   | รหัสอะไหล่รถ<br>มอเตอร์ไซค์ | 5              | char    |           |            | <b>FK</b> |
| $\overline{4}$ | saleAmount  | จำนวน                       |                | integer |           |            |           |
| 5              | totalPrice  | ราคา                        |                | float   |           |            |           |
| 6              | saleDate    | วันที่                      |                | date    |           |            |           |
| $\overline{7}$ | saleTime    | เวลา                        | 50             | varchar |           |            |           |
| 8              | staffID     | รหัสพนักงาน                 | $\mathfrak{Z}$ | char    |           |            | FK        |

**ตารางที่ 3-2** ข้อมูลการขายสินค้า (salearai)

ชื่อ ข้อมูลการจัดเก็บเจ้าของร้านและพนักงาน (dbo.staff) ้วัตถุประสงค์ เก็บรายละเอียดของการกำหนดสิทธิ์พนักงาน

แฟ้มที่เกี่ยวข้อง ข้อมูลการจัดเก็บเจ้าของร้านและพนักงาน

| ลำดับ          | คุณสมบัติ   | คำอธิบาย      | ขนาด           | ประเภท  | ค่า       | ตรวจสอบ     | ประเภท  |
|----------------|-------------|---------------|----------------|---------|-----------|-------------|---------|
| (Sequence      | (Attribute) | (Description) | (Width)        | (Type)  | เบื้องต้น | (Validation | ของคีย์ |
| No.)           |             |               |                |         | (Default) | Check)      | (Key    |
|                |             |               |                |         |           |             | Type)   |
| $\mathbf{1}$   | staffID     | รหัสพนักงาน   | $\mathfrak{Z}$ | char    |           |             | PK      |
|                |             |               |                |         |           |             |         |
| $\overline{2}$ | staff_Pass  | รหัสผ่าน      | 50             | Varchar |           |             |         |
|                |             |               |                |         |           |             |         |
| $\mathfrak{Z}$ | staff_Class | สถานะ         | 50             | varchar |           |             |         |
|                |             |               |                |         |           |             |         |
| $\sqrt{4}$     | staff_User  | ชื่อผู้ใช้งาน | 50             | varchar |           |             |         |
|                |             |               |                |         |           |             |         |
| 5              | staffName   | ชื่อ          | 50             | varchar |           |             |         |
|                |             |               |                |         |           |             |         |
| 6              | staffLast   | นามสกุล       | 50             | varchar |           |             |         |
|                |             |               |                |         |           |             |         |
| $\overline{7}$ | staffTel    | เบอร์โทร      | 10             | char    |           |             |         |
|                |             |               |                |         |           |             |         |
|                |             |               |                |         |           |             |         |

**ตารางที่ 3-4** ข้อมูลผู้ใช้งานระบบ (staff)

ชื่อ ข้อมูลประเภทสินค้า (dbo.type) วัตถุประสงค์ เก็บรายละเอียดของประเภทสินค้า แฟ้มที่เกี่ยวข้อง ข้อมูลประเภทสินค้า

| ลำดับ        | คุณสมบัติ   | . .<br>คำอธิบาย | ขนาด    | ประเภท  | ฅา        | ตรวจสอบ     | ประเภท  |
|--------------|-------------|-----------------|---------|---------|-----------|-------------|---------|
| (Sequence    | (Attribute) | (Description)   | (Width) | (Type)  | เบื้องต้น | (Validation | ของคีย์ |
| No.)         |             |                 |         |         | (Default) | Check)      | (Key    |
|              |             |                 |         |         |           |             | Type)   |
| $\mathbf{1}$ | Typeid      | รหัสประเภท      |         | int     |           |             | PK      |
|              |             |                 |         |         |           |             |         |
| 2            | typename    | ชื่อประเภท      | 50      | varchar |           |             |         |
|              |             |                 |         |         |           |             |         |

**ตารางที่ 3-5** ข้อมูลประเภทสินค้า (type)

## **บทที่ 4**

#### **การออกแบบระบบ**

การออกแบบระบบนั้นจะมีอยู่ 2 ส่วนด้วยกันคือ ส่วนของการรับข้อมูล (Input Design) และ ส่วนของการแสดงผล (Output Design) โดยในแต่ละส่วนของโปรแกรมนั้นสามารถอธิบายได้ ดังต่อไปนี้

- 4.1\*\*การออกแบบส่วนรับเข้า (Input Design)
- 4.2\*\*การออกแบบส่วนแสดงผล (Output Design)

### **4.1\*\*การออกแบบส่วนรับเข้า (Input Design)**

การออกแบบส่วนรับเข้าข้อมูลนั้นเพื่อให้ผู้ใช้สามารถบันทึกข้อมูลลงไปยังฐานข้อมูลได้อย่าง ถูกต้องและไม่สับสน โดยในส่วนของการรับเข้าข้อมูลนั้นจะระบุขอบเขตของข้อมูลไว้อย่างชัดเจน เพื่อให้ผู้ใช้สามารถเข้าใจได้ง่ายและไม่เกิดความสับสนในการใช้โปรแกรม ทำให้สามารถทำงานได้ อย่างรวดเร็วและถูกต้องมากยิ่งขึ้น ในส่วนของการรับเข้าข้อมูลนั้นประกอบไปด้วยส่วนต่างๆ ดังต่อไปนี้

**4.1\*\***4.1.1\*\*หน้าเข้าสู่ระบบ เพื่อให้ผู้ใช้สามารถเข้าใช้งานระบบได้โดยมีผู้จัดการและพนักงาน เท่านั้นที่สามารถเข้าใช้งานได้ดังภาพที่ 4-1

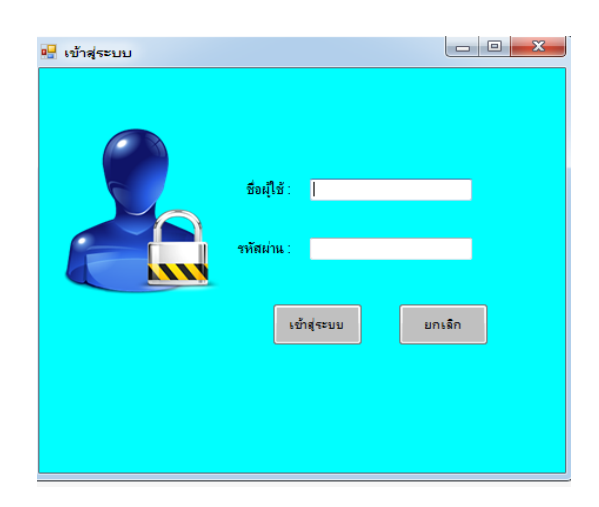

**ภาพที่..4-1**..หน้าเข้าสู่ระบบ

**4.1\*\***4.1.2\*\*หน้าหลักของผู้จัดการ ซึ่งจะประกอบด้วยเมนูหลัก 6เมนู ได้แก่ เมนูข้อมูลพนักงาน เมนู ข้อมูลรายการสินค้า เมนูเพิ่มสินค้า เมนูขายสินค้า เมนูรายงาน และออกจากโปรแกรม ดังภาพที่ 4-2

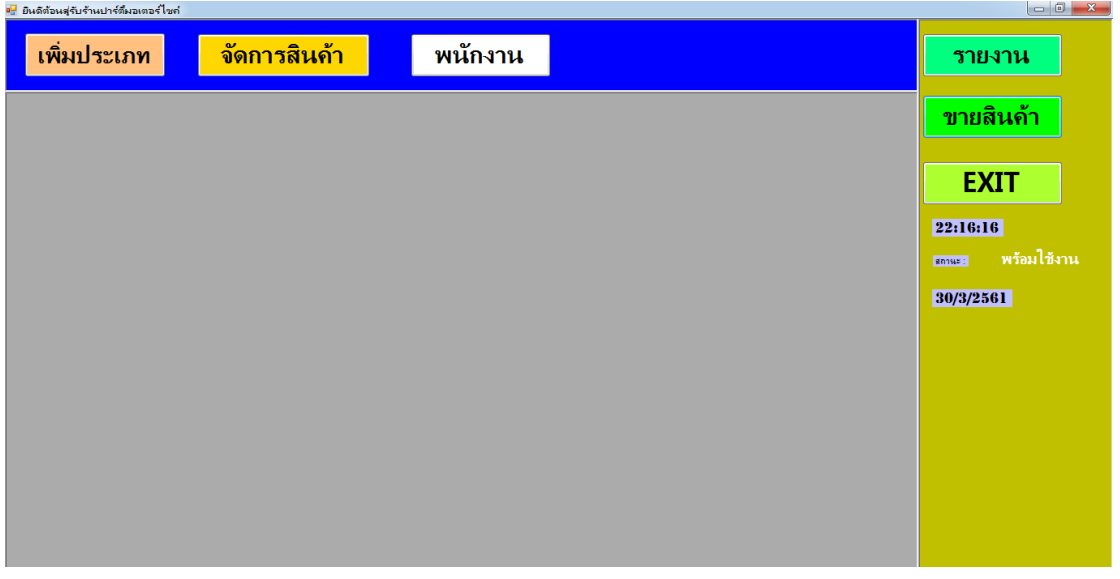

**ภาพที่..4-2..**หน้าหลักส าหรับผู้จัดการ

**4.1\*\***4.1.1\*\*4.1.2.1\*\*เมนูข้อมูลพนักงาน เพื่อให้ผู้ใช้จัดการเพิ่มและแก้ไขข้อมูลพนักงาน

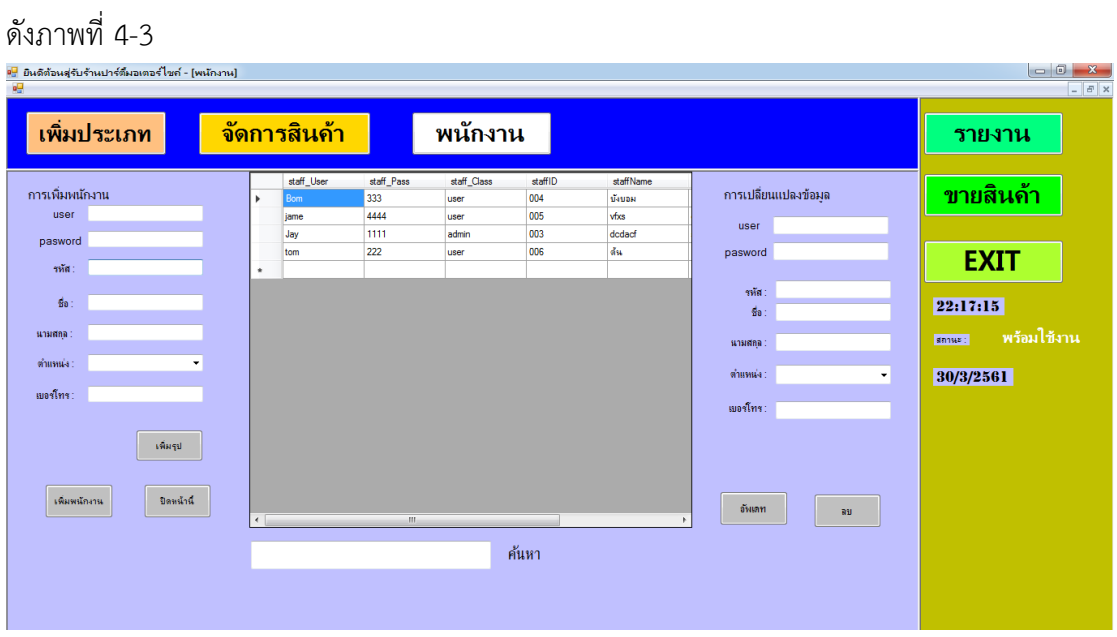

**ภาพที่..4-3..**เมนูข้อมูลพนักงาน

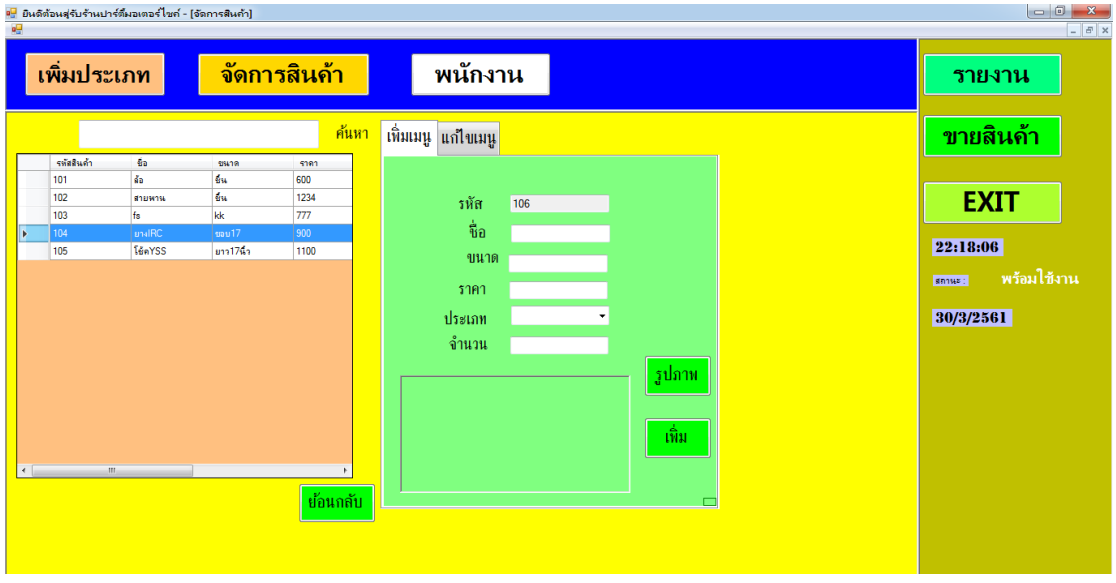

**4.1\*\***4.1.1\*\*4.1.2.2\*\*เมนูเพิ่มข้อมูลสินค้า เพื่อให้ผู้ใช้จัดการข้อมูลสินค้า ดังภาพที่ 4-4

**ภาพที่..4-4..**เมนูเพิ่มข้อมูลสินค้า

**4.1\*\***4.1.1\*\*4.1.2.3\*\*เมนูแก้ไขข้อมูลสินค้า เพื่อให้ผู้ใช้จัดการแก้ไขข้อมูลสินค้า

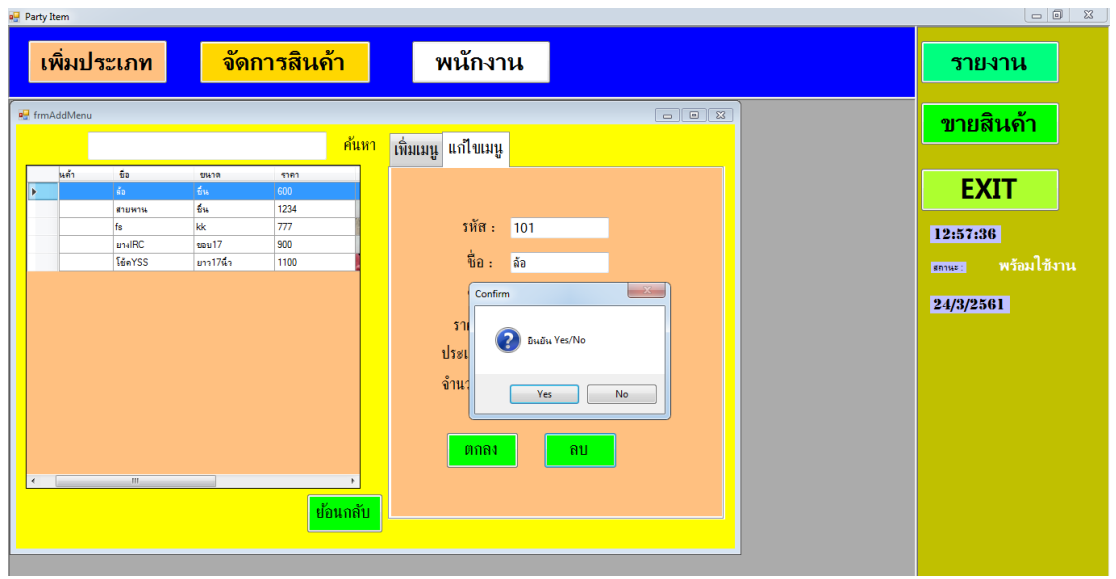

**ภาพที่..4-5..**เมนูแก้ไขข้อมูลสินค้า

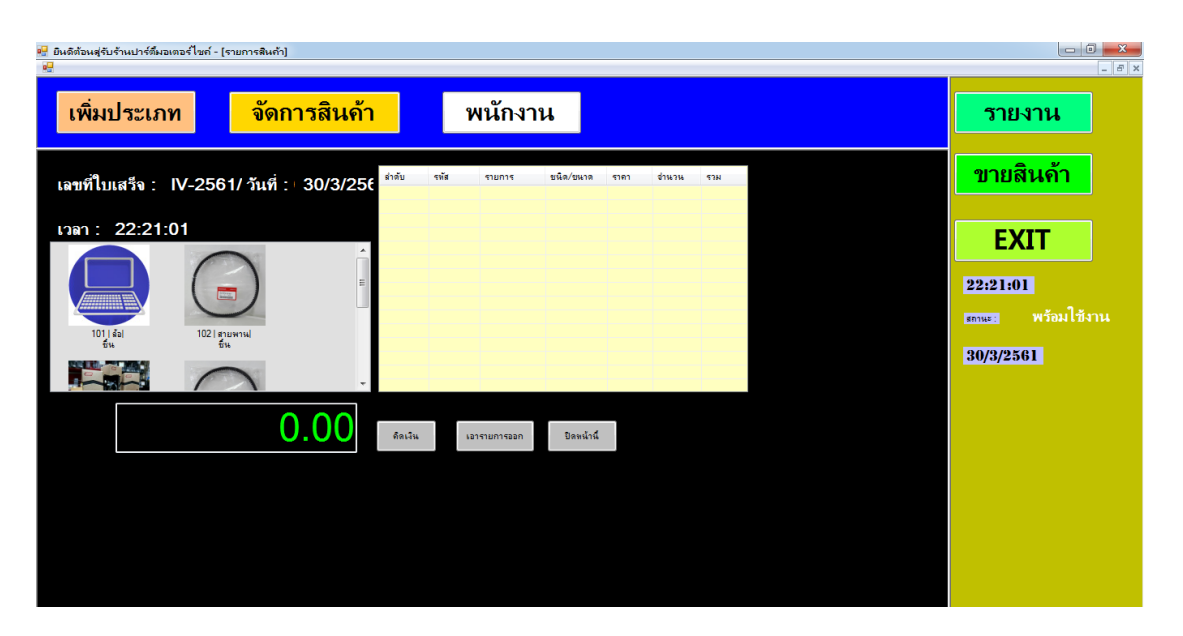

4.1.2.4\*เมนูข้อมูลสินค้า เพื่อให้ผู้ใช้สามารถจัดการขายข้อมูลสินค้า ดังภาพที่ 4-6

**ภาพที่..4-6..**เมนูข้อมูลสินค้า

#### **4.2\*\*การออกแบบส่วนแสดงผล (Output Design)**

เพื่อให้ผู้ใช้ระบบสามารถเรียกดูข้อมูลจากฐานข้อมูลได้อย่างสะดวกและรวดเร็วท าให้ ้ ประหยัดเวลาในการทำงานและระบบสามารถให้ข้อมูลที่แม่นยำเป็นอย่างดี ช่วยในการจัดการข้อมูล ได้เป็นอย่างดีส่วนประกอบของส่วนแสดงผลประกอบไปด้วยส่วนต่างๆ ดังนี้

**4.1\*\***4.2.1\*\*การออกแบบส่วนแสดงผลข้อมูล (Output Design) เป็นส่วนของการออกรายงานสรุป ยอดขาย ดังภาพที่ 4-7

| ่ <sup>อ</sup> ย่ <sup>อ</sup> ยินดีต้อนสุรับร้านปาร์ตี้มอเตอร์ไชค์ - [รายงาน]<br>幔 |            |                                 |                           |             |                        |             |      |
|-------------------------------------------------------------------------------------|------------|---------------------------------|---------------------------|-------------|------------------------|-------------|------|
| ้เพิ่มประเภท                                                                        |            |                                 | <mark>จัดการสินค้า</mark> |             | พนักงาน                |             |      |
| $ \mathbf{N}  \leq 1$                                                               |            |                                 |                           | ۰           |                        | Find   Next |      |
|                                                                                     |            |                                 | ร้านปาร์ตื้มอเตอร์ไซค์    |             |                        |             |      |
|                                                                                     |            |                                 |                           |             |                        |             |      |
|                                                                                     |            |                                 |                           |             |                        |             |      |
|                                                                                     | รหัสการขาย | วันที่ขาย                       | ชื่อสินค้า                | จำนวนสินค้า | ราคาสินค้า             | ราคาราม     |      |
|                                                                                     | 4207       | 3/24/2018 ยางIRC<br>12:00:00 AM |                           |             | $\overline{2}$         | 900         | 1800 |
|                                                                                     | 4208       | 3/24/2018 fs<br>12:00:00 AM     |                           |             | 777<br>$\mathbf{1}$    |             | 777  |
|                                                                                     | 4209       | 3/24/2018 ยางIRC<br>12:00:00 AM |                           |             | 2 <sup>1</sup>         | 900         | 1800 |
|                                                                                     | 4210       | 3/24/2018 fs<br>12:00:00 AM     |                           |             | 777<br>$\mathbf{1}$    |             | 777  |
|                                                                                     | 4211       | 3/24/2018 สายหาน<br>12:00:00 AM |                           |             | 1234<br>-1.            |             | 1234 |
|                                                                                     | 4212       | 3/24/2018 สายหาน<br>12:00:00 AM |                           |             | 3 <sup>1</sup><br>1234 |             | 3702 |
|                                                                                     | 4213       | 3/24/2018 fs<br>12:00:00 AM     |                           |             | 3 <sup>1</sup><br>777  |             | 2331 |
|                                                                                     | 4214       | 3/24/2018 สายหาน<br>12:00:00 AM |                           |             | 1234<br>1              |             | 1234 |
|                                                                                     | 4215       | 3/24/2018 ล้อ<br>12:00:00 AM    |                           |             | 600<br>1               |             | 600  |
|                                                                                     | 4216       | 3/24/2018 fs<br>10:00:00 AM     |                           |             | 777<br>1               |             | 777  |

**ภาพที่..4-7..**หน้าแสดงรายงานยอดขายรายวัน

# **บทที่ 5**

## **สรุปและข้อเสนอแนะ**

หลังจากที่ได้พัฒนาระบบการขายอะไหล่รถมอเตอร์ไซค์และทำการทดสอบระบบเรียบร้อยแล้ว จึงได้นำระบบมาติดตั้งและใช้งานจริงเพื่อทำการสรุปผลการทำงานของระบบการขายอะไหล่รถ มอเตอร์ไซค์ว่ามีประสิทธิภาพเป็นที่น่าพอใจหรือไม่อย่างไร เพื่อสอดคล้องกับความต้องการของผู้ใช้ ซึ่งสามารถสรุปผลของการใช้ระบบการขายอะไหล่รถมอเตอร์ไซค์ได้ดังนี้

**5.1 สรุปผลดำเนินงาน** สามารถสรุปผลการดำเนินงานหลังติดตั้งระบบได้ดังนี้

- 5.1.1 สามารถนำระบบการขายยางรถยนต์ไปใช้งานได้ตรงตามความต้องการ
- 5.1.2..สามารถเรียกดูข้อมูลต่างๆ ได้สะดวกสบายและรวดเร็ว
- 5.1.3..ข้อมูลที่ถูกเก็บไว้มีความปลอดภัยและมีความถูกต้อง
- 5.1.4 สามารถนำข้อมูลมาวิเคราะห์ปรับปรุงภายในร้านได้
- 5.1.5..สามารถเรียกดูรายงานสรุปการขายอะไหล่รถมอเตอร์ไซค์รายวันได้

#### **5.2 ปัญหำของระบบงำน**

 เนื่องจากระบบการขายอะไหล่รถมอเตอร์ไซค์ที่พัฒนาขึ้นมานั้นเป็นระบบใหม่ จึงยังเป็น ระบบงานที่ไม่สมบูรณ์ซึ่งสามารถสรุปได้ดังนี้

5.2.1..ระบบยังไม่สามารถสรุปยอดขายเป็นรายวันรายเดือนได้

5.2.2..ระบบยังไม่มีการจัดสต๊อกสินค้า

#### **5.3 ข้อเสนอแนะ**

 จากที่ได้ติดตั้งระบบการขายอะไหล่รถมอเตอร์ไซค์นั้นผู้ใช้มีความพึงพอใจในโปรแกรมเป็น อย่างมากและมีข้อเสนอแนะดังนี้

5.3.1..ควรสรุปยอดการขายเป็นรายวันรายเดือนได้

5.3.2. ควรทำการจัดสต๊อกสินค้าเพื่อสะดวกต่อการจัดสินค้า

#### **บรรณานุกรม**

- **ความหมายและความจ าเป็นของระบบฐานข้อมูล.** [ม.ป.ป.]. [ออนไลน์]. วันที่สืบค้น 16 ตุลาคม 2560. จาก : https://sites.google.com
- **แนวคิดเกี่ยวกับวงจรพัฒนาระบบ** [ม.ป.ป.]. [ออนไลน์]. วันที่สืบค้น 16 ตุลาคม 2560. จาก : http://www.swpark.or.th
- **แนวคิดและทฤษฎีที่เกี่ยวข้อง.** [ม.ป.ป.]. [ออนไลน์]. วันที่สืบค้น 23 ตุลาคม 2560. จาก : [http://www.research-system.siam.e](http://www.research-system.siam.edu/)du
- **มาท าความรู้จักกับ Visual Studio** [ม.ป.ป.]. [ออนไลน์]. วันที่สืบค้น 10 พฤศจิกายน 2560. จาก : http://www.mindphp.com
- **แบบจ าลองขั้นตอนการท างานของระบบ (Process Modelling)**. [ออนไลน์]. วันที่สืบค้น 21 ตุลาคม 2560. จาก : http://[irrigation.rid.go.th](http://irrigation.rid.go.th/)
- **Doesystem. SQL คืออะไร**. [ม.ป.ป.]. [ออนไลน์]. วันที่สืบค้น 15 พฤศจิกายน2560 จาก : [http://www.doesystem.com](http://www.doesystem.com/)
- **MarcusCode. แนะน าภาษา Visual Basic**. [ม.ป.ป.]. [ออนไลน์]. วันที่สืบค้น 3 ธันวาคม 2560 จาก : <http://marcuscode.com/lang/visual-basic>
- **Mindphp. SQL คื อ อ ะไร**. [ม .ป .ป .]. [อ อน ไลน์]. วัน ที่ สื บ ค้ น 4 ธัน วาค ม 2560 จาก : http://www.mindphp.com
- **Mindphp. Visual Studio**. [ม.ป .ป.]. [ออน ไลน์]. วัน ที่ สืบ ค้น 11 ธัน วาคม 2560 จาก : <http://www.mindphp.com/>
- **Super User. การออกแบบข้อมูลด้วย E-R Diagram**. [ม.ป.ป.]. [ออนไลน์]. วันที่สืบค้น 20 ธันวาคม 2560 จาก : http://educom.bru.ac.th/index.php

**ภาคผนวก ก**

คู่มือการใช้งานระบบ

## **คู่มือการใช้งานระบบการขายอะไหล่รถมอเตอร์ไซค์กรณีศึกษา ร้าน ปาร์ตี้มอเตอร์ไซค์**

คู่มือการใช้งานระบบแบ่งออกเป็น 2 ส่วน คือ คู่มือการใช้งานระบบของผู้จัดการ คู่มือการใช้งาน ระบบพนักงาน ดังต่อไปนี้

#### **1...วิธีการใช้งานของผู้จัดการ**

1.1**\*\***หน้าเข้าสู่ระบบ ผู้จัดการลงชื่อเข้าใช้งาน เมื่อเข้าใช้จะมาหน้าเมนูหลัก

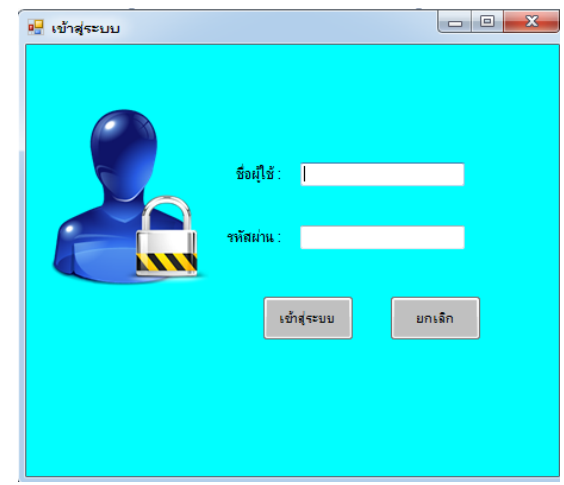

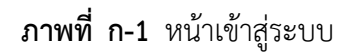

1.2**\*\***หากกรอกข้อมูลไม่ถูกต้องจะมีข้อความแจ้งเตือนให้มีการตรวจสอบ Username & Password ให้ผู้ใช้ทราบ ดังภาพที่ ก-2

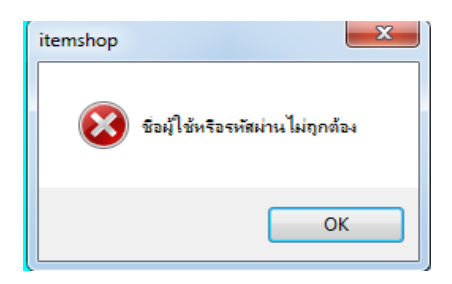

**ภาพที่..ก-2..**ข้อความแจ้งเตือน ชื่อผู้ใช้หรือรหัสผ่านไม่ถูกต้อง

.1.3**\*\***เมนูหน้าหลัก ส าหรับผู้จัดการ ประกอบด้วย เมนูข้อมูลพนักงาน เมนูจัดการสินค้า เมนูเพิ่มข้อมูลประเภทสินค้า เมนูขายสินค้า เมนูรายงาน และออกจากโปรแกรม ดังภาพที่ ก-3

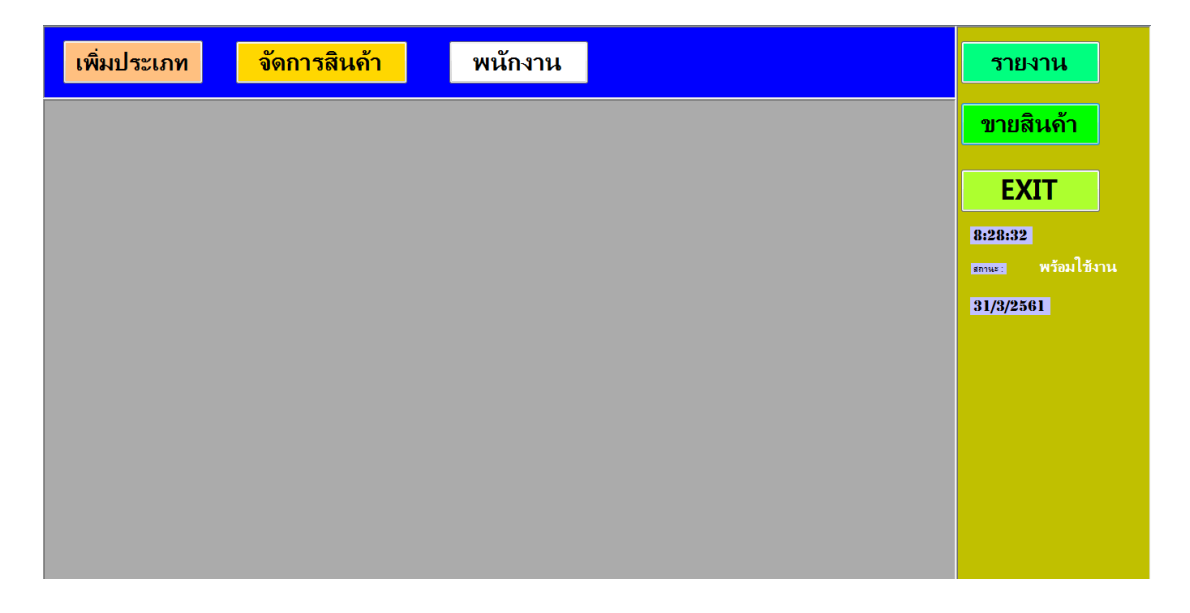

**ภาพที่ ก-3** เมนูหน้าหลักสำหรับผู้จัดการ

1.4**\*\***เมื่อผู้ใช้คลิกที่เมนูพนักงาน จะเข้ามายังข้อมูลพนักงานซึ่งจะเป็นหน้าที่ของผู้จัดการในการ จัดการข้อมูลพนักงาน โดยจะมีเมนูเพิ่มข้อมูล ลบข้อมูล แก้ไขข้อมูล และค้นหาข้อมูล ดังภาพที่ ก-4

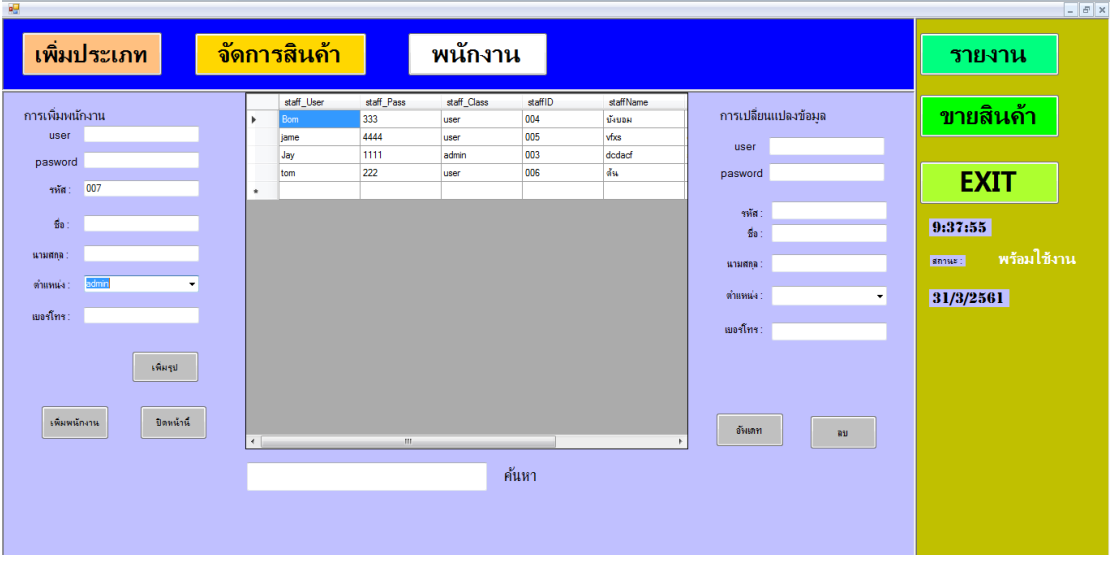

**ภาพที่..ก-4..**เมนูข้อมูลพนักงาน

.....1.5**\*\***เพิ่มข้อมูลพนักงาน จะเป็นการกรอกข้อมูลพนักงาน โดยจะมีแบบฟอร์มการจัดการข้อมูล พนักงาน แล้วคลิกที่เมนูเพิ่มข้อมูล ดังภาพที่ ก-5

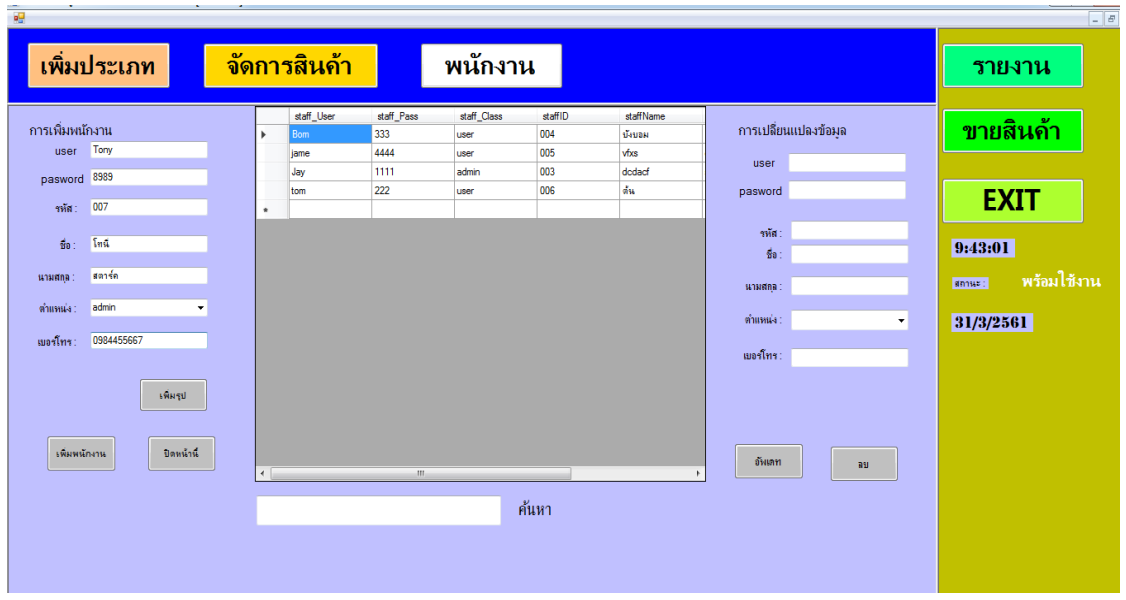

**ภาพที่..ก-5..**เพิ่มข้อมูลพนักงาน

.....1.6**\*\***เมื่อผู้ใช้คลิกที่เมนูเพิ่มข้อมูล จะมีข้อความแจ้งเตือนว่าบันทึกข้อมูลเรียบร้อยแล้ว ดังภาพที่ ก-6

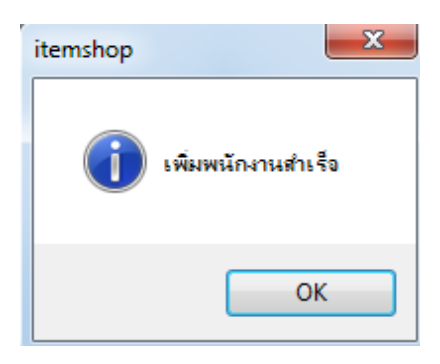

**ภาพที่ ก-6** ข้อความแจ้งเตือน เพิ่มพนักงานสำเร็จ

.....1.7**\*\***เมื่อผู้ใช้ต้องการลบข้อมูลพนักงาน ให้เลือกชื่อที่ผู้ใช้ต้องการลบ แล้วคลิกที่เมนูลบข้อมูล ดังภาพที่ ก-8

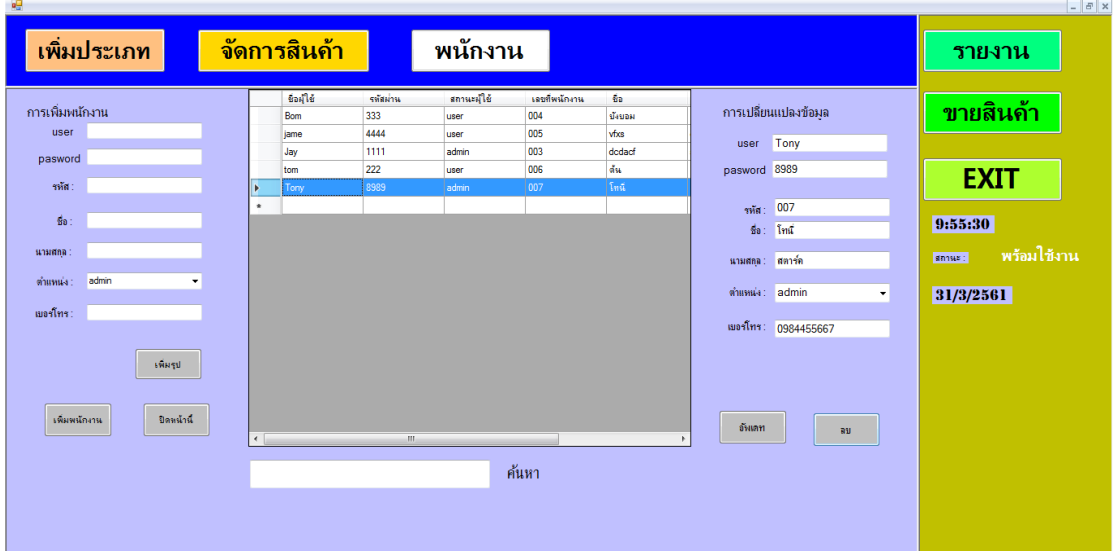

**ภาพที่..ก-7..**ลบข้อมูลพนักงาน

.....1.8**\*\***เมื่อผู้ใช้คลิกที่เมนูลบข้อมูล จะมีข้อความแจ้งเตือนว่า ยืนยันYes/No ดังภาพที่ ก-9

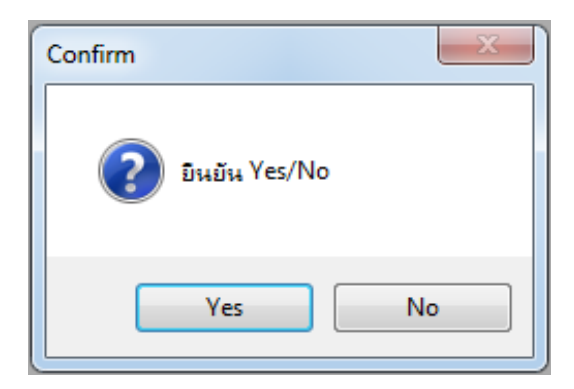

**ภาพที่..ก-8…**ข้อความแจ้งเตือน ยืนยันYes/NO

1.9 หากคลิกที่ Yes จะปรากฏข้อความแจ้งเตือนว่า ทำการลบสำเร็จ ดังภาพที่ ก-9

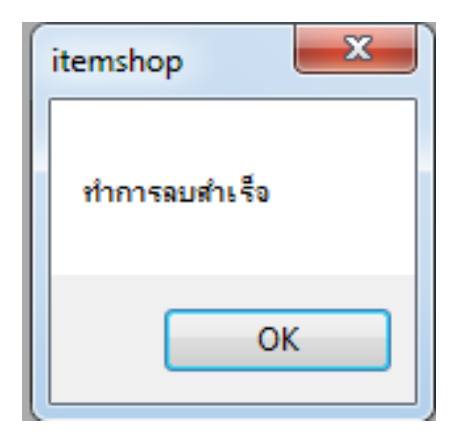

**ภาพที่..ก-9…**ข้อความแจ้งเตือน ท าการลบส าเร็จ

1.10**\*\***เมื่อผู้ใช้ต้องการจะแก้ไขข้อมูลพนักงาน ให้เลือกชื่อที่ผู้ใช้ต้องการแก้ไข ดังภาพที่ ก-10

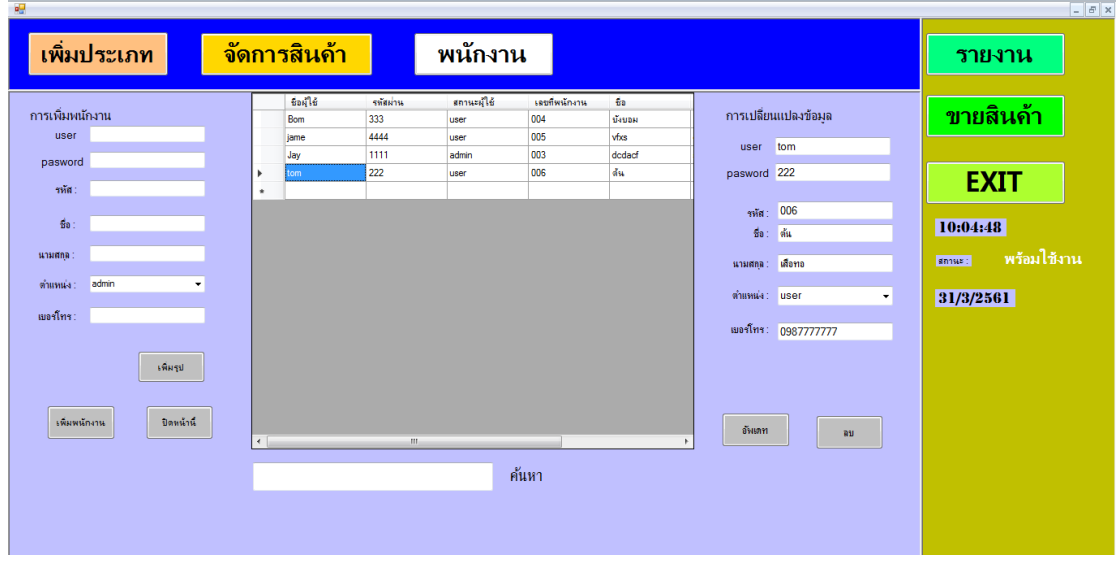

**ภาพที่..ก-10..**แก้ไขข้อมูลพนักงาน

1.11**\*\***เมื่อผู้ใช้ท าการแก้ไขข้อมูลแล้ว ให้คลิกที่เมนูอัพเดต จะปรากฏข้อความแจ้งเตือนว่า เปลี่ยนแปลงข้อมูลพนักงานสำเร็จ ดังภาพที่ ก-11

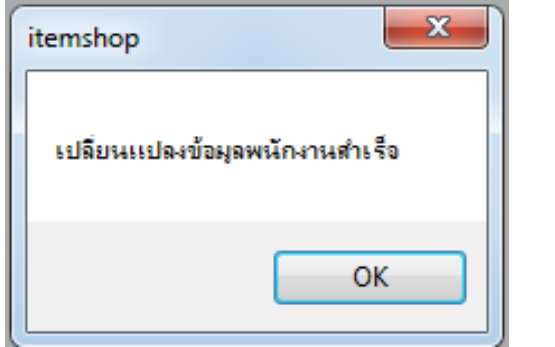

**ภาพที่ ก-11** ข้อความแจ้งเตือน เปลี่ยนแปลงข้อมูลพนักงานสำเร็จ

1.12 เมื่อผู้ใช้ต้องการจะค้นหาข้อมูลพนักงาน สามารถค้นหาได้จากตำแหน่ง แล้วคลิกที่เมนู ค้นหา ดังภาพที่ ก-12

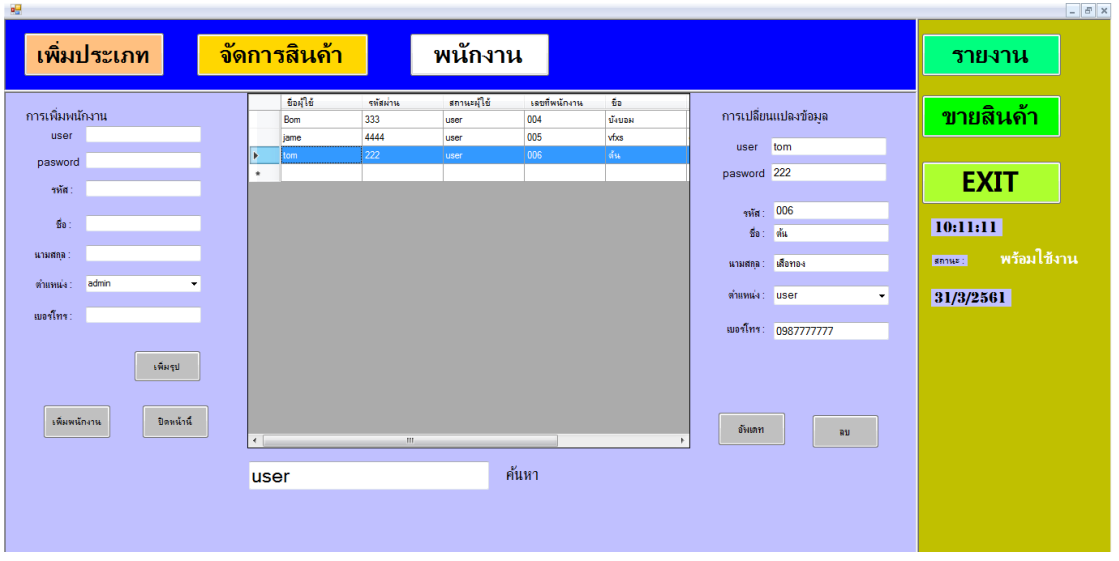

**ภาพที่..ก-12..**ค้นหาข้อมูลพนักงาน

1.13**\*\***เมื่อผู้ใช้คลิกที่เมนูเพิ่มประเภท จะเข้ามายังข้อมูลประเภทสินค้า ซึ่งจะเป็นหน้าที่ของ ผู้จัดการในการจัดการข้อมูลสินค้า โดยจะมี เมนูเพิ่มข้อมูล ลบข้อมูล แก้ไขข้อมูลและกลับสู่หน้าหลัก ดังภาพที่ ก-13

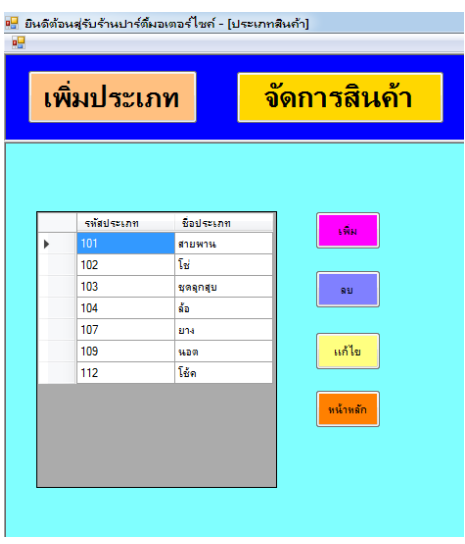

**ภาพที่..ก-13..**เมนูเพิ่มประเภท

1.14**\*\***เพิ่มข้อมูลประเภท จะเป็นการกรอกข้อมูลประเภทสินค้า โดยจะมีแบบฟอร์มการจัดการ ข้อมูลประเภทสินค้า แล้วคลิกที่เมนูเพิ่ม ดังภาพที่ ก-14

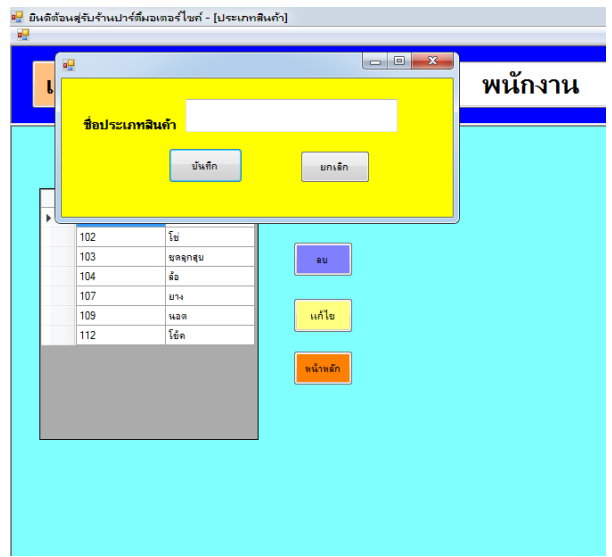

**ภาพที่..ก-14..**เพิ่มข้อมูลประเภทสินค้า

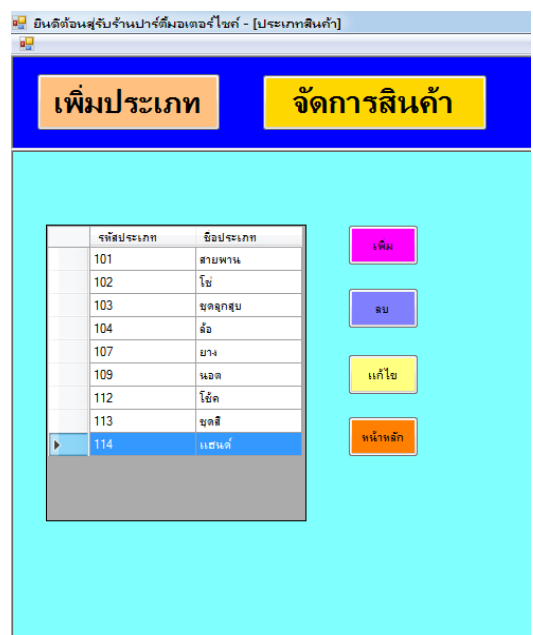

1.15**\*\***เมื่อผู้ใช้คลิกที่เมนูเพิ่มข้อมูล ข้อมูลจะเพิ่มไปยังประเภทสินค้า ดังภาพที่ ก-15

**ภาพที่..ก-15..**เพิ่มข้อมูลประเภทสินค้า

1.16**\*\***เมื่อผู้ใช้ต้องการลบข้อมูลประเภทสินค้า ให้เลือกชื่อที่ผู้ใช้ต้องการลบ แล้วคลิกที่เมนู ลบข้อมูล ดังภาพที่ก-16

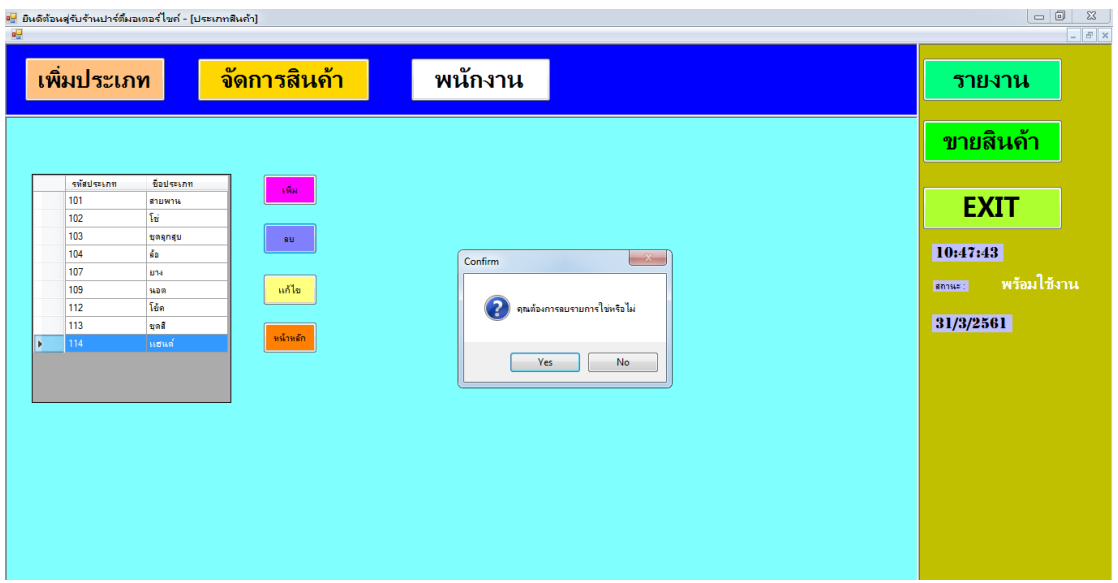

**ภาพที่..ก-16..**ลบข้อมูลประเภทสินค้า

1.17**\*\***เมื่อผู้ใช้คลิกที่เมนูลบข้อมูล จะมีข้อความแจ้งเตือนว่า คุณต้องการลบข้อมูลใช่หรือไม่ ดังภาพที่ ก-17

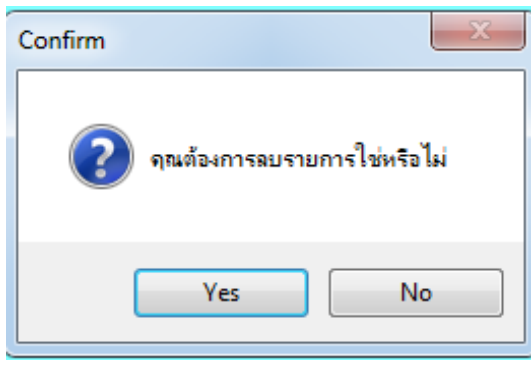

**ภาพที่..ก-17…**ข้อความแจ้งเตือน คุณต้องการลบรายการใช่หรือไม่

1.18**\*\***เมื่อผู้ใช้ต้องการจะแก้ไขข้อมูลป ระเภทสินค้า ให้เลือกชื่อที่ผู้ใช้ต้องการแก้ไข ดังภาพที่ ก-18

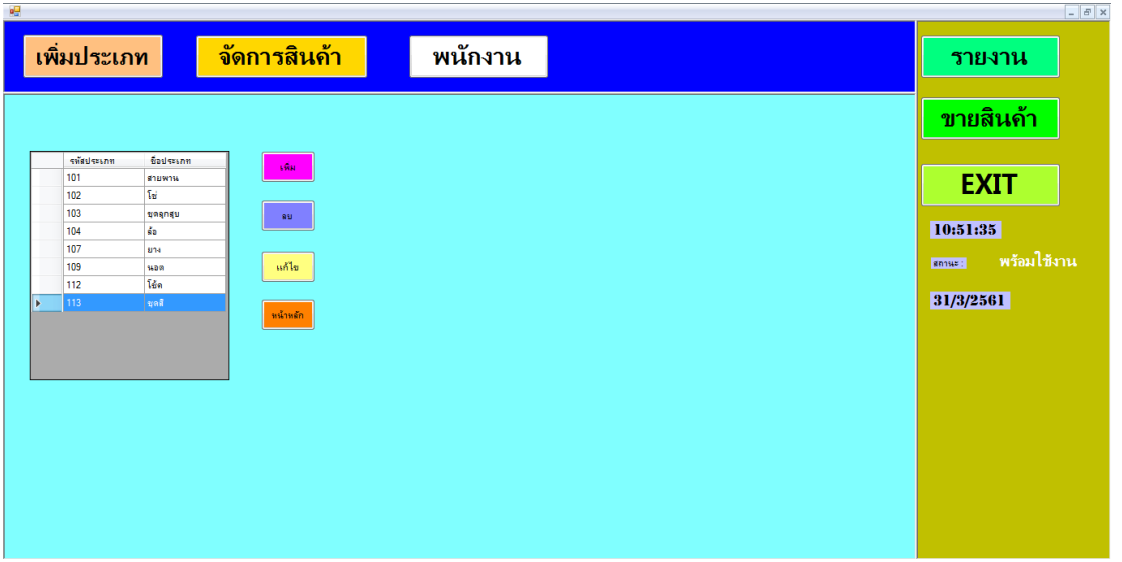

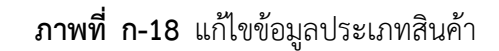

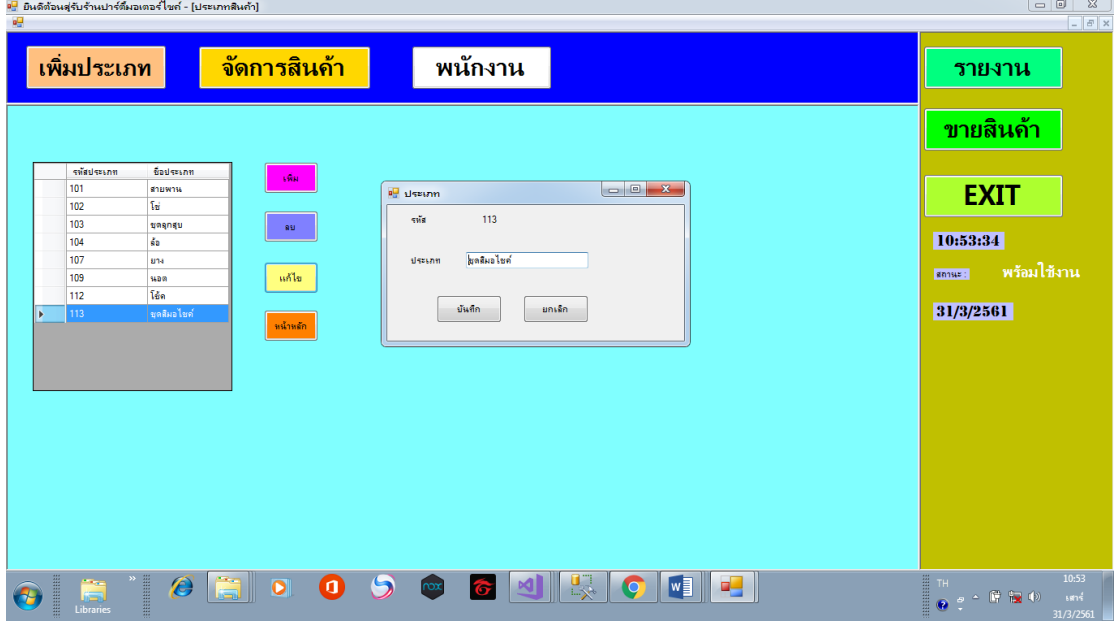

## 1.19**\*\***เมื่อผู้ใช้ท าการแก้ไขข้อมูลแล้ว ให้คลิกที่เมนูบันทึก ดังภาพที่ ก-19

**ภาพที่..ก-19..**ให้คลิกที่เมนูบันทึก

1.20**\*\***เมื่อผู้ใช้ต้องการจะกลับไปหน้าหลัก คลิกที่เมนูหน้าหลัก ดังภาพที่ ก-39

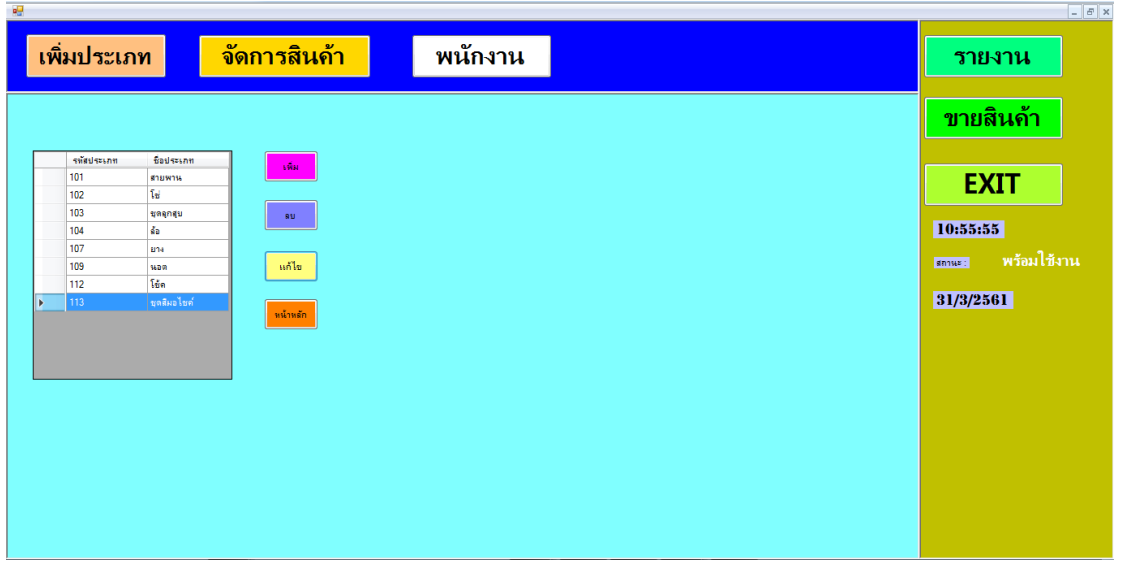

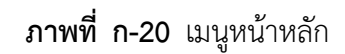

1.21**\*\***เมื่อผู้ใช้คลิกที่เมนูจัดการสินค้า จะเข้ามายังข้อมูลสินค้า ซึ่งจะเป็นหน้าที่ของผู้จัดการใน การจัดการข้อมูลสินค้า โดยจะมี เมนูเพิ่มข้อมูล ลบข้อมูล แก้ไขข้อมูล ค้นหาข้อมูล และกลับสู่หน้า หลัก ดังภาพที่ ก-21

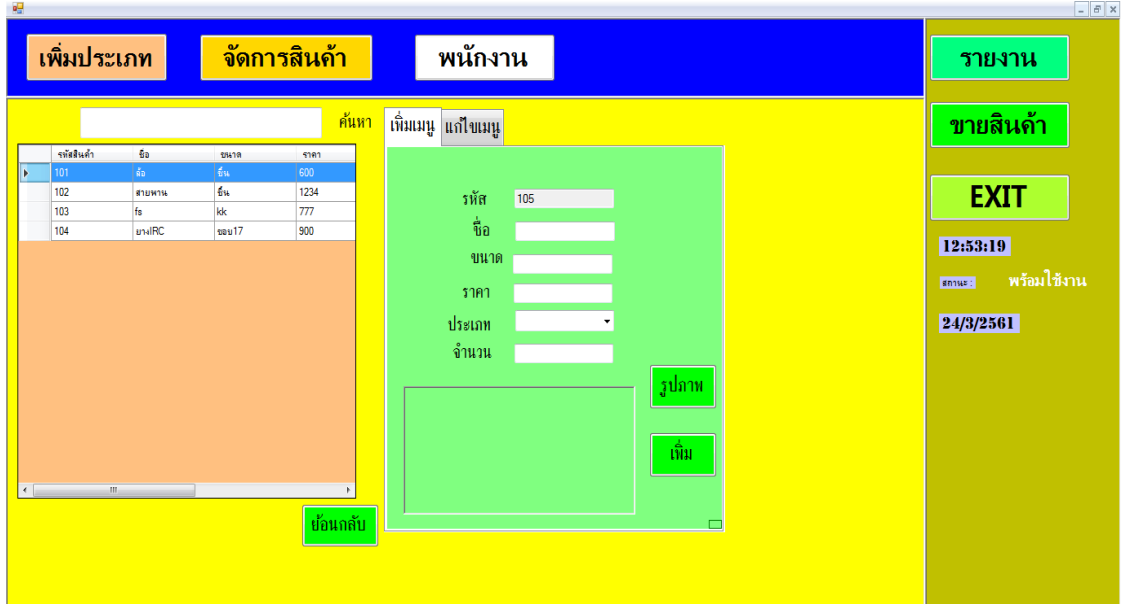

**ภาพที่..ก-21..**เมนูจัดการสินค้า

1.22**\*\***เพิ่มข้อมูลยางรถยนต์ จะเป็นการกรอกข้อมูลสินค้า โดยจะมีแบบฟอร์มการจัดการข้อมูล สินค้า แล้วคลิกที่เมนูเพิ่มข้อมูล ดังภาพที่ ก-22

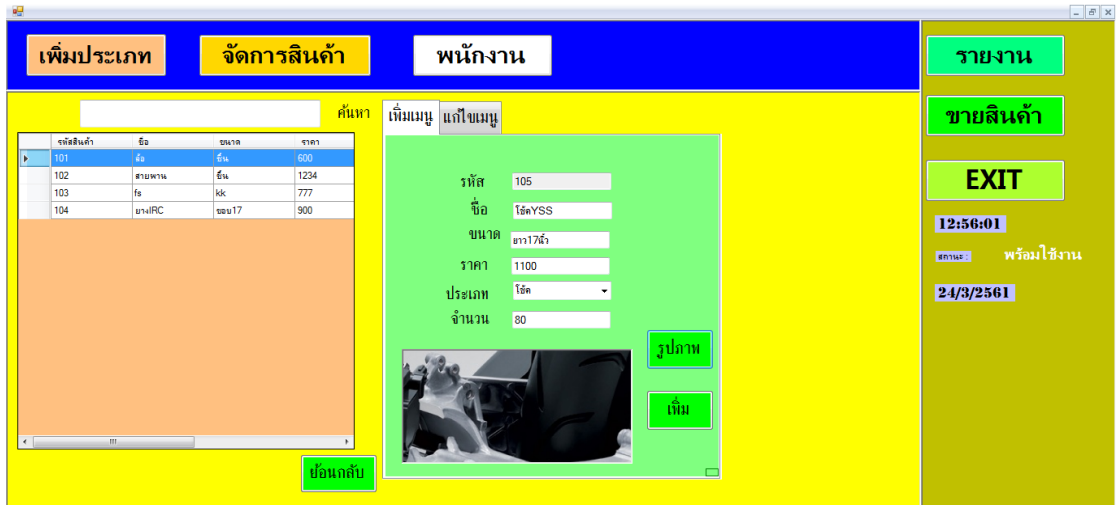

**ภาพที่..ก-22..**เพิ่มข้อมูลสินค้า

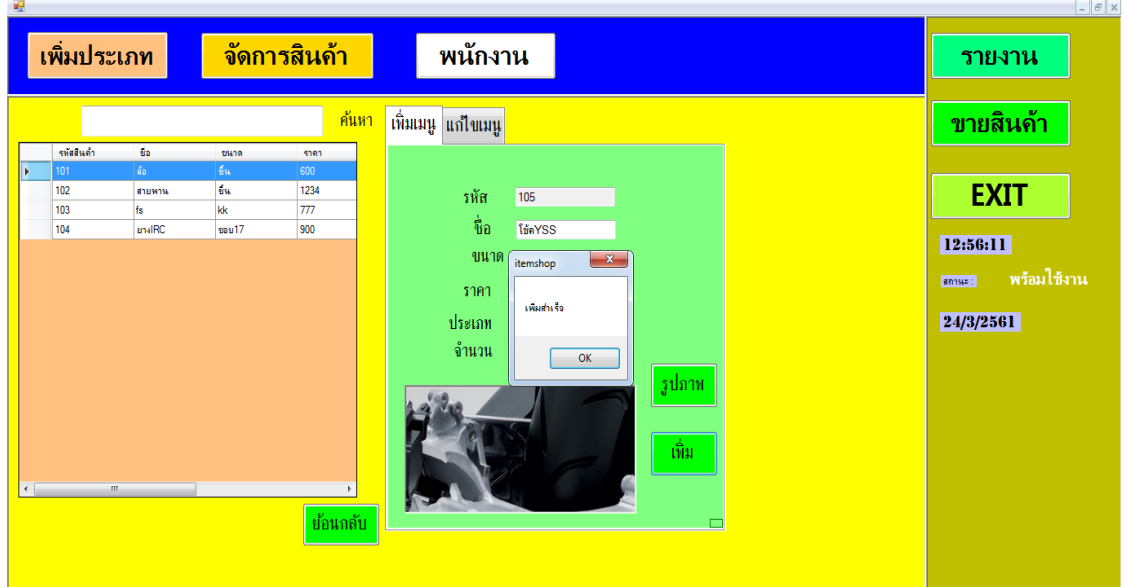

1.23 เมื่อผู้ใช้คลิกที่เมนูเพิ่มข้อมูล จะมีข้อความแจ้งเตือนว่าเพิ่มสำเร็จ ดังภาพที่ ก-23

**ภาพที่ ก-23** ข้อความแจ้งเตือน เพิ่มสำเร็จ

1.24**\*\***เมื่อผู้ใช้ต้องการลบข้อมูลสินค้า ให้เลือกชื่อที่ผู้ใช้ต้องการลบ แล้วคลิกที่เมนูลบข้อมูล ดัง ภาพที่ ก-24

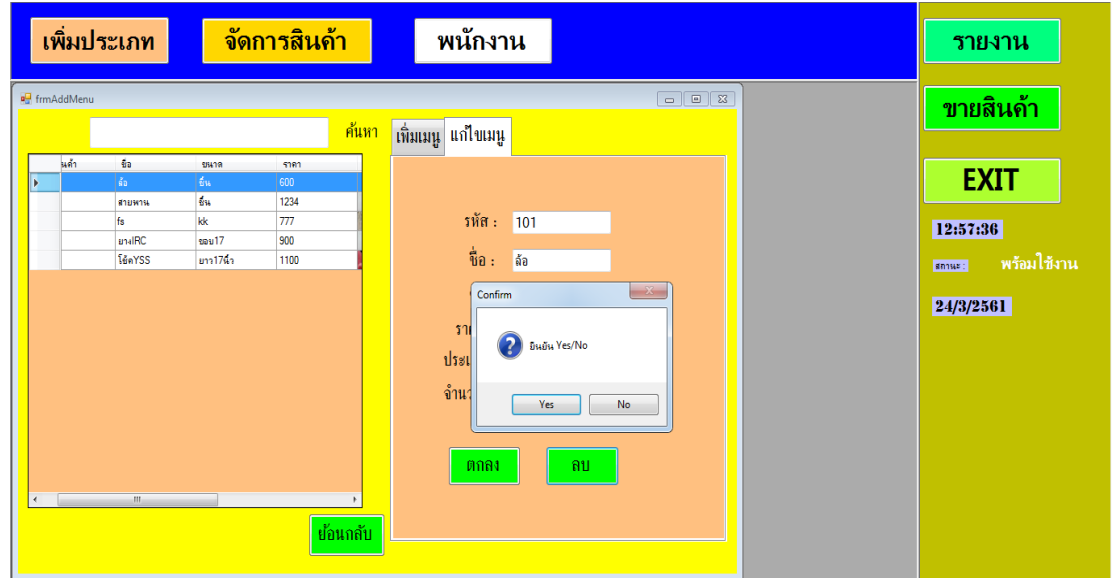

**ภาพที่..ก-24..**ลบข้อมูลสินค้า

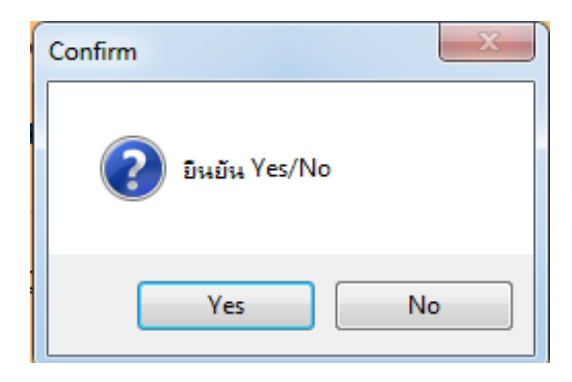

1.25**\*\***เมื่อผู้ใช้คลิกที่เมนูลบข้อมูล จะมีข้อความแจ้งเตือนว่า ยืนยันYes/No ดังภาพที่ ก-25

**ภาพที่..ก-25…**ข้อความแจ้งเตือน ยืนยันYes/No

1.26**\*\***เมื่อผู้ใช้ต้องการจะแก้ไขข้อมูลสินค้า ให้เลือกชื่อที่ผู้ใช้ต้องการแก้ไข ดังภาพที่ ก-26

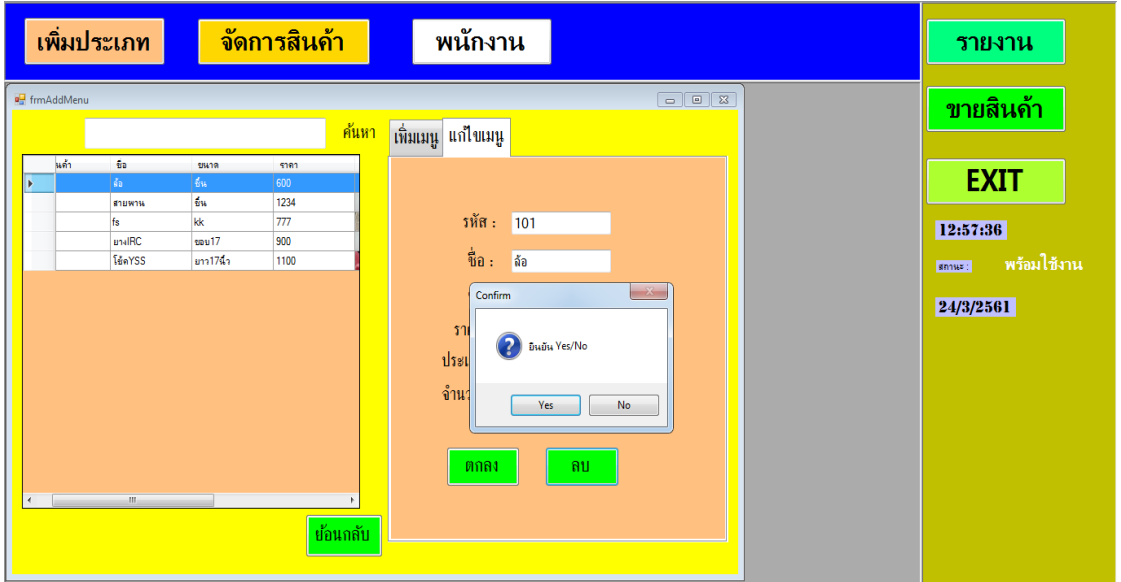

**ภาพที่..ก-26..**แก้ไขข้อมูลสินค้า

1.27**\*\***เมื่อผู้ใช้ท าการแก้ไขข้อมูลแล้ว ให้คลิกที่เมนูแก้ไขข้อมูล จะปรากฏข้อความแจ้งเตือนว่า ยืนยันYes/No ดังภาพที่ ก-27

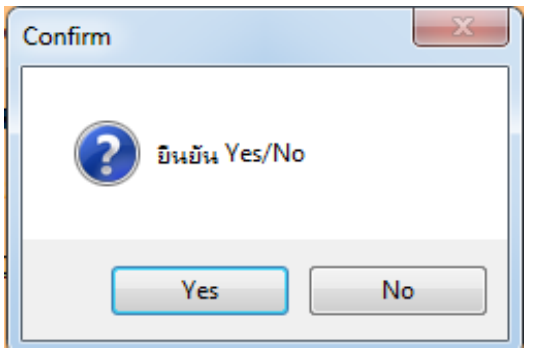

**ภาพที่..ก-27..**ข้อความแจ้งเตือน ยืนยันYes/No

1.28**\*\***เมื่อผู้ใช้ต้องการจะค้นหาข้อมูลสินค้า สามารถค้นหาได้จากขนาดสินค้าหรือชื่อสินค้า แล้ว คลิกที่เมนูค้นหา ดังภาพที่ ก-28

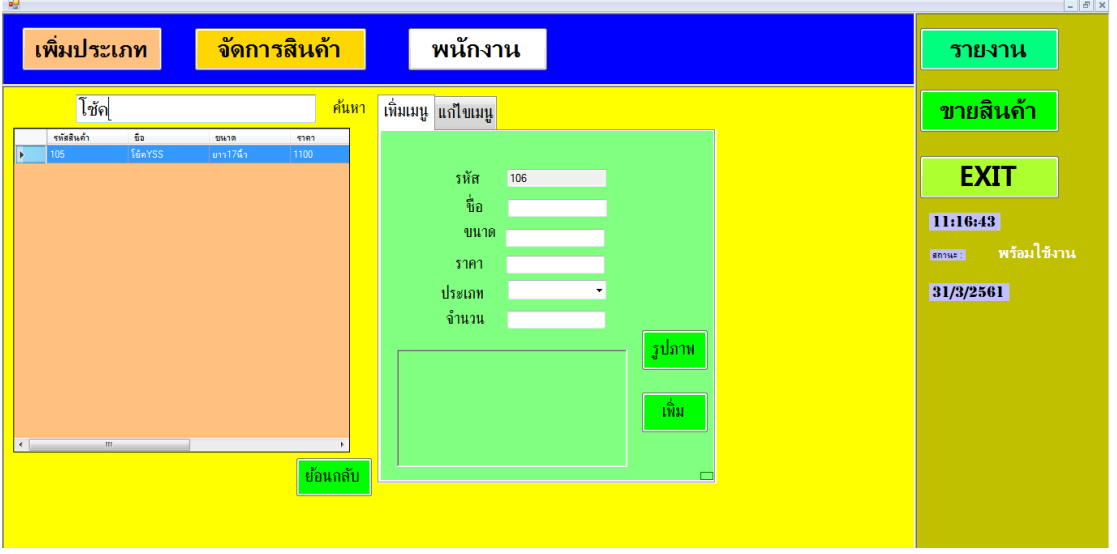

**ภาพที่..ก-28..**ค้นหาข้อมูลสินค้า

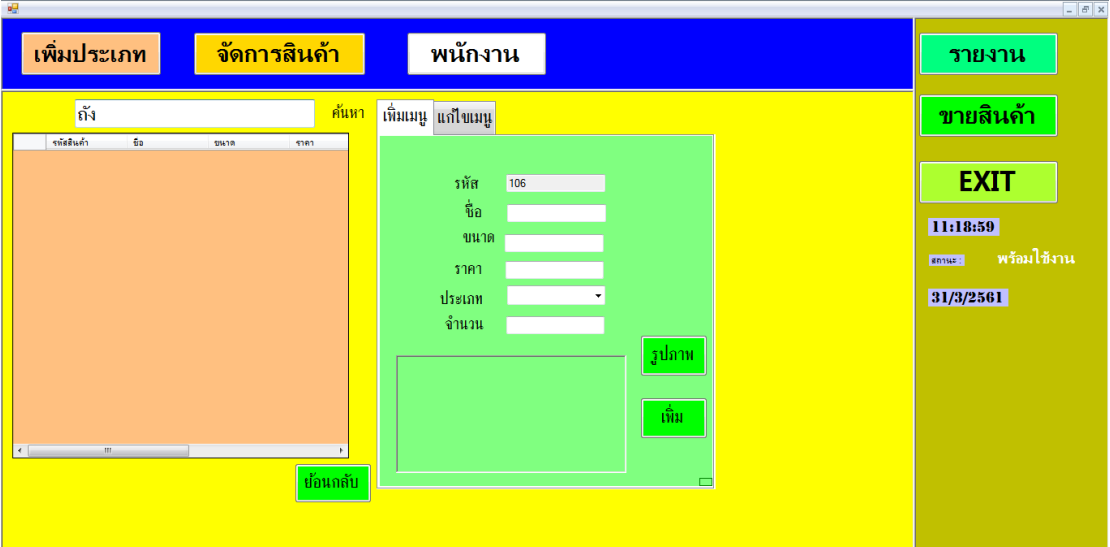

1.29**\*\***หากไม่มีข้อมูลที่ค้นหา ระบบจะไม่พบข้อมูล ดังภาพที่ ก-29

**ภาพที่..ก-29..**ระบบไม่พบข้อมูล

1.30**\*\***เมื่อผู้ใช้คลิกที่เมนูขายสินค้า จะเข้ามายังข้อมูลสินค้า ซึ่งจะเป็นหน้าที่ของผู้จัดการ ในการขายสินค้า โดยจะมี เมนูคิดเงิน เอารายการออก ลบข้อมูล และปิดหน้านี้ดังภาพที่ ก-30

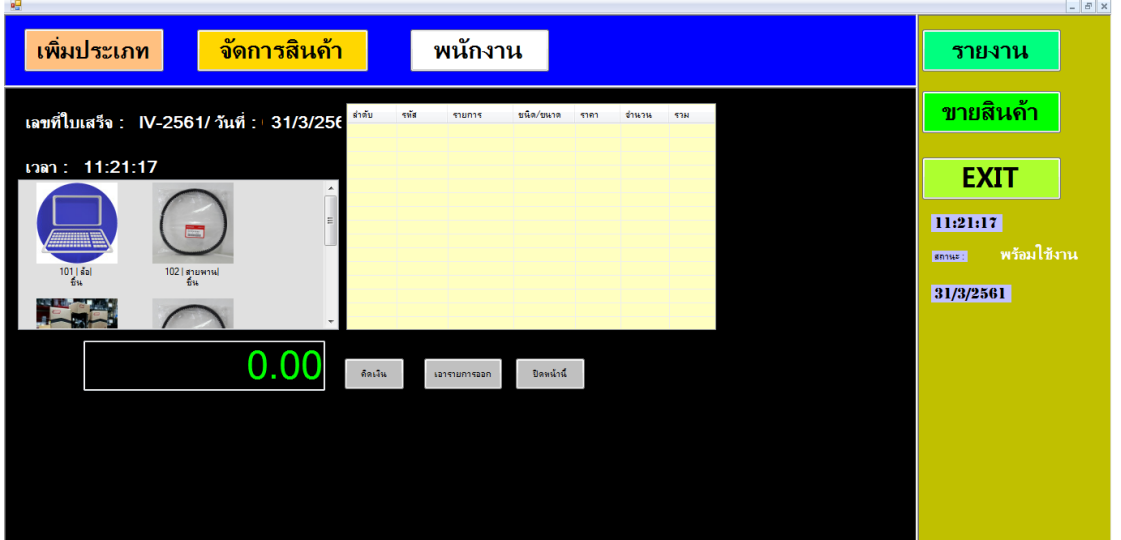

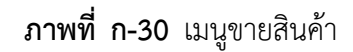

1.31 เลือกสินค้า จะต้องคลิกรูปภาพสินค้า จากนั้นระบุจำนวนที่สั่ง โดยจะมีแบบฟอร์มขาย สินค้า แล้วคลิกที่เมนูตกลง ดังภาพที่ ก-31

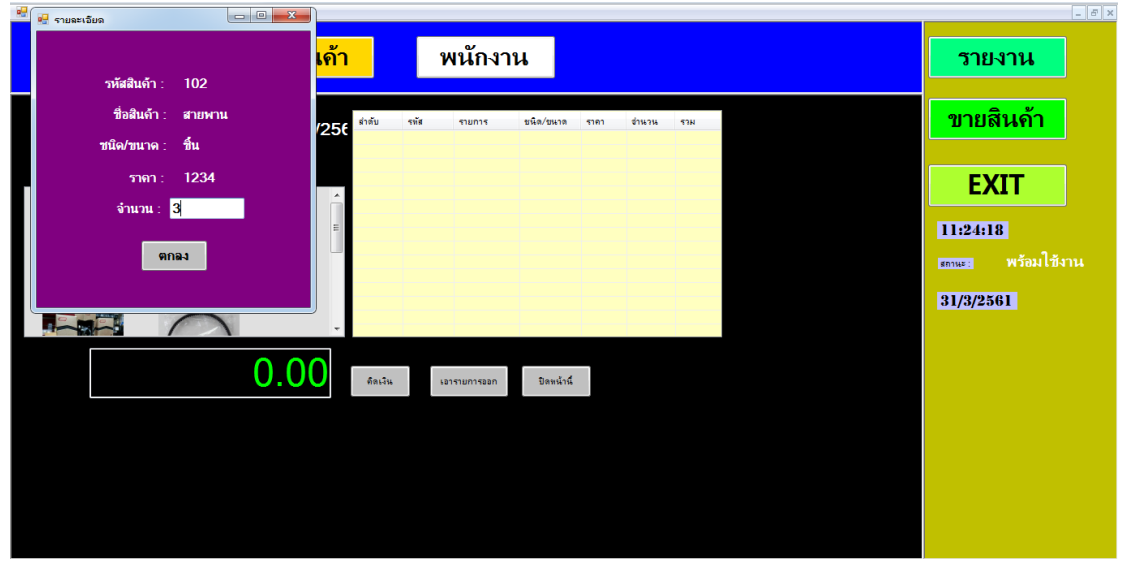

**ภาพที่..ก-31..**เลือกสินค้า

1.32 เมื่อผู้ใช้สั่งซื้อรายการสินค้าครบแล้ว ให้คลิกที่เมนูคิดเงิน เพื่อทำการขายสินค้า จากนั้น กรอกจำนวนเงินที่รับมาให้ครบถ้วน แล้วจะได้รับเงินทอน ดังภาพที่ ก-32

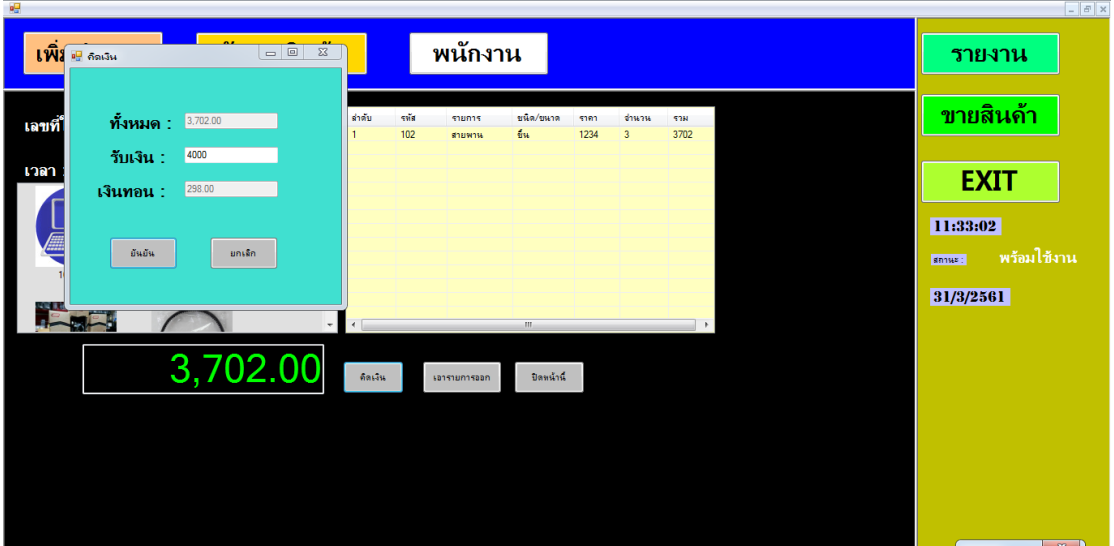

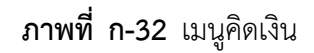

1.33**\*\***จะปรากฏข้อความแจ้งเตือนว่า คิดเงินเรียบร้อยแล้ว ดังภาพที่ ก-33

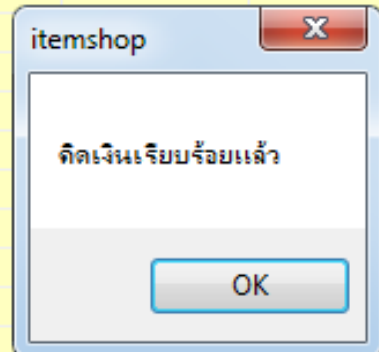

**ภาพที่..ก-33..**ข้อความแจ้งเตือน คิดเงินเรียบร้อยแล้ว

1.34**\*\***ใบเสร็จรายการขายสินค้า เมื่อคลิกปุ่มOKจากการคิดเงินเรียบร้อยแล้ว จะปรากฏใบเสร็จ รายการขายสินค้าที่สั่งซื้อไปในส่วนรายการสินค้า ดังภาพที่ ก-34

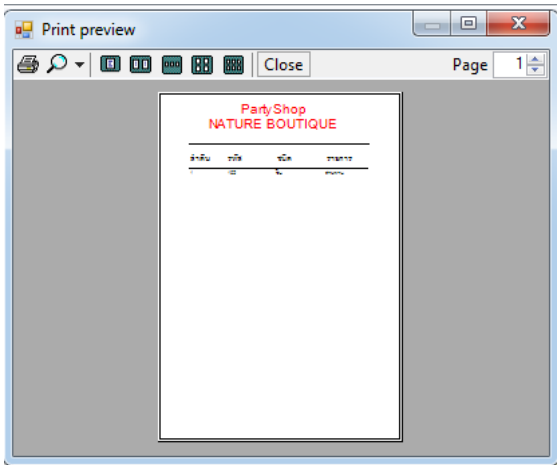

**ภาพที่..ก-34..**ใบเสร็จรายการขายสินค้า

1.35 เมื่อผู้ใช้สั่งซื้อรายการสินค้าครบแล้ว ให้คลิกที่เมนูเอารายการออก เพื่อทำการขายสินค้า ครั้งใหม่ดังภาพที่ ก-35

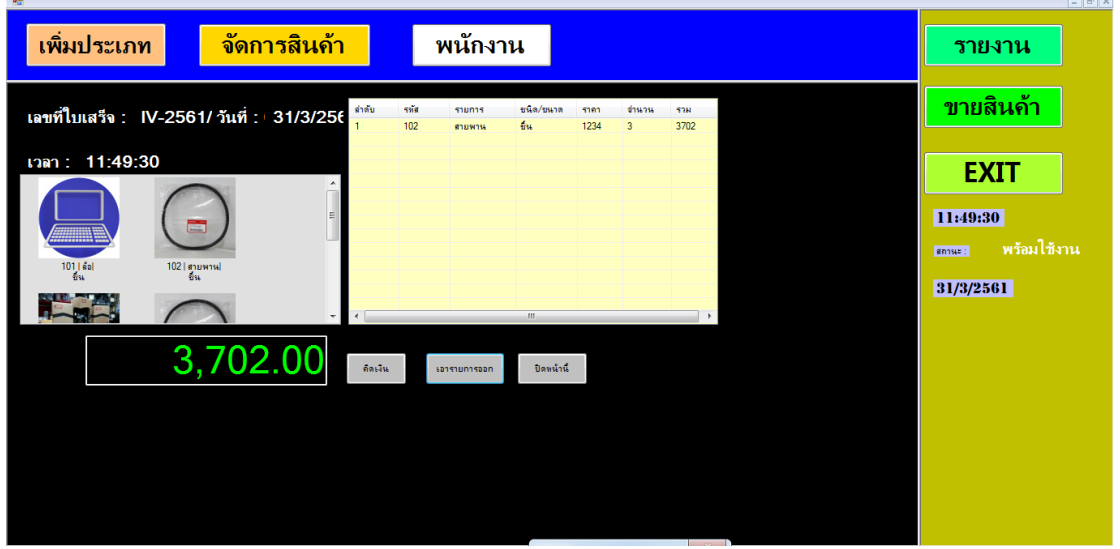

**ภาพที่..ก-35..**เมนูเอารายการออก

1.36**\*\***จะปรากฏข้อความแจ้งเตือนว่า ตกลง/ยกเลิก ดังภาพที่ ก-36

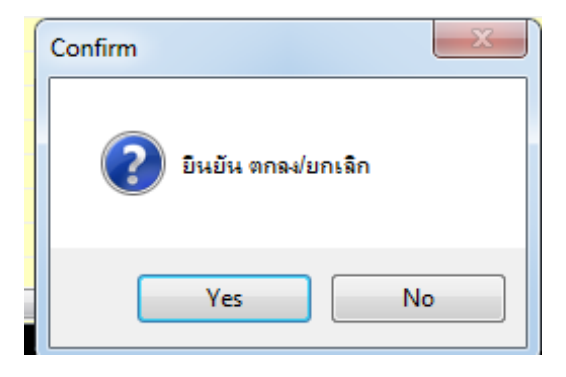

**ภาพที่..ก-36..**ข้อความแจ้งเตือน ยืนยัน/ยกเลิก

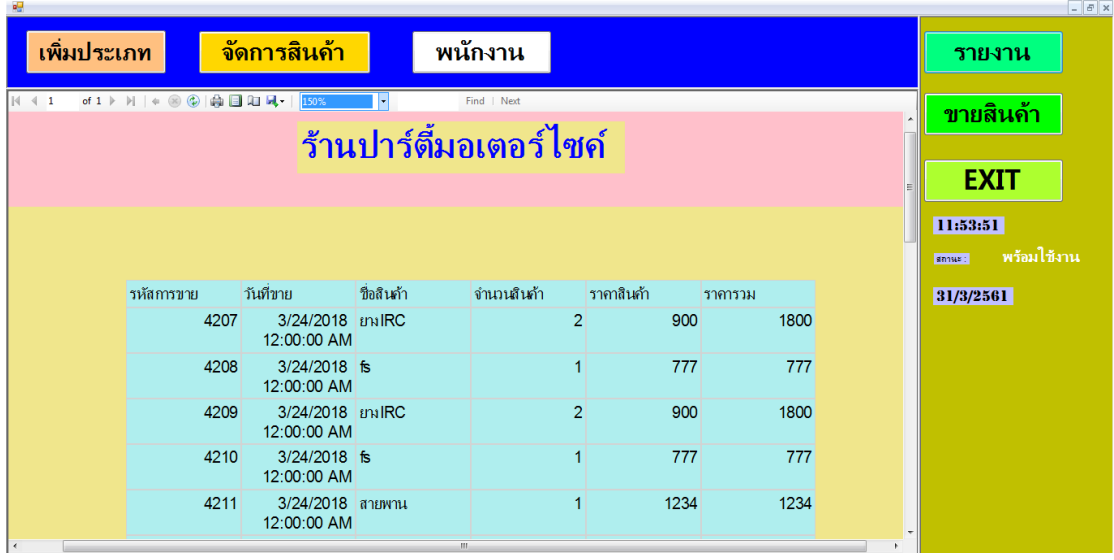

1.37**\*\***เมื่อผู้ใช้คลิกที่เมนูรายงาน จะเป็นการแสดงรายงานยอดขาย ดังภาพที่ ก-37

**ภาพที่..ก-37..**เมนูรายงาน

1.38**\*\***เมื่อผู้ใช้ต้องการออกจากโปรแกรม ให้คลิกที่เมนูEXIT ดังภาพที่ ก-38

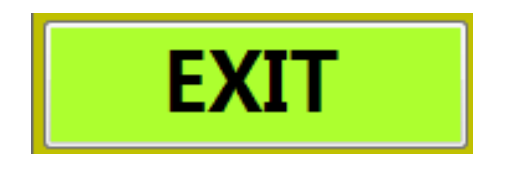

**ภาพที่..ก-38..**เมนูออกจากโปรแกรม

#### **2...วิธีการใช้งานของพนักงาน**

2.1 พนักงานจะสามารถเข้าสู่ระบบได้ ก็ต่อเมื่อผู้จัดการทำการกำหนดสิทธิ์เข้าใช้งานให้แล้ว ดังภาพที่ ก-39

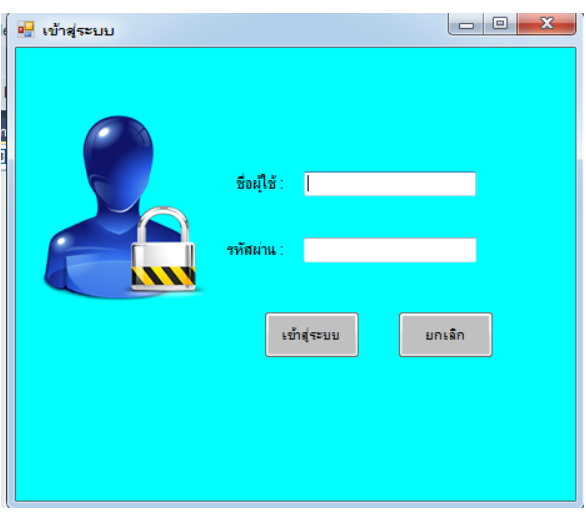

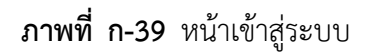

2.2**\*\***เมนูหลัก ส าหรับพนักงาน ประกอบด้วย เมนูขายสินค้า เมนูรายงาน และออกจาก โปรแกรม ดังภาพที่ ก-40

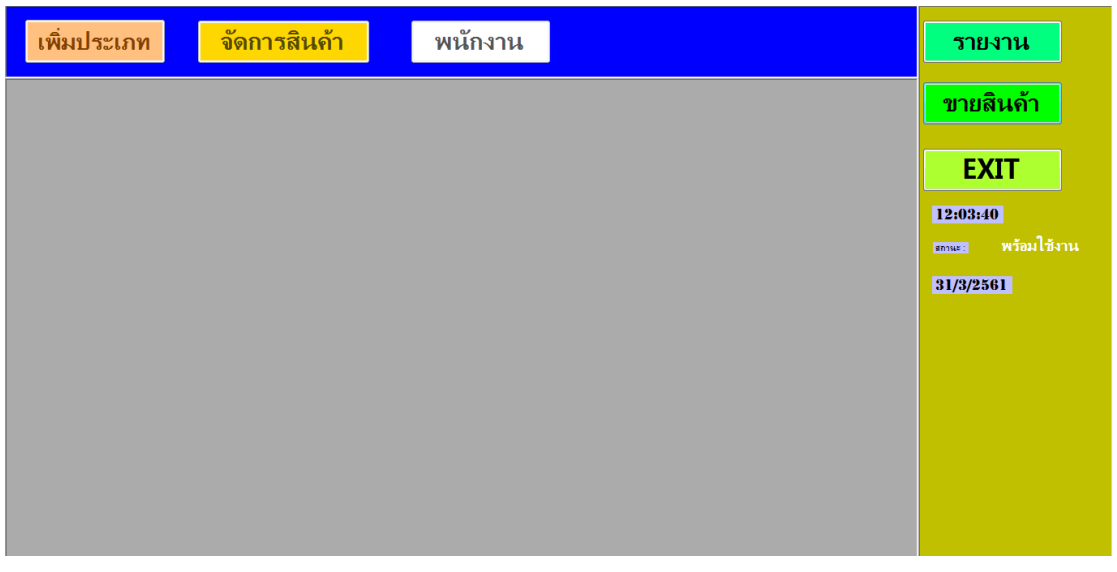

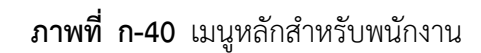

2.3**\*\***เมื่อผู้ใช้คลิกที่เมนูขายสินค้า จะเข้ามายังข้อมูลสินค้า ซึ่งจะเป็นหน้าที่ของผู้จัดการ ในการขายสินค้า โดยจะมี เมนูคิดเงิน เอารายการออก ลบข้อมูล และปิดหน้านี้ดังภาพที่ ก-41

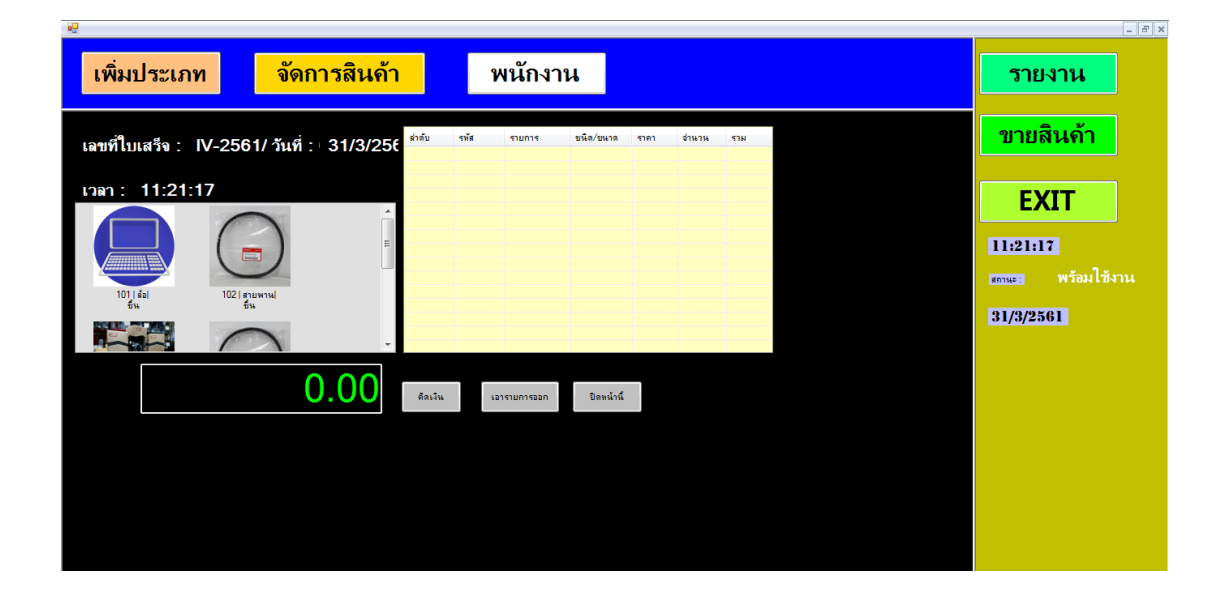

**ภาพที่..ก-41..**เมนูขายสินค้า

2.4**\*\***เลือกสินค้า จะต้องคลิกรูปภาพสินค้า จากนั้นระบุจ านวนที่สั่ง โดยจะมีแบบฟอร์มขาย สินค้า แล้วคลิกที่เมนูตกลง ดังภาพที่ ก-42

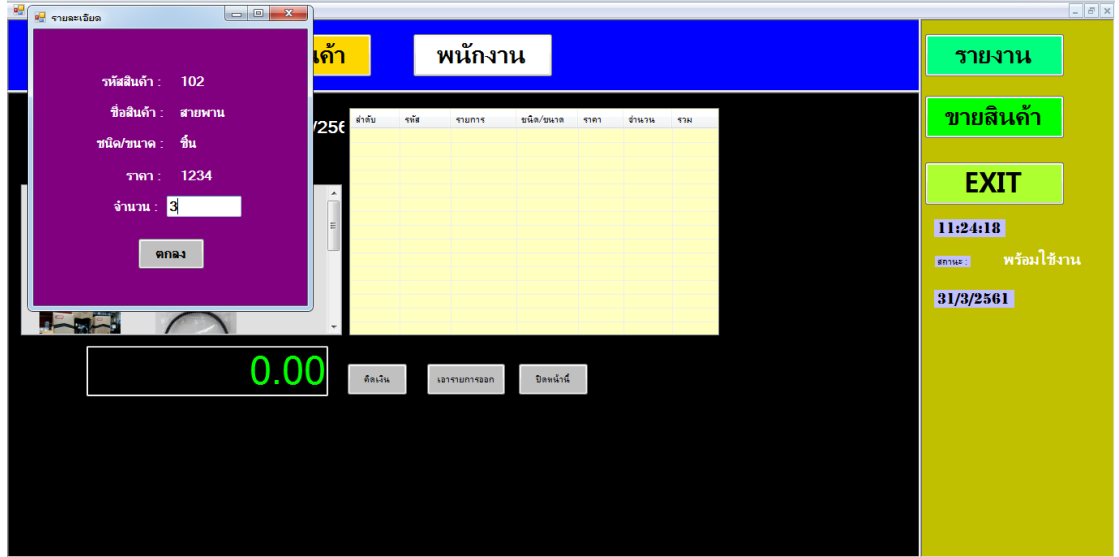

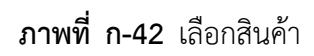

2.5 เมื่อผู้ใช้สั่งซื้อรายการสินค้าครบแล้ว ให้คลิกที่เมนูคิดเงิน เพื่อทำการขายสินค้า จากนั้น ึกรอกจำนวนเงินที่รับมาให้ครบถ้วน แล้วจะได้รับเงินทอน ดังภาพที่ ก-43

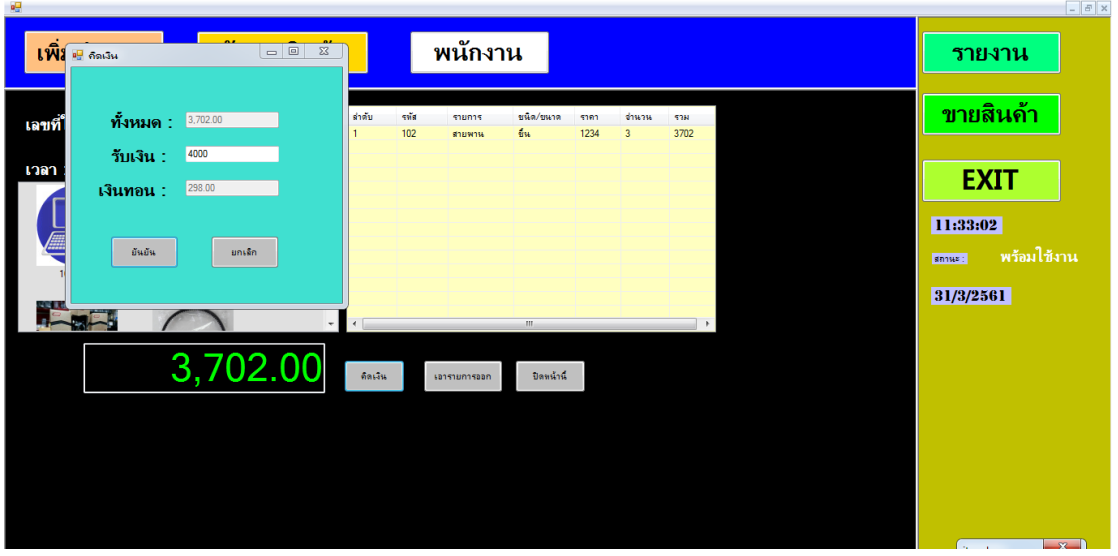

**ภาพที่..ก-43..**เมนูคิดเงิน

2.6**\*\***จะปรากฏข้อความแจ้งเตือนว่า คิดเงินเรียบร้อยแล้ว ดังภาพที่ ก-33

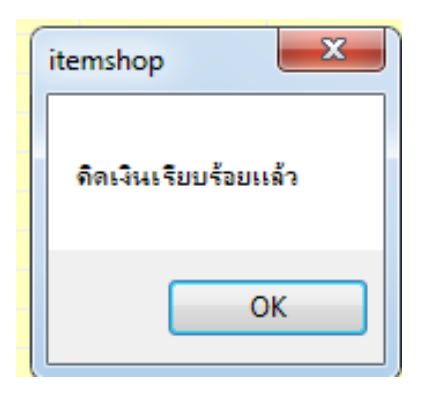

**ภาพที่..ก-44..**ข้อความแจ้งเตือน คิดเงินเรียบร้อยแล้ว

2.7**\*\***ใบเสร็จรายการขายสินค้า เมื่อคลิกปุ่มOKจากการคิดเงินเรียบร้อยแล้ว จะปรากฏใบเสร็จ รายการขายสินค้าที่สั่งซื้อไปในส่วนรายการสินค้า ดังภาพที่ ก-45

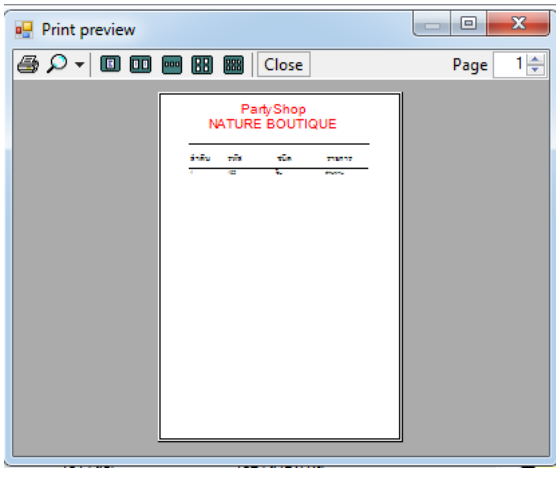

**ภาพที่..ก-45..**ใบเสร็จรายการขายสินค้า

2.8 เมื่อผู้ใช้สั่งซื้อรายการสินค้าครบแล้ว ให้คลิกที่เมนูเอารายการออก เพื่อทำการขายสินค้า ครั้งใหม่ดังภาพที่ ก-46

| ึจัดการสินค้า<br>้เพิ่มประเภท                       |                      | พนักงาน          |                 |              |                          |             |                    | รายงาน      |
|-----------------------------------------------------|----------------------|------------------|-----------------|--------------|--------------------------|-------------|--------------------|-------------|
| เลขที่ใบเสร็จ : IV-2561/วันที่ : 31/3/256           | ต่ำต้น<br>sis<br>102 | shunns<br>สายพาน | ชนิด/ขนาด<br>úч | 5181<br>1234 | ช่านวน<br>$\overline{3}$ | 538<br>3702 |                    | ขายสินค้า   |
| เวลา: 11:49:30                                      |                      |                  |                 |              |                          |             |                    | <b>EXIT</b> |
| 圔                                                   |                      |                  |                 |              |                          |             | 11:49:30<br>sniss: | พร้อมใช้งาน |
| $\frac{101  \sin x }{6u}$<br>102   สายพาน <br>- ธีน |                      |                  |                 |              |                          |             | 31/3/2561          |             |
|                                                     |                      |                  | Ш               |              |                          |             |                    |             |
| 3,702.00                                            | ดัดเจ็น              | sanshunnsaan     | ปัตกน้ำนี้      |              |                          |             |                    |             |
|                                                     |                      |                  |                 |              |                          |             |                    |             |
|                                                     |                      |                  |                 |              |                          |             |                    |             |
|                                                     |                      |                  |                 |              |                          |             |                    |             |

**ภาพที่..ก-46..**เมนูเอารายการออก

2.9**\*\***จะปรากฏข้อความแจ้งเตือนว่า ตกลง/ยกเลิก ดังภาพที่ ก-47

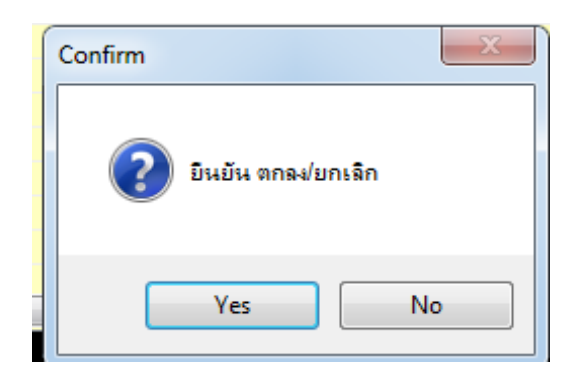

**ภาพที่..ก-47..**ข้อความแจ้งเตือน ยืนยัน/ยกเลิก

2.10**\*\***เมื่อผู้ใช้คลิกที่เมนูรายงาน จะเป็นการแสดงรายงานยอดขาย ดังภาพที่ ก-48

| <b>ag</b>             |                                                                                                    |                                       |              |                                       |            |          |  |           | $  \in$ $x$ |  |  |
|-----------------------|----------------------------------------------------------------------------------------------------|---------------------------------------|--------------|---------------------------------------|------------|----------|--|-----------|-------------|--|--|
| ้เพิ่มประเภท          |                                                                                                    | ึจัดการสินค้า                         |              | พนักงาน                               |            |          |  | รายงาน    |             |  |  |
| $ \mathbf{A}  \leq 1$ | of $1$ $\triangleright$ $\triangleright$ $\mid$ $+$ $\otimes$ $\circledcirc$ $\mid$ $\oplus$ $\blacksquare$ $\blacksquare$ $\blacksquare$ | 150%                                  | ×            | Find   Next<br>ร้านปาร์ตื้มอเตอร์ไซค์ |            |          |  | ขายสินค้า |             |  |  |
|                       |                                                                                                    |                                       |              |                                       |            |          |  |           |             |  |  |
|                       |                                                                                                    |                                       |              |                                       |            |          |  |           |             |  |  |
|                       | <b>รหัสการขาย</b>                                                                                                    | วันที่ขาย                             | ชื่อสินค้า   | จำนวนสินค้า                           | ราคาสินค้า | าราคารวม |  | 31/3/2561 |             |  |  |
|                       | 4207                                                                                                    | 3/24/2018 ยางIRC<br>12:00:00 AM       |              | $\overline{2}$                        | 900        | 1800     |  |           |             |  |  |
|                       | 4208                                                                                                    | $3/24/2018$ fs<br>12:00:00 AM         |              | 1                                     | 777        | 777      |  |           |             |  |  |
|                       | 4209                                                                                                    | 3/24/2018 <b>EDIRC</b><br>12:00:00 AM |              | $\overline{2}$                        | 900        | 1800     |  |           |             |  |  |
|                       | 4210                                                                                                    | $3/24/2018$ fs<br>12:00:00 AM         |              | 1                                     | 777        | 777      |  |           |             |  |  |
| $\epsilon$            | 4211                                                                                                    | 3/24/2018 สายพาน<br>12:00:00 AM       | $\mathbf{m}$ | $\mathbf{1}$                          | 1234       | 1234     |  |           |             |  |  |

**ภาพที่..ก-48..**เมนูรายงาน

2.11**\*\***เมื่อผู้ใช้ต้องการออกจากโปรแกรม ให้คลิกที่เมนูEXIT ดังภาพที่ ก-49

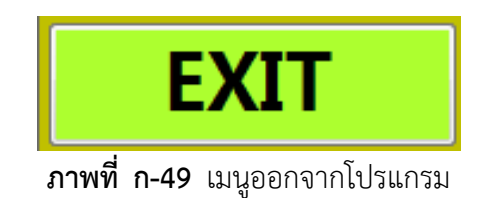
## **ประวัติผู้จัดท ำโครงงำน**

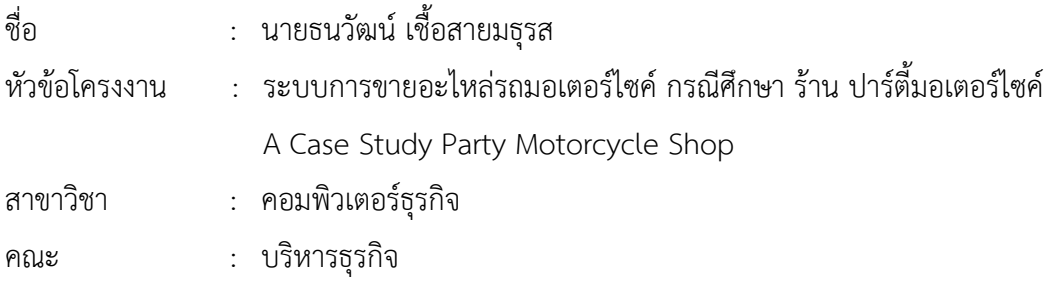

## ประวัติ

เกิดวันที่ 16 มิถุนายน พ.ศ.2539 ที่อยู่ปัจจุบัน เลขที่ 36/13 ซอยประดู่ ถนนประชาราษฎร์ สาย2 แขวงบางซื่อ เขตบางซื่อ จังหวัดกรุงเทพมหานคร จบการศึกษาในระดับมัธยมศึกษาตอนต้น จาก โรงเรียนประชาราษฎร์พิทยา กรุงเทพมหานคร และระดับประกาศนียบัตรวิชาชีพจาก วิทยาลัย เทคโนโลยีวิมล ประชาชื่น สาขาคอมพิวเตอร์ธุรกิจ และระดับประกาศนียบัตรวิชาชีพชั้นสูงจาก ้วิทยาลัยเทคโนโลยีวิมล ประชาชื่น สาขาคอมพิวเตอร์ธุรกิจ ปัจจุบันกำลังศึกษาอยู่ระดับปริญญาตรี หลักสูตร 2 ปี สาขาวิชาคอมพิวเตอร์ธุรกิจ คณะบริหารธุรกิจ วิทยาลัยราชพฤกษ์

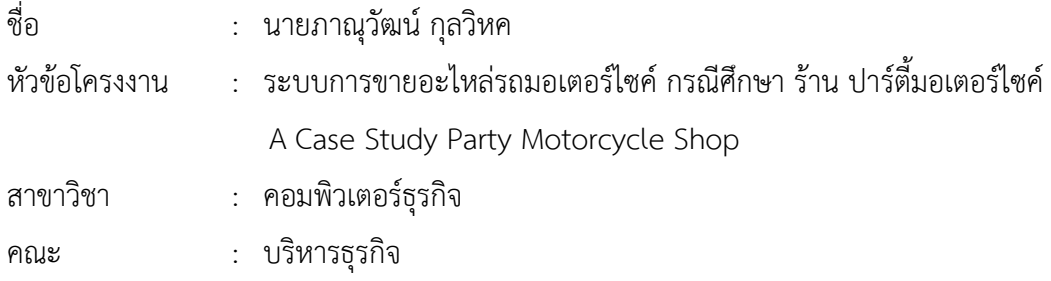

## ประวัติ

เกิดวันที่ 13 มิถุนายน พ.ศ.2539 ที่อยู่ปัจจุบัน เลขที่ 34 ถนนริมคลองประปาฝั่งซ้าย เขต บางซื่อ กทม. 10800 จบการศึกษาในระดับมัธยมศึกษาตอนต้นจาก โรงเรียนสามเสน2 และระดับ ประกาศนียบัตรวิชาชีพจาก วิทยาลัยเทคโนโลยีวิมลบริหารธุรกิจ สาขาคอมพิวเตอร์ธุรกิจ และระดับ ประกาศนียบัตรวิชาชีพชั้นสูงจาก วิทยาลัยเทคโนโลยีวิมลบริหารธุรกิจ สาขาคอมพิวเตอร์ธุรกิจ ปัจจุบันก าลังศึกษาอยู่ระดับปริญญาตรี หลักสูตร 2 ปี สาขาวิชาคอมพิวเตอร์ธุรกิจ คณะบริหารธุรกิจ วิทยาลัยราชพฤกษ์